<span id="page-0-0"></span>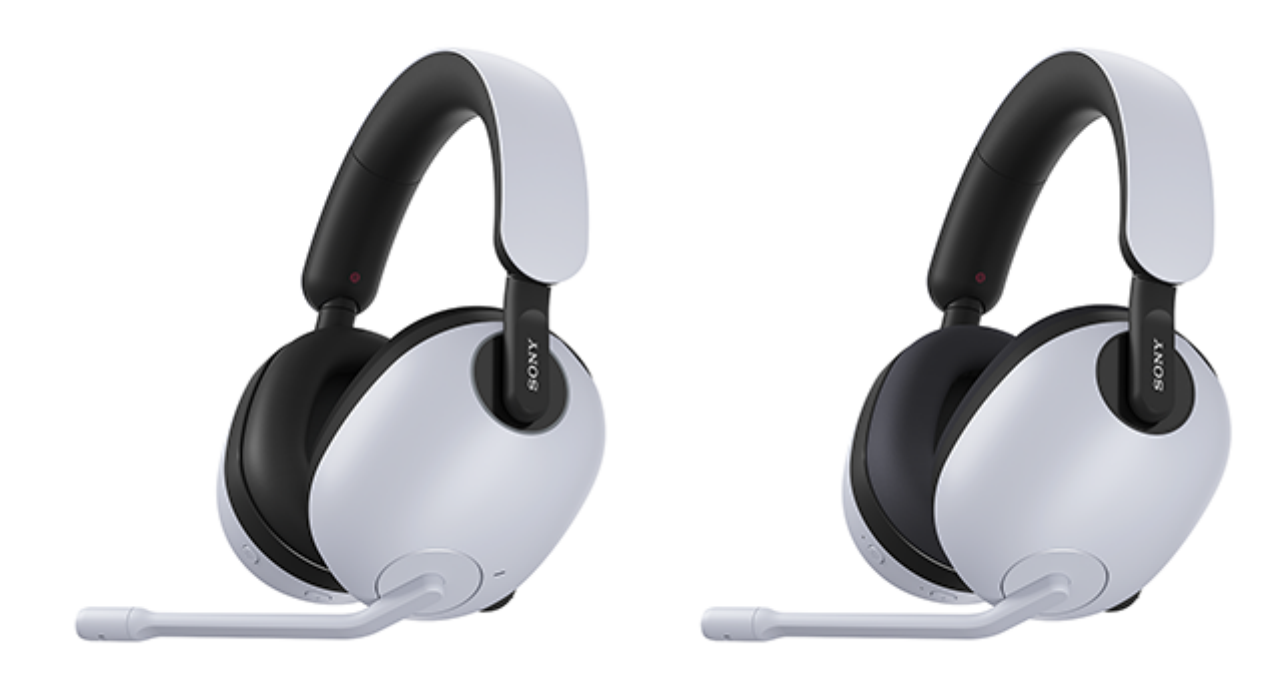

### Modell: YY2959/YY2960

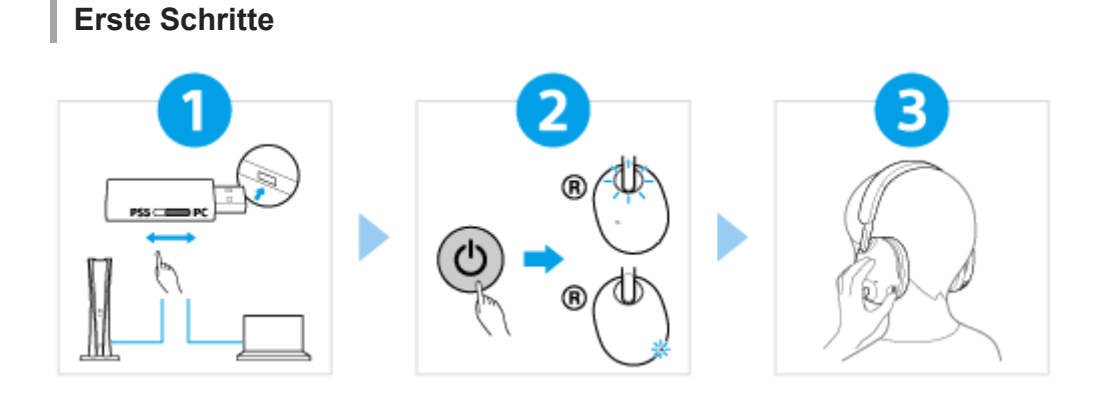

### Ordnungsgemäßes Anschließen des USB-Transceivers

[Stellen Sie den Schiebeschalter des USB-Transceivers gemäß dem angeschlossenen Gerät korrekt](#page-26-0) ein und setzen Sie den USB-Transceiver dann am USB-Anschluss ein. Bei Anschluss an einen Computer: Stellen Sie den Schiebeschalter auf "PC" Bei Anschluss an eine PS5<sup>™</sup>: Stellen Sie den Schiebeschalter auf "PS5"

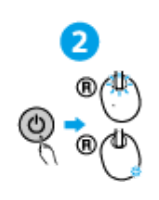

### Einschalten des Headsets

[Halten Sie die Taste \(Ein/Aus\) mindestens etwa 2](#page-22-0) Sekunden lang gedrückt, bis die Anzeige (weiß) leuchtet. Das Headset schaltet sich ein.

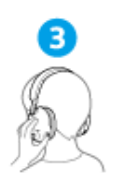

### Bedienung des Headsets

[Sie können das Headset für Spiele und gleichzeitig für Sprachchats nutzen.](#page-22-0) Drehen des Reglers VOL (Lautstärke) –/+: Einstellen der Lautstärke Anheben des Galgenmikrofons: Ausschalten des Mikrofons Absenken des Galgenmikrofons: Einschalten des Mikrofons

## **So nutzen Sie alle Funktionen und Leistungsverbesserungen**

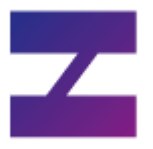

Aktualisieren Sie die Headset- und die Computer-Software "INZONE Hub" anhand der neuesten Version. Einzelheiten zu "INZONE Hub" finden Sie unter der folgenden URL. <https://www.sony.net/inzonehub-support>

### **A [So verhindern Sie Verbrennungen oder Fehlfunktionen aufgrund von Nässe](#page-97-0)**

Das Headset ist nicht wasserdicht.

Wenn das Headset durch Regen oder starkes Schwitzen usw. sehr feucht ist und geladen wird, besteht Brandgefahr oder es kann zu Fehlfunktionen kommen.

## **Verwandte Informationen**

[Laden des Headsets](#page-16-0)

WH-G900N/WH-G700

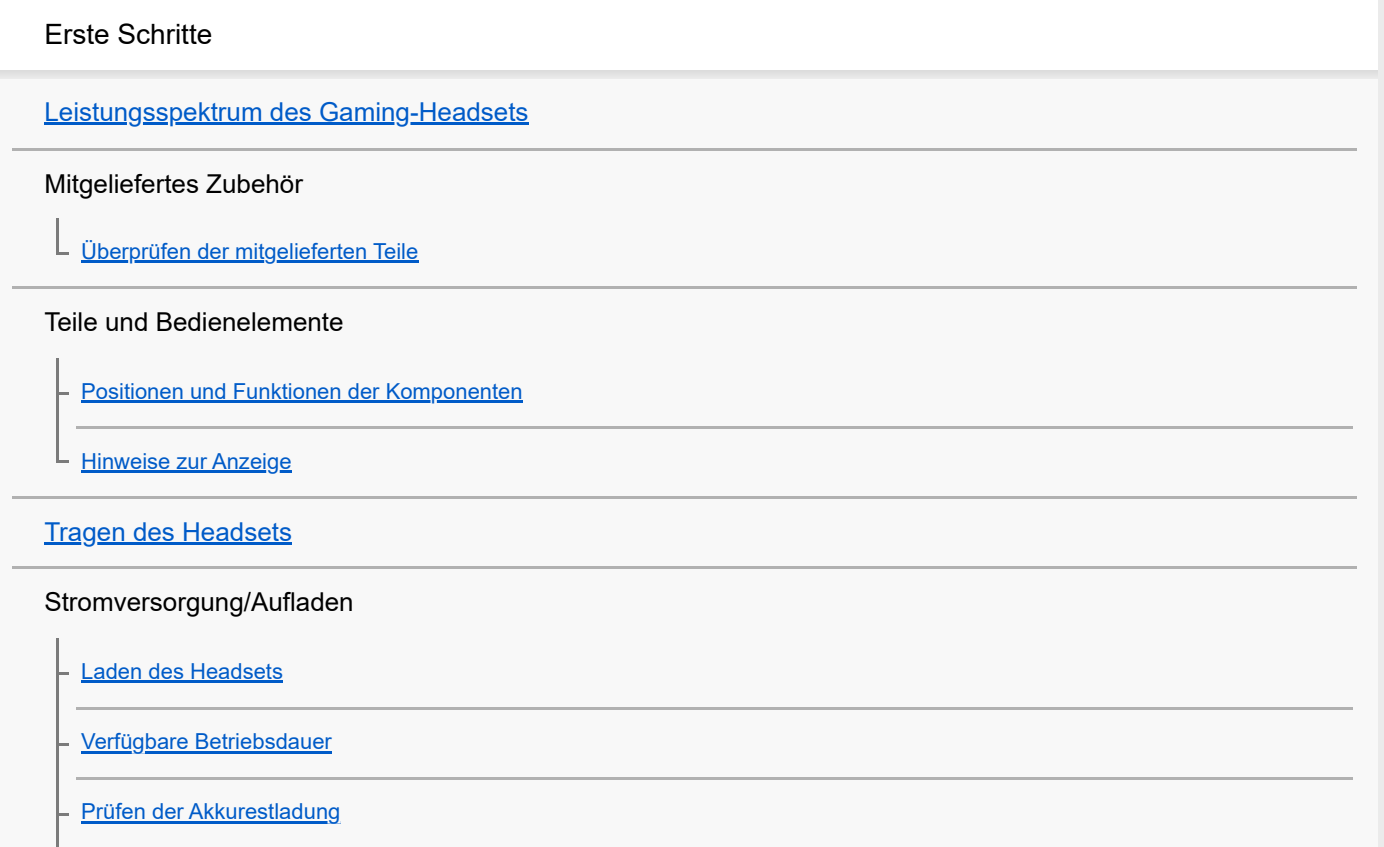

[Einschalten des Headsets](#page-22-0)

[Ausschalten des Headsets](#page-24-0)

#### Verwendung nach Anschluss an eine Spielkonsole

[Anschließen des Headsets an einen Computer oder eine PlayStation®5](#page-26-0)

[Mögliche Funktionen bei Verbindung mit einer Spielkonsole](#page-29-0)

[Funktionen mit der PlayStation®5](#page-34-0)

Verwendung nach Anschluss an ein Bluetooth-Gerät

[Herstellen einer drahtlosen Verbindung zu Bluetooth-Geräten](#page-35-0)

Android-Smartphone

[Kopplung und Verbindung mit einem Android-Smartphone](#page-36-0)

[Verbindung mit einem gekoppelten Android-Smartphone](#page-41-0)

iPhone (iOS-Geräte)

[Kopplung und Verbindung mit einem iPhone](#page-45-0)

[Verbindung mit einem gekoppelten iPhone](#page-50-0)

Andere Bluetooth-Geräte

[Koppeln und Herstellen einer Verbindung mit einem Bluetooth-Gerät](#page-54-0)

[Verbindung mit einem gekoppelten Bluetooth-Gerät](#page-59-0)

#### Telefonate führen

[Entgegennehmen eines Anrufs](#page-63-0)

[Anrufen](#page-69-0)

[Anruf-Funktionen](#page-74-0)

[Trennen einer Bluetooth-Verbindung \(nach der Verwendung\)](#page-76-0)

#### Wiedergeben von Musik

[Wiedergeben von Musik von einem Gerät über eine Bluetooth-Verbindung](#page-77-0)

[Steuern des Audiogeräts \(Bluetooth-Verbindung\)](#page-81-0)

[Trennen einer Bluetooth-Verbindung \(nach der Verwendung\)](#page-76-0)

#### Tonqualitätsmodus

[Hinweise zum Tonqualitätsmodus](#page-84-0)

[Unterstützte Codecs](#page-85-0)

Verwenden von "INZONE Hub"

[Funktionen mit "INZONE Hub"](#page-86-0)

[Installieren von "INZONE Hub"](#page-87-0)

[So halten Sie die Software auf dem neuesten Stand \(zur komfortablen Nutzung des Headsets\)](#page-88-0)

Verwenden der Umgebungsgeräuschsteuerung (nur INZONE H9)

Funktion zur Rauschunterdrückung (nur INZONE H9)

[Was ist die Rauschunterdrückung? \(nur INZONE H9\)](#page-89-0)

[Verwendung der Funktion zur Rauschunterdrückung \(nur INZONE H9\)](#page-90-0)

Wahrnehmen von Umgebungsgeräuschen (nur INZONE H9)

[Wahrnehmen von Umgebungsgeräuschen beim Spielen \(Modus für Umgebungsgeräusche\) \(nur INZONE H9\)](#page-92-0)

Wichtige Informationen

**[Sicherheitsmaßnahmen](#page-94-0)** 

[So verhindern Sie Verbrennungen oder Fehlfunktionen aufgrund von Nässe](#page-97-0)

[Lizenzen](#page-100-0)

**[Markenzeichen](#page-101-0)** 

[Kunden-Support-Websites](#page-102-0)

Fehlerbehebung

[Wie kann ich ein Problem lösen?](#page-103-0)

Stromversorgung/Aufladen

[Das Headset lässt sich nicht einschalten.](#page-104-0)

[Der Akku kann nicht geladen werden.](#page-105-0)

[Das Laden dauert zu lange.](#page-106-0)

[Die verfügbare Betriebsdauer ist kurz \(die Akkubetriebsdauer ist kurz\).](#page-107-0)

Ton

[Kein Ton bzw. leiser Ton](#page-108-0)

[Der Ton setzt häufig aus.](#page-110-0)

[Beim Telefonieren ist der Gesprächsteilnehmer nicht zu hören/leise Stimme von Anrufern, Ihre Stimme ist beim Telefonieren vom](#page-112-0) Gesprächsteilnehmer nicht zu hören/leise eigene Stimme auf der Gegenseite.

[Schlechte Tonqualität bei dem über Bluetooth verbundenen Gerät.](#page-113-0)

[Die Rauschunterdrückungswirkung ist nicht ausreichend. \(nur INZONE H9\)](#page-114-0)

[Der Ton ändert sich bei eingeschalteter Rauschunterdrückungsfunktion. \(nur INZONE H9\)](#page-115-0)

Verbindung

[Die Kopplung kann nicht durchgeführt werden.](#page-116-0)

[Das Herstellen einer Bluetooth-Verbindung ist nicht möglich.](#page-117-0)

L [Das Headset funktioniert nicht richtig.](#page-118-0)

Zurücksetzen oder Initialisieren des Headsets

[Zurücksetzen des Headsets](#page-119-0)

[Initialisieren des Headsets zum Wiederherstellen der Werkseinstellungen](#page-121-0)

Technische Daten

[Technische Daten](#page-123-0)

## <span id="page-5-0"></span>**Leistungsspektrum des Gaming-Headsets**

## **Gleichzeitig spielen und chatten**

Spielen und Sprachchats sind gleichzeitig möglich. Verbinden Sie das Headset dazu mithilfe des USB-Transceivers über eine drahtlose 2,4-GHz-Verbindung mit einem Computer oder einer PS5™.

## **Chatten und Telefonieren mit dem Smartphone**

Spielen, Sprachchat und Telefonieren mit der Freisprechfunktion sind gleichzeitig möglich. Verbinden Sie das Headset dazu mithilfe des USB-Transceivers über eine drahtlose 2,4-GHz-Verbindung mit einem Computer oder einer PS5 und stellen Sie gleichzeitig eine BLUETOOTH®-Verbindung mit einem Smartphone her.

<span id="page-6-0"></span>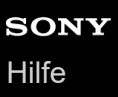

# **Überprüfen der mitgelieferten Teile**

Überprüfen Sie nach dem Öffnen der Verpackung, ob alle Komponenten auf der Liste darin enthalten sind. Falls etwas fehlt, wenden Sie sich an Ihren Händler. Zahlen in ( ) geben die Menge an.

### **INZONE H9:**

Kabelloses Gaming-Headset mit Geräuschminimierung (1)

### **INZONE H7:** Kabelloses Gaming-Headset (1)

### **INZONE H9/INZONE H7:**

USB Type-C®-Kabel (USB-A bis USB-C®) (ca. 150 cm) (1)

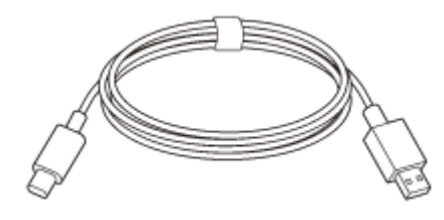

USB-Transceiver (YY2965) (1)

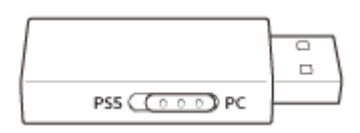

## <span id="page-7-0"></span>**SONY** [Hilfe](#page-0-0)

Kabelloses Gaming-Headset mit Geräuschminimierung/Kabelloses Gaming-Headset INZONE H9/INZONE H7

## **Positionen und Funktionen der Komponenten**

### **INZONE H9:**

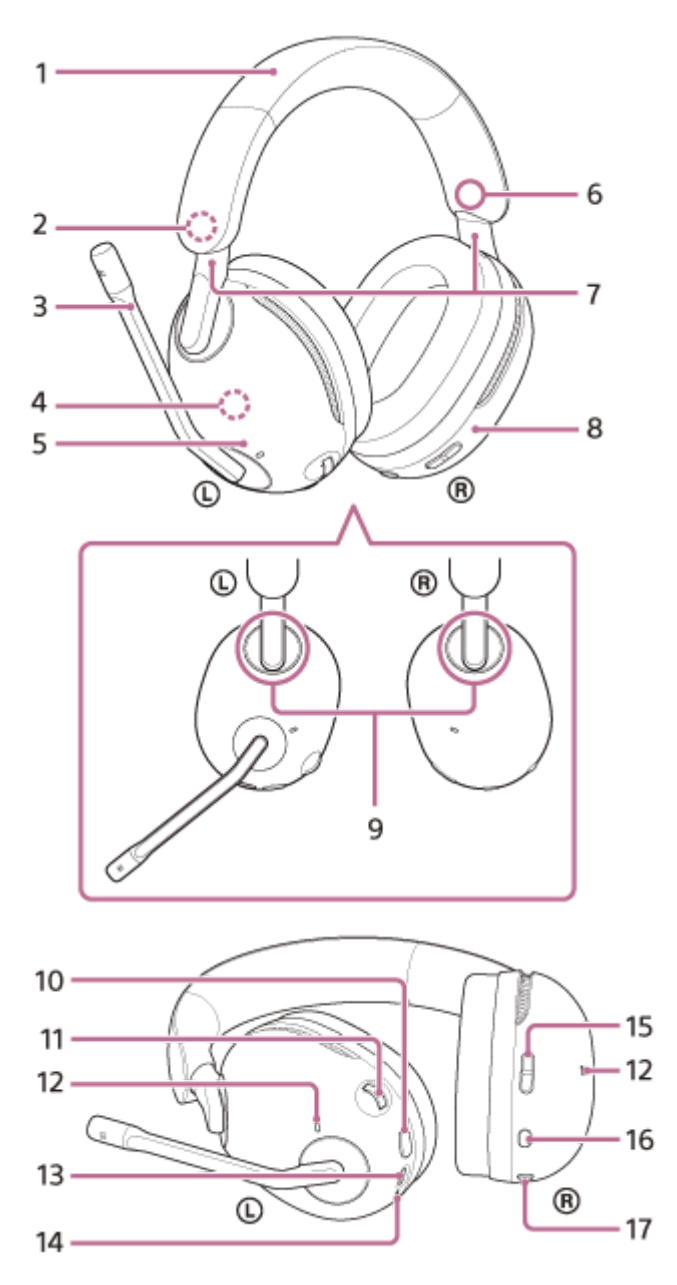

- **1.** Kopfhörerbügel
- 2. Markierung  $\circledcirc$  (links)
- Galgenmikrofon **3.** An der linken Einheit befindet sich ein Galgenmikrofon.
- 4. Integrierte Antenne Eine Bluetooth-Antenne ist im Headset integriert.
- **5.** Linke Einheit
- **6.** Markierung ® (rechts)
- 7. Schieber (links, rechts) Schieben, um die Länge des Kopfhörerbügels anzupassen.
- **8.** Rechte Einheit
- **9.** Ringanzeigen (links, rechts) (blau oder weiß)
- **10.** NC/AMB-Taste (Rauschunterdrückung/Modus für Umgebungsgeräusche)
- Regler VOL (Lautstärke) –/+ **11.** An der Seite + befindet sich ein fühlbarer Punkt.
- 12. Mikrofone mit Funktion zur Rauschunterdrückung (links, rechts) Erfassen das Rauschen, wenn die Rauschunterdrückungsfunktion aktiviert ist.
- USB-Type-C-Anschluss **13.** Schließen Sie das Headset zum Aufladen mit dem mitgelieferten USB Type-C-Kabel an einen Computer oder über ein handelsübliches USB-Netzteil an eine Netzsteckdose an.
- 14. Ladeanzeige (orange) Leuchtet oder blinkt orange, um den Ladestatus des Akkus anzuzeigen.
- 15. Taste GAME/CHAT (spiel/chat-balance) Sie können die Lautstärkebalance zwischen dem Spiele-Sound und dem Sprachchat einstellen.
- 16. Taste  $*$  (Bluetooth)
- 17. Taste (<sup>I</sup>) (Ein/Aus)

### **INZONE H7:**

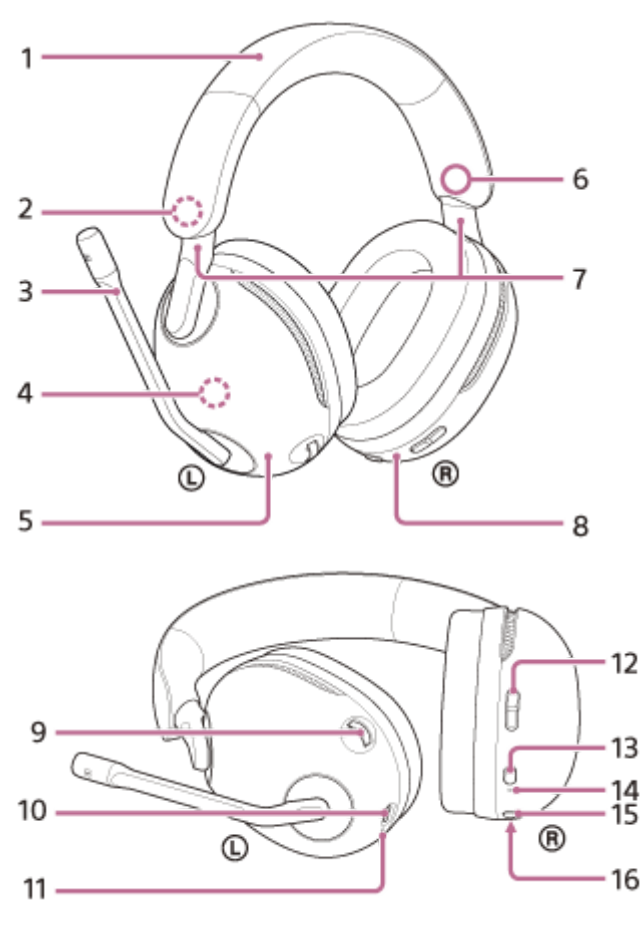

**1.** Kopfhörerbügel

- 2. Markierung  $\odot$  (links)
- Galgenmikrofon **3.** An der linken Einheit befindet sich ein Galgenmikrofon.
- 4. Integrierte Antenne Eine Bluetooth-Antenne ist im Headset integriert.
- **5.** Linke Einheit
- **6.** Markierung ® (rechts)
- 7. Schieber (links, rechts) Schieben, um die Länge des Kopfhörerbügels anzupassen.
- **8.** Rechte Einheit
- 9. Regler VOL (Lautstärke) -/+ An der Seite + befindet sich ein fühlbarer Punkt.
- 10. USB-Type-C-Anschluss Schließen Sie das Headset zum Aufladen mit dem mitgelieferten USB Type-C-Kabel an einen Computer oder über ein handelsübliches USB-Netzteil an eine Netzsteckdose an.
- 11. Ladeanzeige (orange) Leuchtet oder blinkt orange, um den Ladestatus des Akkus anzuzeigen.
- 12. Taste GAME/CHAT (spiel/chat-balance) Sie können die Lautstärkebalance zwischen dem Spiele-Sound und dem Sprachchat einstellen.
- 13. Taste  $*$  (Bluetooth)
- 14. Anzeige  $*$  (Bluetooth) (blau) Leuchtet oder blinkt blau und gibt damit den Status der Bluetooth-Verbindung an.
- 15. Taste (<sup>I</sup>) (Ein/Aus)
- 16. Anzeige (b) (Ein/Aus) (weiß) Leuchtet oder blinkt weiß und gibt damit den Betriebsstatus sowie den Verbindungsstatus zwischen Headset und USB-Transceiver an.

### **USB-Transceiver:**

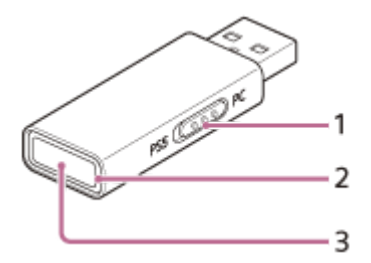

- 1. Schiebeschalter Schaltet die Headset-Verbindung zu einem Computer oder einer PS5™ um.
- **2.** Verbindungsanzeige (weiß)
- **3.** Verbindungstaste

### **Verwandtes Thema**

- [Hinweise zur Anzeige](#page-11-0)
- [Prüfen der Akkurestladung](#page-21-0)

## <span id="page-11-0"></span>**Hinweise zur Anzeige**

Die Anzeige informiert Sie über verschiedene Status des Headsets.

 $\bullet$ : Leuchtet blau /  $\bigcirc$ : Leuchtet weiß /  $\bullet$ : Leuchtet orange / -: Ausgeschaltet

## **Kabelloses Gaming-Headset mit Geräuschminimierung (INZONE H9)**

### **Betriebsstatus**

Wird mit den Ringanzeigen links und rechts angegeben.

- Wenn das Headset eingeschaltet wird
	- Wenn der Bluetooth-Modus aktiviert ist **Example 2 - (leuchten etwa 5 Sekunden blau)**
	- Wenn der Bluetooth-Modus deaktiviert ist  $\overline{\hspace{1cm}}$  - - (leuchten etwa 5 Sekunden weiß)
- Wenn das Headset ausgeschaltet wird
	- Wenn der Bluetooth-Modus aktiviert ist **1996** - - - - (leuchten etwa 2 Sekunden blau)
	- Wenn der Bluetooth-Modus deaktiviert ist  $\overline{\phantom{a}}$  - - - - (leuchten etwa 2 Sekunden weiß)
- Initialisierung abgeschlossen
	- $\bigcirc$   $\bigcirc$   $\bigcirc$   $\bigcirc$  (blinken 4-mal weiß)

### **Drahtlose 2,4-GHz-Verbindung und Bluetooth-Verbindungsstatus**

Wird mit den Ringanzeigen links und rechts angegeben. Der Status der drahtlosen 2,4-GHz-Verbindung wird weiß und der der Bluetooth-Verbindung wird blau angezeigt.

- Die drahtlose 2,4-GHz-Verbindung wurde nicht hergestellt (bei deaktiviertem Bluetooth-Modus)  $\bigcirc$  - -  $\bigcirc$  - -  $\bigcirc$  - -  $\bigcirc$  - - (blinken mehrmals weiß)
- Der Prozess zum Herstellen der drahtlosen 2,4-GHz-Verbindung ist abgeschlossen (leuchten etwa 2 Sekunden weiß)
- Die drahtlose 2,4-GHz-Verbindung wurde hergestellt (bei deaktiviertem Bluetooth-Modus)

─  $\Box$  - - - - - -  $\Box$  - (blinken etwa 30 Sekunden lang mehrmals langsam weiß)

- Beim Deaktivieren des Bluetooth-Modus **The set of the set of the set of the set of the set of the set of the set of the set of the set of the set of the set of the set of the set of the set of the set of the set of the set of the set of the set of the set of t**
- **Bluetooth-Kopplungsmodus**

 $\bullet$  -  $\bullet$  - - -  $\bullet$  -  $\bullet$  - - -  $\bullet$  -  $\bullet$  (blinken bis zu 5 Minuten lang mehrmals zweimal blau)

Die Bluetooth-Verbindung wurde nicht hergestellt (bei aktiviertem Bluetooth-Modus)  $\bullet - \bullet - \bullet - \bullet -$  (blinken mehrmals blau)

- Der Prozess zum Herstellen der Bluetooth-Verbindung ist abgeschlossen **Combinator** (leuchten etwa 2 Sekunden blau)
- Die Bluetooth-Verbindung wurde hergestellt (bei nicht hergestellter drahtloser 2,4-GHz-Verbindung) - - - - - - - (blinken etwa 30 Sekunden lang mehrmals langsam blau)
- Eingehender Anruf

 $\bullet - \bullet - \bullet - \bullet - \bullet - \bullet - \bullet -$  (blinken mehrmals schnell blau)

Die drahtlose 2,4-GHz-Verbindung und die Bluetooth-Verbindung wurden hergestellt - - - - - - - - (blinken etwa 30 Sekunden lang mehrmals langsam abwechselnd weiß und blau)

### **Softwareaktualisierungsstatus**

Wird mit den Ringanzeigen links und rechts angegeben.

Software wird aktualisiert  $\bigcirc$  - -  $\bigcirc$  -  $\bigcirc$  - - (blinken mehrmals langsam weiß)

### **Akku- und Ladestatus**

Wird mit der Ladeanzeige angegeben.

- Bei niedriger Akkurestladung des Headsets (das Headset muss geladen werden) 1 - **4 - - - - - - -** - - (blinkt etwa 15 Sekunden lang mehrmals langsam orange)
- Wenn der Akku beim Starten des Ladevorgangs am Headset vollständig geladen ist **Alternative Controllet - - -** - (leuchtet etwa 1 Minute lang orange und erlischt dann)
- Wenn das Headset geladen wird **(leuchtet orange)** (leuchtet orange)
- Wenn der Akku vollständig geladen und der Ladevorgang abgeschlossen ist - - - - (erlischt)
- Ungewöhnliche Temperatur des Headset-Akkus
	- $\bullet$   $\bullet$   $\bullet$   $\bullet$   $\bullet$   $\bullet$  (blinkt mehrmals zweimal orange)
- Wenn beim Laden des Headsets ein Fehler auftritt und das Headset nicht geladen wird - - - - - - (blinkt mehrmals langsam orange)

### **Kabelloses Gaming-Headset (INZONE H7)**

### **Betriebsstatus und Status der drahtlosen 2,4-GHz-Verbindung**

Wird mit der Anzeige (J) (Ein/Aus) angegeben.

- Wenn das Headset eingeschaltet wird **- - - - - - (leuchtet etwa 2 Sekunden weiß)**
- Wenn das Headset ausgeschaltet wird  $\overline{\hspace{1cm}}$  - - - - (leuchtet etwa 2 Sekunden weiß)
- Initialisierung abgeschlossen
	- $\bigcirc$   $\bigcirc$   $\bigcirc$   $\bigcirc$  (blinkt 4-mal weiß)
- Die drahtlose 2,4-GHz-Verbindung wurde nicht hergestellt  $\bigcirc$  - - - -  $\bigcirc$  - - - -  $\bigcirc$  - - - - - (blinkt in Intervallen von etwa 1 Sekunde mehrmals langsam weiß)
- Der Prozess zum Herstellen der drahtlosen 2,4-GHz-Verbindung ist abgeschlossen

 $\circ$  -  $\circ$  -  $\circ$  -  $\circ$  -  $\circ$  -  $\circ$  -  $\circ$  -  $\circ$  - (blinkt etwa 5 Sekunden mehrmals schnell weiß) Die drahtlose 2,4-GHz-Verbindung wurde hergestellt  $\circ$  - - - - - - - - - -  $\circ$  - (blinkt in Intervallen von 5 Sekunden etwa 30 Sekunden lang mehrmals weiß) **Bluetooth-Verbindungsstatus** Wird mit der Anzeige  $*$  (Bluetooth) angegeben. ■ Beim Aktivieren des Bluetooth-Modus **COLOGY** - - - - (leuchtet etwa 2 Sekunden blau) **Beim Deaktivieren des Bluetooth-Modus The set of the set of the set of the set of the set of the set of the set of the set of the set of the set of the set of the set of the set of the set of the set of the set of the set of the set of the set of the set of t Bluetooth-Kopplungsmodus**  $\bullet$  -  $\bullet$  ---- $\bullet$  -  $\bullet$  ---- $\bullet$  -  $\bullet$  (blinkt bis zu 5 Minuten lang mehrmals zweimal blau) Wenn die Bluetooth-Verbindung nicht hergestellt wurde **D** - - - -  $\bullet$  - - - - (blinkt in Intervallen von etwa 1 Sekunde mehrmals blau) Der Prozess zum Herstellen der Bluetooth-Verbindung ist abgeschlossen  $\bullet$  -  $\bullet$  -  $\bullet$  -  $\bullet$  -  $\bullet$  -  $\bullet$  -  $\bullet$  -  $\bullet$  -  $\bullet$  - (blinkt etwa 5 Sekunden mehrmals schnell blau) Die Bluetooth-Verbindung wurde hergestellt - - - - - - - - - - - - - - - (blinkt in Intervallen von 5 Sekunden etwa 30 Sekunden lang mehrmals blau) ■ Eingehender Anruf  $\bullet - \bullet - \bullet - \bullet - \bullet - \bullet - \bullet -$  (blinkt mehrmals schnell blau) **Softwareaktualisierungsstatus** Wird mit der Anzeige (1) (Ein/Aus) angegeben. Software wird aktualisiert  $\bigcirc$  - -  $\bigcirc$  -  $\bigcirc$  -  $\bigcirc$  (blinkt mehrmals langsam weiß) **Akku- und Ladestatus** Wird mit der Ladeanzeige angegeben. Bei niedriger Akkurestladung des Headsets (das Headset muss geladen werden) **- - Communist** - (blinkt etwa 15 Sekunden lang mehrmals langsam orange) Wenn der Akku beim Starten des Ladevorgangs am Headset vollständig geladen ist **1000** - - - - (leuchtet etwa 1 Minute lang orange und erlischt dann) Wenn das Headset geladen wird **Example 2016** (leuchtet orange) Wenn der Akku vollständig geladen und der Ladevorgang abgeschlossen ist - - - - (erlischt) Ungewöhnliche Temperatur des Headset-Akkus  $\bullet$  -  $\bullet$  -  $\bullet$  -  $\bullet$  -  $\bullet$  -  $\bullet$  (blinkt mehrmals zweimal orange)

Wenn beim Laden des Headsets ein Fehler auftritt und das Headset nicht geladen wird **- - (blinkt mehrmals langsam orange)** - - (blinkt mehrmals langsam orange)

## **USB-Transceiver**

**Status der drahtlosen 2,4-GHz-Verbindung und der Softwareaktualisierung**

Wird mit der Verbindungsanzeige angegeben.

- Kopplungsmodus für die drahtlose 2,4-GHz-Verbindung  $\circ$  -  $\circ$  - - - -  $\circ$  -  $\circ$  - - - -  $\circ$  -  $\circ$  - - - - (blinkt bis zu 5 Minuten lang mehrmals zweimal weiß)
- Die drahtlose 2,4-GHz-Verbindung wurde nicht hergestellt  $\circlearrowright$  - - - -  $\circlearrowright$  - - - -  $\circlearrowright$  - - - - - (blinkt in Intervallen von 1 Sekunde etwa 30 Sekunden lang mehrmals weiß)
- Die drahtlose 2,4-GHz-Verbindung wurde hergestellt (leuchtet weiß)
- Software wird aktualisiert  $\Box$  - - -  $\Box$  - - (blinkt mehrmals langsam weiß)

#### **Tipp**

Die Anzeigedauer der Anzeige(n) für den Status der drahtlosen 2,4-GHz-Verbindung und der Bluetooth-Verbindung kann mit "INZONE Hub" geändert werden.

#### **Verwandtes Thema**

- [Prüfen der Akkurestladung](#page-21-0)
- [Initialisieren des Headsets zum Wiederherstellen der Werkseinstellungen](#page-121-0)

## <span id="page-15-0"></span>**Tragen des Headsets**

#### **Setzen Sie sich das Headset auf die Ohren. 1**

Verschieben Sie den Schieber, um die Länge des Kopfhörerbügels anzupassen. Setzen Sie das Headset so auf den Kopf, dass sich die Markierung (D) (links) auf dem linken Ohr und die Markierung ® (rechts) auf dem rechten Ohr befindet. Auf der Seite mit der Markierung © (links) befindet sich ein Galgenmikrofon.

### **INZONE H9:**

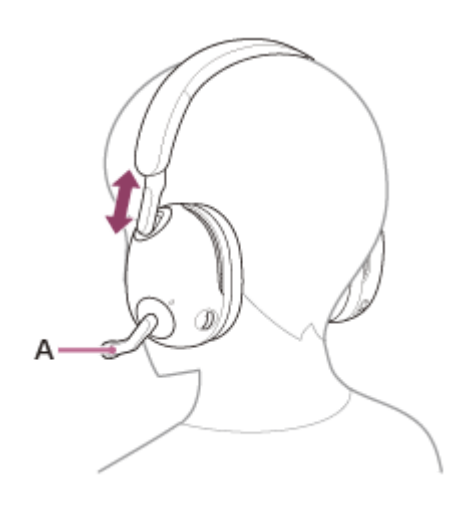

**INZONE H7:**

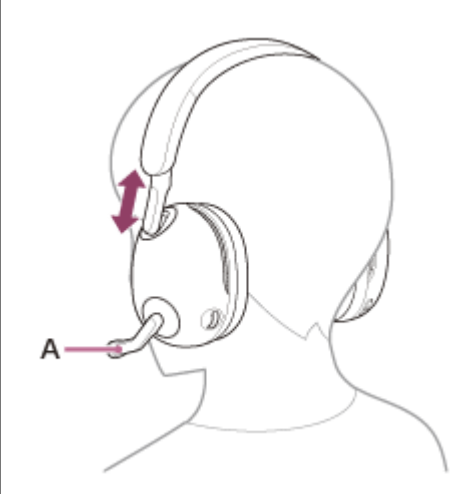

**A:** Galgenmikrofon

**2 Stellen Sie die Position des Galgenmikrofons so ein, dass es sich nahe an Ihrem Mund befindet.**

## <span id="page-16-0"></span>**Laden des Headsets**

Das Headset kann entweder mit einem USB-Netzteil an eine Netzsteckdose angeschlossen werden oder über den integrierten Lithium-Ionen-Akku mit Strom versorgt werden. Verwenden Sie zum Laden das mitgelieferte USB Type-C-Kabel.

#### **Schließen Sie das Headset an eine Netzsteckdose an. 1**

Verwenden Sie das mitgelieferte USB-Type-C-Kabel und ein handelsübliches USB-Netzteil.

### **INZONE H9:**

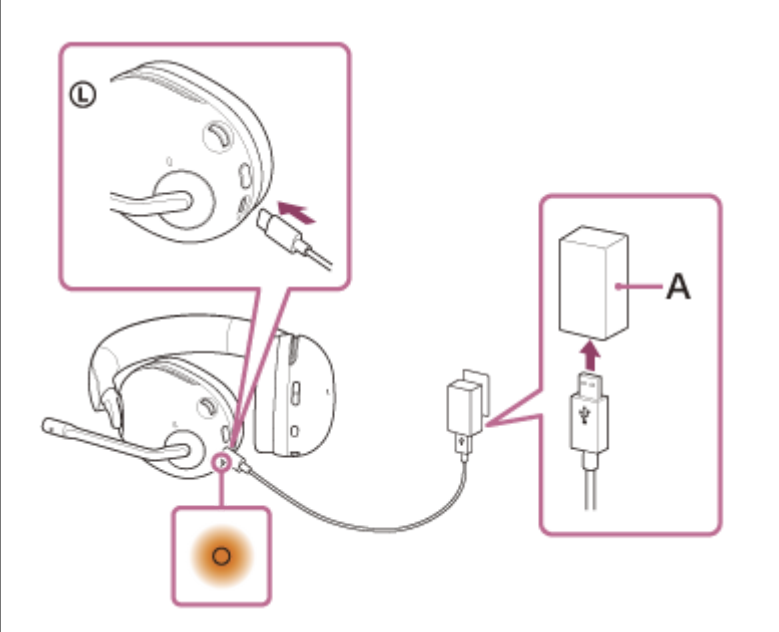

**INZONE H7:**

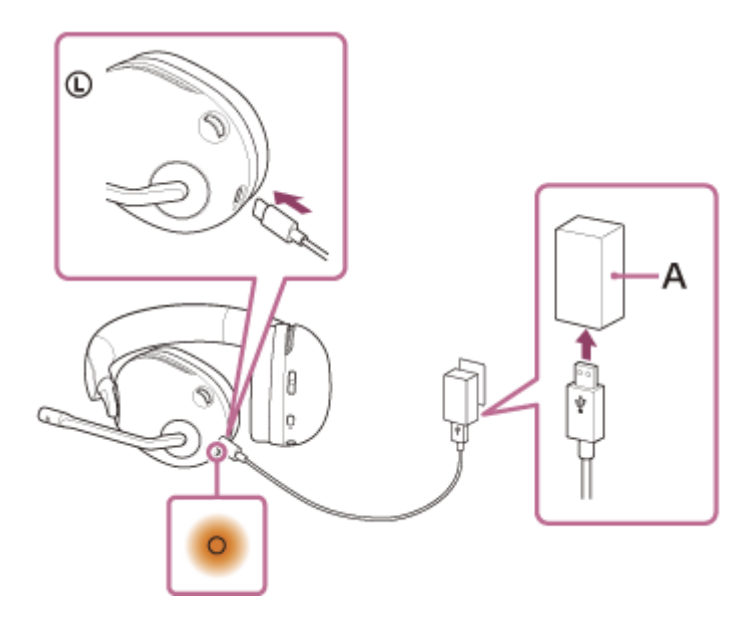

### **A:** USB-Netzteil

Die Ladeanzeige (orange) am Headset leuchtet. Das Aufladen ist nach etwa 3,5 Stunden (\*) abgeschlossen und die Ladeanzeige erlischt automatisch.

Diese Werte geben die Ladedauer bis zum vollständigen Aufladen eines völlig entladenen Akkus an. Diese variiert abhängig von den Betriebsbedingungen. \*

Wenn der Ladevorgang abgeschlossen ist, trennen Sie das USB Type-C-Kabel.

### **Systemvoraussetzungen für das Laden des Akkus über USB**

#### **USB-Netzteil**

Handelsübliches USB-Netzteil mit einer Ausgangsstromstärke von mindestens 0,5 A (500 mA)

#### **PC**

PC mit einem Standard-USB-Anschluss

- Wir garantieren den Betrieb nicht mit allen Computern.
- Der Betrieb mit einem selbst zusammengestellten Computer kann nicht garantiert werden.

#### **Empfohlene PC-Betriebssystemversion**

Windows®: Windows 10 oder höher Mac: macOS 11 oder höher

#### **PS5™**

#### **Tipp**

- Das Headset kann auch durch Anschluss an einen laufenden Computer mithilfe des mitgelieferten USB Type-C-Kabels aufgeladen werden.
- Wenn das Headset über ein USB-Netzteil an eine Netzsteckdose oder aber an einen Computer angeschlossen ist, der original mit einem USB-Ladeanschluss ausgestattet ist, können Sie das Headset beim Nutzen laden.

#### **Hinweis**

- Das Laden ist mit anderen als dem mitgelieferten USB Type-C-Kabel unter Umständen nicht erfolgreich.
- Das Laden ist je nach Typ des USB-Netzteils unter Umständen nicht erfolgreich.
- Das Headset kann nicht geladen werden, wenn der Computer in den Standby- (Energiespar-) oder Ruhemodus übergeht. Ändern Sie in diesem Fall die Computereinstellungen, um das Laden wieder aufzunehmen.
- Das Headset lässt sich möglicherweise nicht laden, wenn sich die PS5 im Ruhemodus befindet. Ändern Sie in diesem Fall die PS5-Einstellungen so, dass die USB-Anschlüsse an der PS5 auch im Ruhemodus zum Laden verwendet werden können.
- Wenn das Headset lange Zeit nicht verwendet wurde, verkürzt sich möglicherweise die Betriebsdauer des Akkus. Allerdings bessert sich die Akkubetriebsdauer wieder, wenn der Akku mehrere Male geladen und entladen wird. Wenn Sie das Headset über einen langen Zeitraum aufbewahren, müssen Sie den Akku alle 6 Monate aufladen, um eine übermäßige Entladung zu vermeiden.
- Wenn das Headset über einen langen Zeitraum nicht verwendet wurde, kann sich die Ladedauer des Akkus erhöhen.
- Falls das Headset während des Ladevorgangs ein Problem aus den nachfolgenden Gründen feststellt, blinkt die Ladeanzeige (orange). Ziehen Sie in diesem Fall das USB Type-C-Kabel heraus und schließen Sie es wieder an. Starten Sie den Ladevorgang dann erneut im Ladetemperaturbereich. Falls das Problem weiterhin besteht, wenden Sie sich an einen Sony-Händler in Ihrer Nähe.
	- Die Umgebungstemperatur liegt nicht im zulässigen Ladetemperaturbereich von 5 °C bis 35 °C.
	- Es liegt ein Problem am Akku vor.
- Wenn das Headset über einen langen Zeitraum nicht verwendet wurde, leuchtet die Ladeanzeige (orange) beim Starten des Ladevorgangs am Headset möglicherweise nicht unmittelbar auf. Bitte warten Sie etwas, bis die Anzeige leuchtet.
- Wenn sich die Betriebsdauer des integrierten Akkus erheblich verkürzt, muss der Akku ausgetauscht werden. Wenden Sie sich an Ihren Sony-Händler.
- Setzen Sie das Gerät keinen extremen Temperaturschwankungen, direktem Sonnenlicht, Feuchtigkeit, Sand oder Staub aus und schützen Sie es vor einem elektrischen Schlag. Lassen Sie das Headset niemals in einem geparkten Fahrzeug liegen.

Verwenden Sie zum Laden durch Anschluss des Headsets an einen Computer ausschließlich das mitgelieferte USB Type-C-Kabel und verbinden Sie die Geräte unbedingt direkt miteinander. Bei Verbindung über einen USB-Hub wird der Ladevorgang nicht richtig ausgeführt.

## <span id="page-19-0"></span>**Verfügbare Betriebsdauer**

Die verfügbare Betriebsdauer des Headsets mit vollständig aufgeladenem Akku ist wie folgt:

### **INZONE H9:**

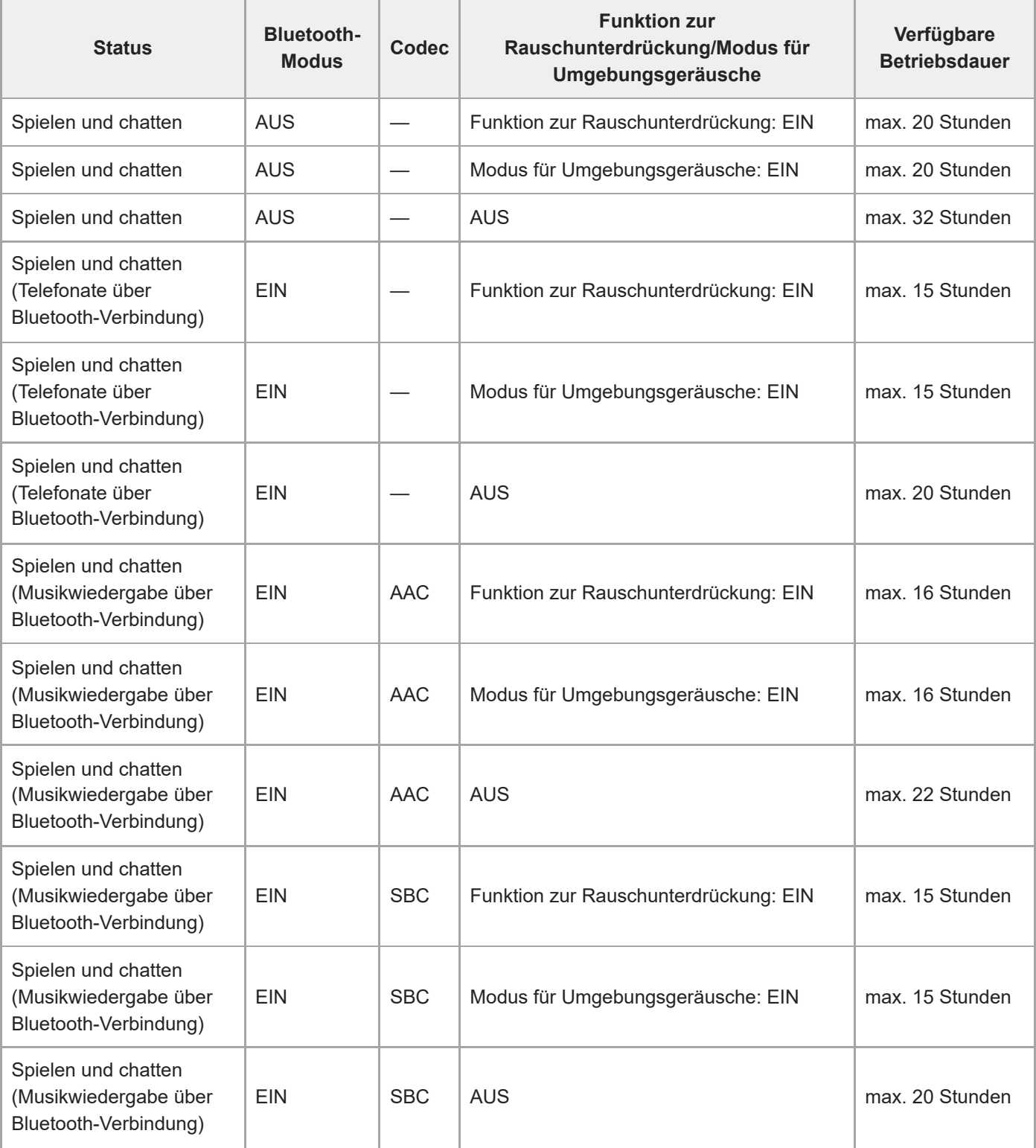

Das Headset kann ungefähr 1 Stunde lang verwendet werden, nachdem es 10 Minuten geladen wurde.

### **INZONE H7:**

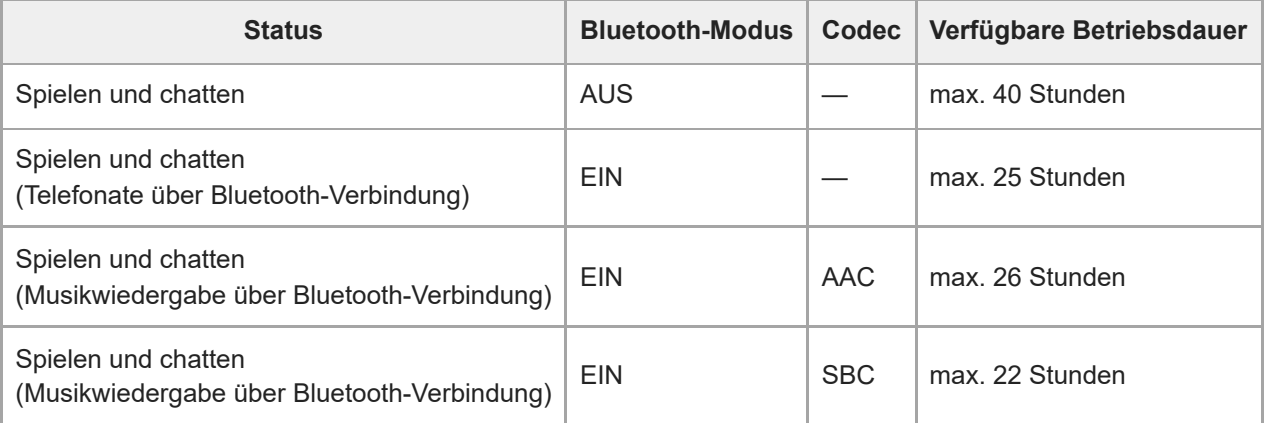

Das Headset kann ungefähr 1 Stunde lang verwendet werden, nachdem es 10 Minuten geladen wurde.

### **Verwandtes Thema**

[Unterstützte Codecs](#page-85-0)

<span id="page-21-0"></span>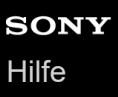

## **Prüfen der Akkurestladung**

Sie können die Akkurestladung prüfen.

### **INZONE H9:**

Wenn das Headset beim Einschalten über genug Akkurestladung verfügt, leuchten die Ringanzeigen links und rechts (weiß oder blau) etwa 5 Sekunden lang.

### **INZONE H7:**

Wenn das Headset beim Einschalten über genug Akkurestladung verfügt, leuchtet die Anzeige (1) (Ein/Aus) etwa 2 Sekunden lang (weiß).

### **Wenn die Akkurestladung des Headsets 20 % oder weniger beträgt**

Ein Signalton ist zu hören und die Ladeanzeige (orange) blinkt etwa 15 Sekunden lang. Laden Sie das Headset möglichst bald auf.

Wenn der Akku vollständig entladen ist, ist ein Signalton zu hören und das Headset schaltet sich automatisch aus.

### **Wenn Sie das Headset für den Betrieb an einen Computer anschließen**

Wenn das Headset an einen Computer angeschlossen wird, erscheint auf dem Bildschirm "INZONE Hub" ein Symbol, das die Akkurestladung in 4 Stufen anzeigt: "100%", "70%", "50%" und "20%".

#### **Hinweis**

Die Akkurestladung wird unmittelbar nach einer Softwareaktualisierung oder wenn das Headset lange Zeit nicht mehr verwendet wurde, möglicherweise nicht korrekt angezeigt. Laden und entladen Sie den Akku in diesem Fall mehrere Male, um die Akkurestladung korrekt anzuzeigen.

#### **Verwandtes Thema**

**[Hinweise zur Anzeige](#page-11-0)** 

<span id="page-22-0"></span>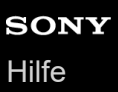

## **Einschalten des Headsets**

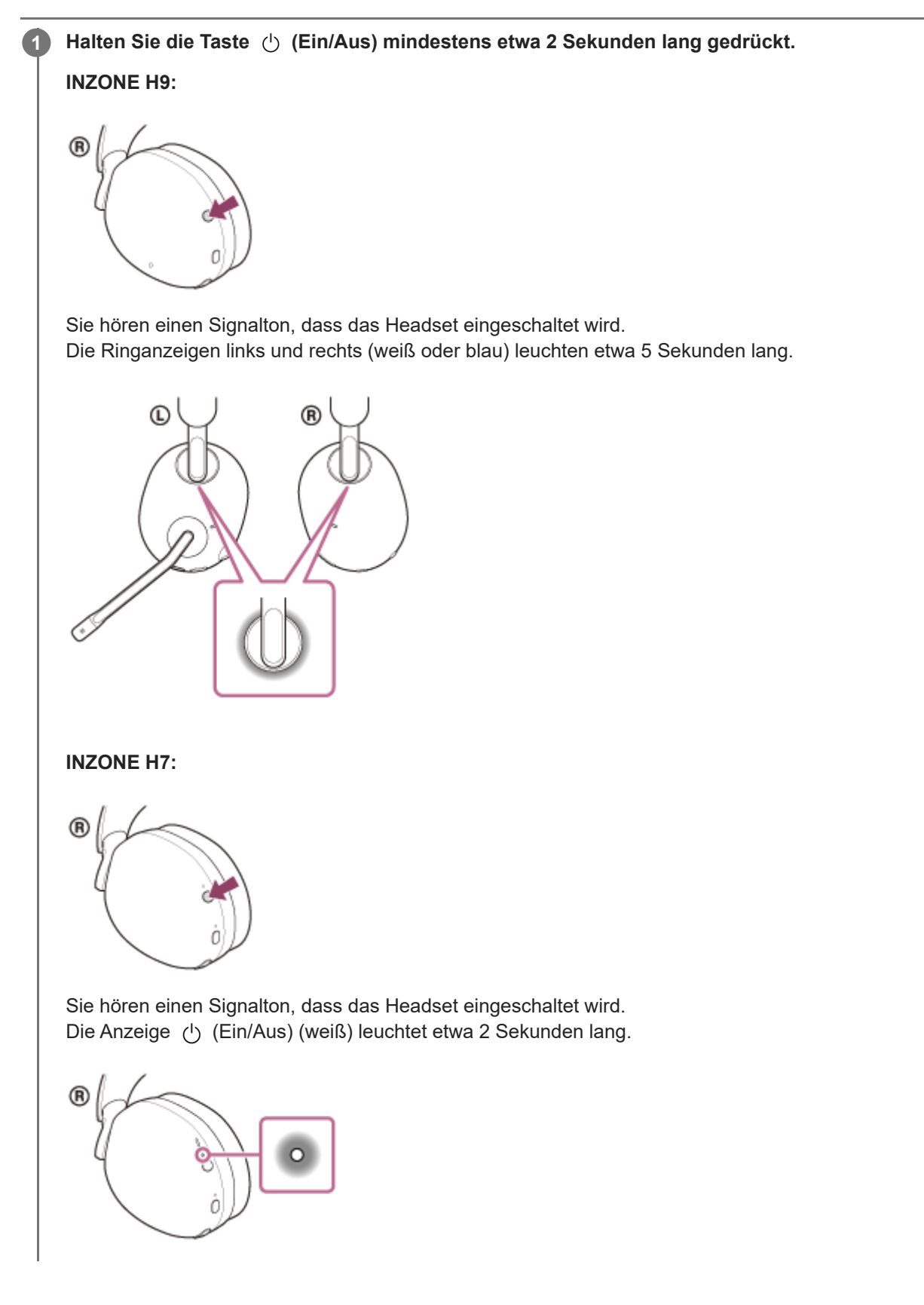

[Ausschalten des Headsets](#page-24-0)

<span id="page-24-0"></span>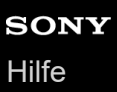

## **Ausschalten des Headsets**

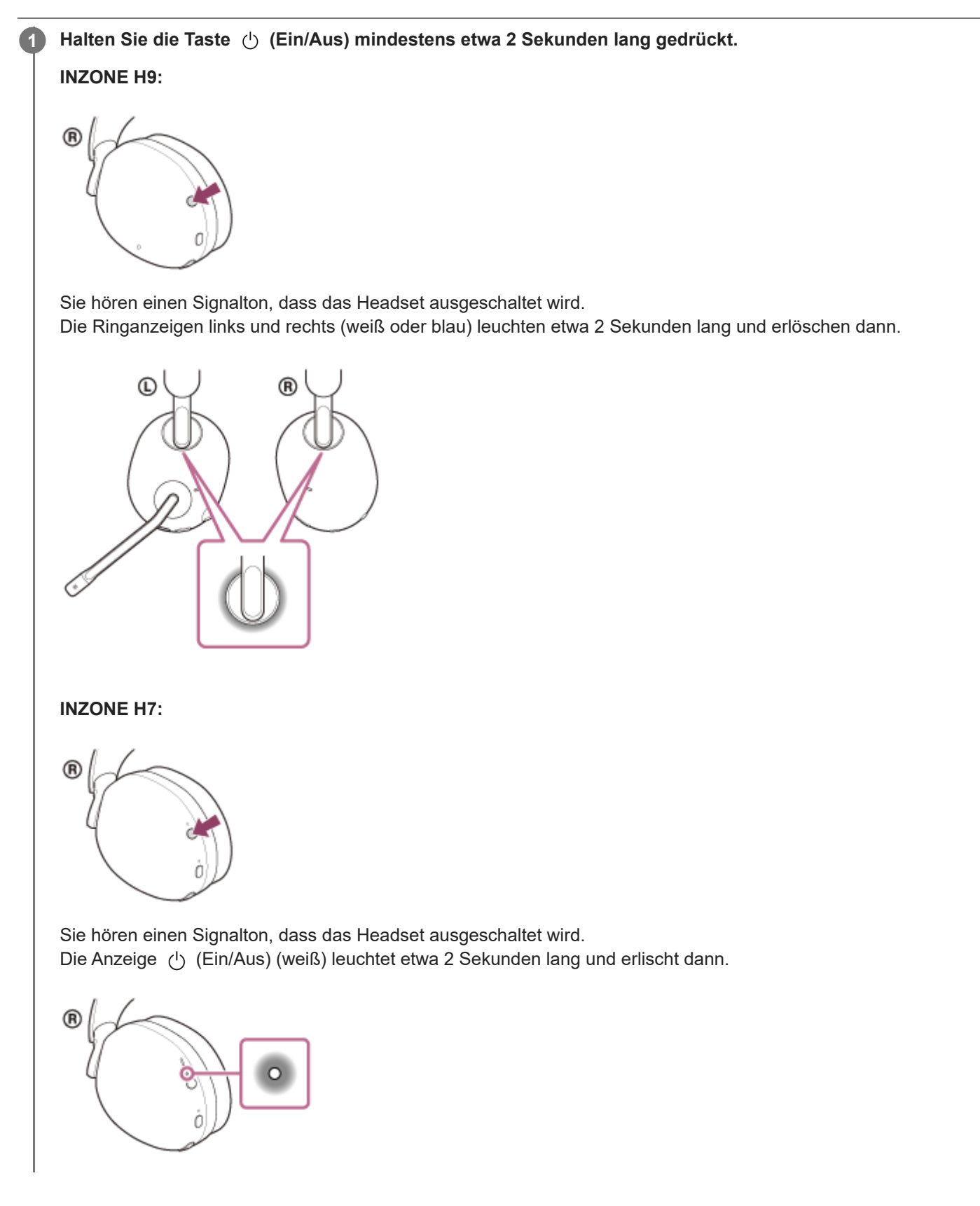

**Hinweis**

- Das Headset ist werkseitig so eingestellt, dass es sich automatisch ausschaltet, wenn die folgenden Bedingungen etwa 5 Minuten lang gelten.
	- Die drahtlose 2,4-GHz-Verbindung und die Bluetooth-Verbindung wurden beendet.
	- Das Headset befindet sich nicht im Bluetooth-Kopplungsmodus.
	- Das Headset wird nicht geladen.

Diese Einstellung kann mit "INZONE Hub" geändert werden.

### **Verwandtes Thema**

[Einschalten des Headsets](#page-22-0)

## <span id="page-26-0"></span>**Anschließen des Headsets an einen Computer oder eine PlayStation®5**

Beachten Sie vor dem Starten des Vorgangs Folgendes:

- Der Computer oder die PS5™ befindet sich innerhalb einer Entfernung von 1 m zum Headset.
- **Das Headset ist ausreichend geladen.**
- Die Bedienungsanleitung des Computers oder der PS5 liegt vor.

Stellen Sie den Schiebeschalter des USB-Transceivers gemäß dem angeschlossenen Gerät auf "PC" oder **1 "PS5".** 굴  $\Box$  $PS5$   $\overline{C}$ ର *ଜ*ି **2 Schalten Sie den Computer oder die PS5 ein. 3 Schließen Sie den USB-Transceiver an einen USB-Anschluss am Computer oder an der PS5 an. Tipp** Wenn Sie den USB-Transceiver mit der PS5 verbinden, schließen Sie ihn an den USB-Anschluss an der Vorderseite der PS5 an. Halten Sie zum Einschalten des Headsets die Taste (<sup>I</sup>) (Ein/Aus) mindestens etwa 2 Sekunden lang **4 gedrückt. INZONE H9: R** 

Sie hören einen Signalton, dass das Headset eingeschaltet wird. Die Ringanzeigen links und rechts (weiß) leuchten etwa 5 Sekunden lang.

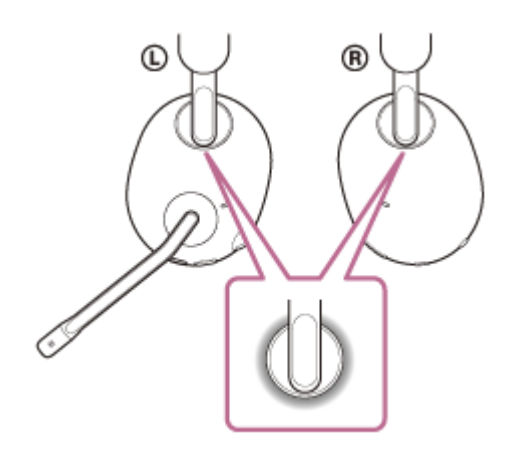

Beim Einschalten wird das Headset automatisch mit dem USB-Transceiver verbunden (drahtlose 2,4-GHz-Verbindung).

Nach dem Herstellen der Verbindung hören Sie einen Signalton, dass die Verbindung hergestellt wurde. Wenn der Bluetooth-Modus deaktiviert ist und keine drahtlose 2,4-GHz-Verbindung hergestellt wurde, blinken die Ringanzeigen links und rechts (weiß) schnell. Wenn eine Verbindung hergestellt wurde, blinken die Anzeigen langsam.

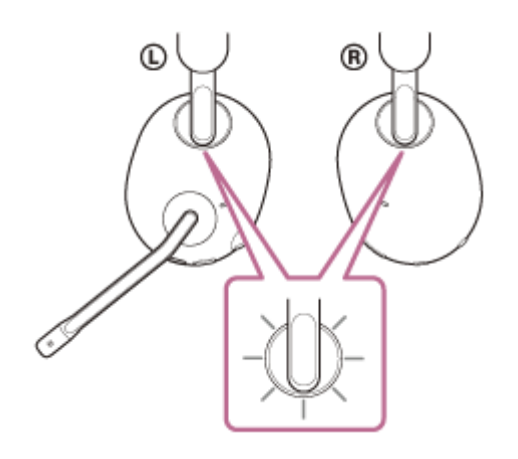

### **INZONE H7:**

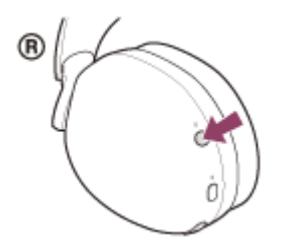

Sie hören einen Signalton, dass das Headset eingeschaltet wird. Die Anzeige (1) (Ein/Aus) (weiß) leuchtet etwa 2 Sekunden lang.

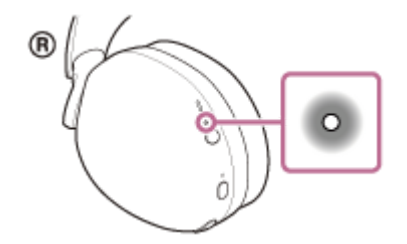

Beim Einschalten wird das Headset automatisch mit dem USB-Transceiver verbunden (drahtlose 2,4-GHz-Verbindung).

Nach dem Herstellen der Verbindung hören Sie einen Signalton, dass die Verbindung hergestellt wurde. Wenn keine drahtlose 2,4-GHz-Verbindung hergestellt wurde, blinkt die Anzeige (b) (Ein/Aus) (weiß) langsam. Wenn eine Verbindung hergestellt wurde, blinkt die Anzeige (b) (Ein/Aus) (weiß) etwa 5 Sekunden lang schnell und blinkt dann langsam.

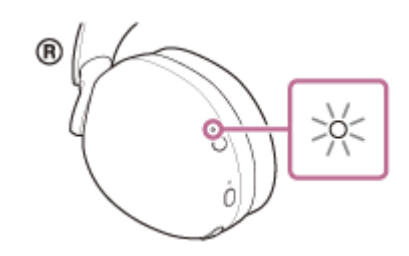

### **Bei Anschluss an einen Computer wählen Sie das Headset als Audiogerät aus.**

- Audioausgabegerät z. B. für Spiele: [INZONE H9 / INZONE H7 GAME]
- Audioein-/-ausgabegerät z. B. für Sprachchats: [INZONE H9 / INZONE H7 CHAT]

#### **Hinweis**

**5**

- Wenn das Gerät das Headset-Mikrofon nicht erkennt, stellen Sie sicher, dass der Schiebeschalter des USB-Transceivers richtig eingestellt ist.
- Wenn das Headset nicht über eine drahtlose 2,4-GHz-Verbindung mit einem Computer oder einer PS5 verbunden werden kann, halten Sie die Verbindungstaste am USB-Transceiver mindestens etwa 5 Sekunden lang gedrückt, um eine Kopplung durchzuführen.
- Verbinden Sie den USB-Transceiver direkt mit dem Computer oder der PS5, nicht über einen USB-Hub.

<span id="page-29-0"></span>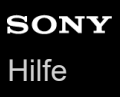

## **Mögliche Funktionen bei Verbindung mit einer Spielkonsole**

Wenn Sie das Headset mit einer Spielkonsole (Computer oder PS5™) verbinden, stehen Ihnen folgende Funktionen zur Verfügung.

## **Einstellen der Lautstärke**

Sie können die Lautstärke mit dem Regler VOL (Lautstärke) –/+ auf die gewünschte Stufe einstellen. An der Seite + befindet sich ein fühlbarer Punkt.

**INZONE H9:**

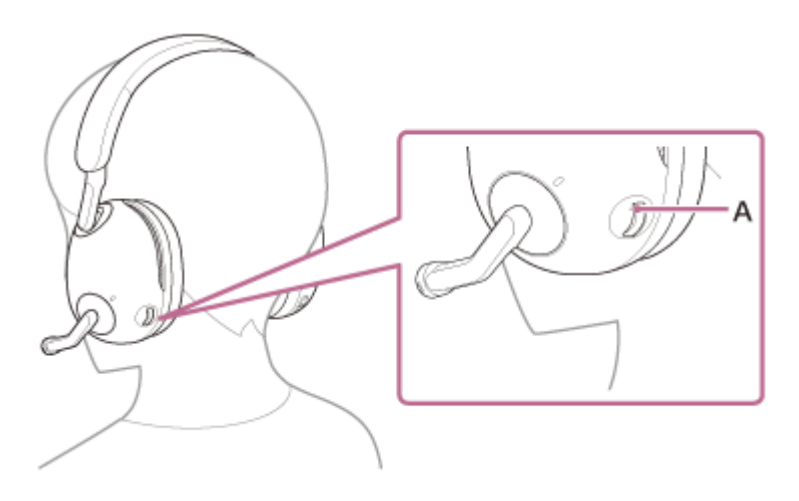

**INZONE H7:**

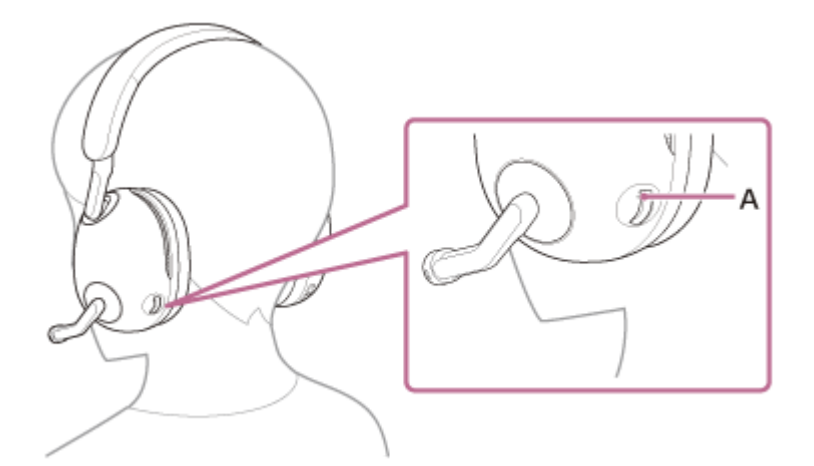

**A:** Fühlbarer Punkt

Erhöhen der Lautstärke: Drehen Sie den Regler VOL (Lautstärke) –/+ auf die Seite +.

**INZONE H9:**

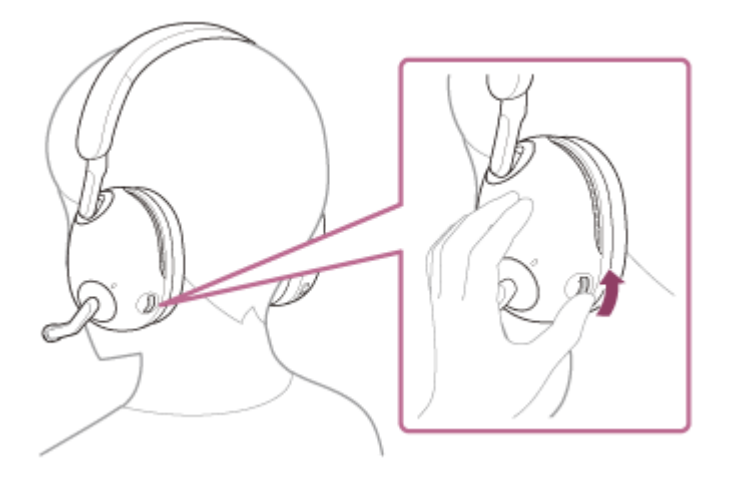

## **INZONE H7:**

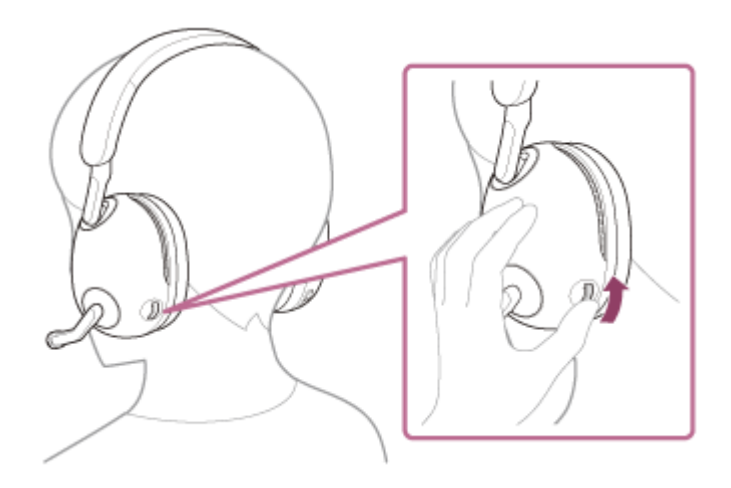

Verringern der Lautstärke: Drehen Sie den Regler VOL (Lautstärke) –/+ auf die Seite –.

### **INZONE H9:**

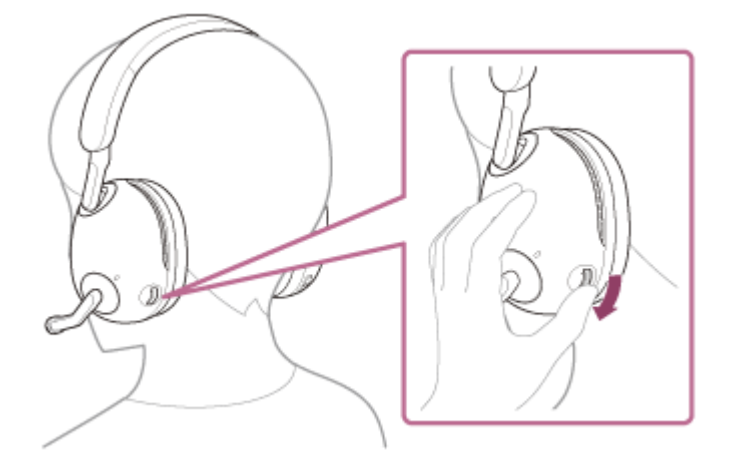

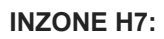

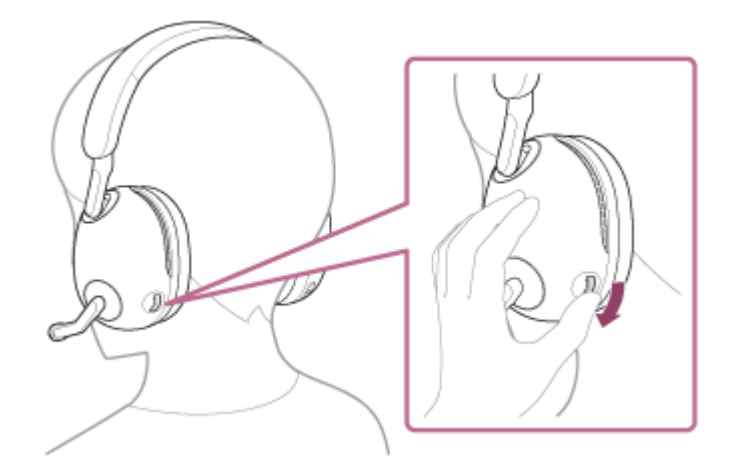

## **Einstellen der Lautstärkebalance zwischen Spiel und Chat (spiel/chat-balance)**

Sie können die Lautstärkebalance zwischen dem Spiele-Sound und dem Sprachchat mit der Taste GAME/CHAT (spiel/chat-balance) einstellen.

Wenn Sie die Taste GAME drücken, wird der Sprachchat leiser und der Spiele-Sound ist besser zu hören. Wenn Sie die Taste CHAT drücken, wird der Spiele-Sound leiser und der Sprachchat ist besser zu hören.

### **INZONE H9:**

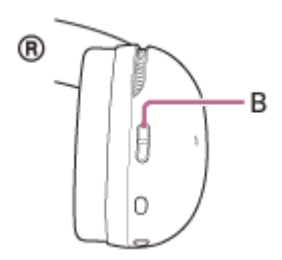

### **INZONE H7:**

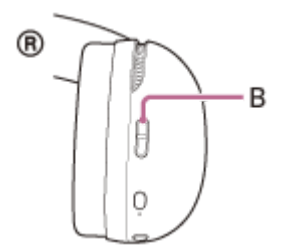

**B:** Taste GAME/CHAT (spiel/chat-balance)

#### **Hinweis**

- Bei manchen Spielen wird die Taste GAME/CHAT (spiel/chat-balance) möglicherweise nicht unterstützt.
- Die Taste GAME/CHAT (spiel/chat-balance) ist nur beim Einstellen der Lautstärkebalance einer über den USB-Transceiver angeschlossenen Spielkonsole wirksam. Die Lautstärkebalance bei einem Bluetooth-Gerät kann nicht eingestellt werden.
- Wenn Sie die Spiele-App und die Chat-App auf Ihrem Computer verwenden, setzen Sie in den App-Einstellungen das Ausgabeziel der Spiele-App auf [INZONE H9 / INZONE H7 - GAME] und das Ausgabeziel der Chat-App auf [INZONE H9 / INZONE H7 – CHAT].

Wenn die Einstellungen nicht korrekt sind, wird die Lautstärkebalance zwischen dem Spiele-Sound und dem Sprachchat nicht einwandfrei eingestellt.

Seien Sie vorsichtig, wenn Sie die Taste CHAT drücken, während am Computer [INZONE H9 / INZONE H7 - CHAT] als Audioausgabegerät eingestellt ist, weil sich dadurch die Lautstärke von Spielen usw. erhöht.

## **Ein-/Ausschalten des Mikrofons**

Wenn das Galgenmikrofon abgesenkt wird, schaltet sich das Mikrofon ein. Wenn das Galgenmikrofon angehoben wird, schaltet sich das Mikrofon aus.

Am Galgenmikrofon ist ein Klicken zu hören, wenn es sich ein- bzw. ausschaltet.

Einschalten des Mikrofons

### **INZONE H9:**

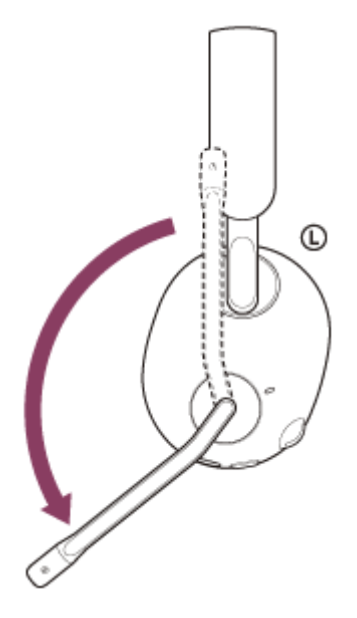

**INZONE H7:**

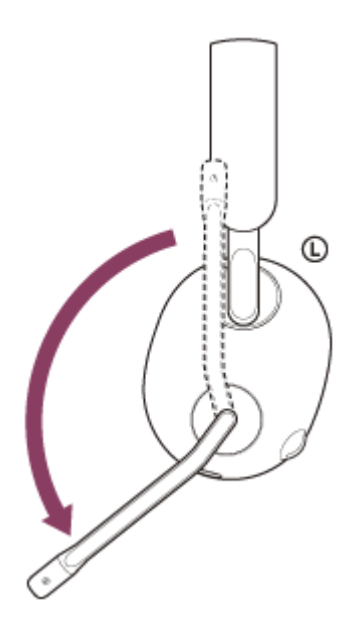

Ausschalten des Mikrofons

### **INZONE H9:**

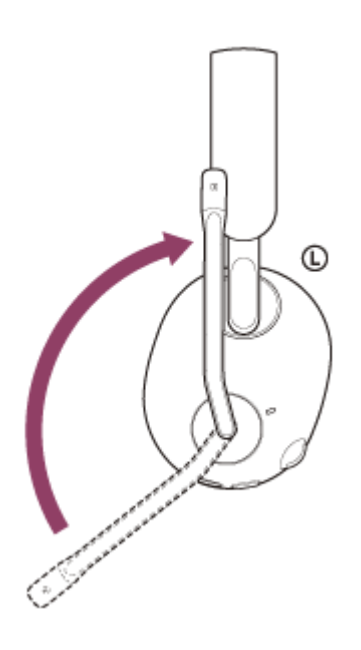

**INZONE H7:**

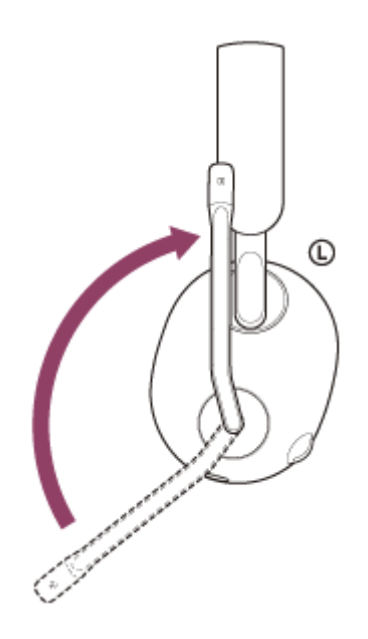

### **Hinweis**

Achten Sie beim Aufsetzen, Abnehmen oder Verwenden des Headsets darauf, sich nicht mit dem Galgenmikrofon in die Augen zu stoßen.

## <span id="page-34-0"></span>**Funktionen mit der PlayStation®5**

Wenn Sie eine PS5™ und das Headset mit dem USB-Transceiver verbinden, stehen Ihnen folgende Funktionen zur Verfügung.

- Überprüfen der Lautstärkebalance zwischen Spiel und Chat
- Anzeigen des Betriebsstatus (Ein/Aus) des Mikrofons
- Überprüfen der Headset-Lautstärke
- Anzeigen der Akkurestladung des Headsets
- Überprüfen des Verbindungsstatus am Headset

#### **Hinweis**

- Wenn die oben genannten Funktionen nicht verfügbar sind, stellen Sie sicher, dass der Schiebeschalter am USB-Transceiver auf die Seite PS5 eingestellt ist.
- Wenn die PS5 nicht aktualisiert wurde, stehen die oben genannten Funktionen möglicherweise nicht zur Verfügung. Aktualisieren Sie die Systemsoftware der PS5 anhand der neuesten Version.

## <span id="page-35-0"></span>**Herstellen einer drahtlosen Verbindung zu Bluetooth-Geräten**

Mit der Bluetooth-Funktion Ihres Bluetooth-Geräts können Sie mit dem Headset ohne Kabelverbindung im Freisprechbetrieb Anrufe tätigen und Sprach-Chats führen usw. Dazu ist das Headset über eine drahtlose 2,4-GHz-Verbindung mit einem Computer oder einer PS5™ zu verbinden.

# **Kopplung**

Um die Bluetooth-Funktion nutzen zu können, müssen die beiden zu verbindenden Geräte zuvor registriert werden. Die Funktion zum Registrieren eines Geräts wird als "Kopplung" bezeichnet. Koppeln Sie das Headset und das Gerät manuell.

## **Verbindung mit einem gekoppelten Gerät**

Wenn ein Gerät einmal gekoppelt wurde, ist es nicht erforderlich, es erneut zu koppeln. Stellen Sie die Verbindung zu bereits mit dem Headset gekoppelten Geräten mit der beim jeweiligen Gerät erforderlichen Methode her.
<span id="page-36-0"></span>Kabelloses Gaming-Headset mit Geräuschminimierung/Kabelloses Gaming-Headset INZONE H9/INZONE H7

# **Kopplung und Verbindung mit einem Android-Smartphone**

Das Registrieren des Geräts, zu dem eine Verbindung hergestellt werden soll, wird als "Kopplung" bezeichnet. Sie müssen ein Gerät zunächst koppeln, bevor Sie es zusammen mit dem Headset verwenden können. Beachten Sie vor dem Starten des Vorgangs Folgendes:

- Das Android-Smartphone befindet sich innerhalb einer Entfernung von 1 m zum Headset.
- **Das Headset ist ausreichend geladen.**
- Die Bedienungsanleitung des Android-Smartphones liegt vor.

**Schalten Sie das Headset ein und aktivieren Sie dann den Bluetooth-Modus, um in den Kopplungsmodus zu wechseln. 1**

### **INZONE H9:**

1. Halten Sie zum Einschalten des Headsets die Taste (b) (Ein/Aus) mindestens etwa 2 Sekunden lang gedrückt.

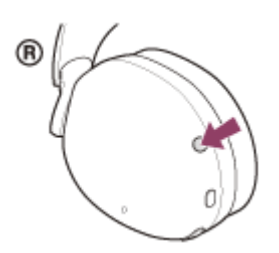

Sie hören einen Signalton, dass das Headset eingeschaltet wird. Die Ringanzeigen links und rechts (weiß oder blau) leuchten etwa 5 Sekunden lang.

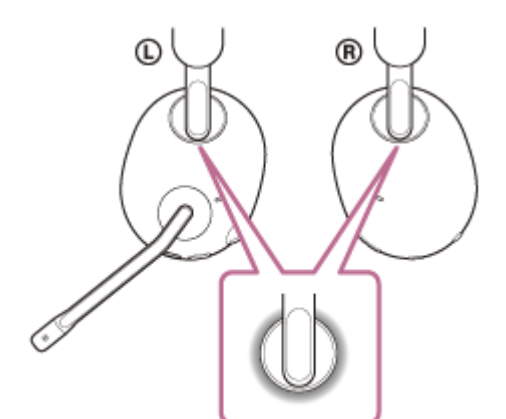

Wenn die Ringanzeigen links und rechts weiß leuchten, fahren Sie mit Schritt 1 -2 fort. Wenn die Ringanzeigen links und rechts blau leuchten, fahren Sie mit Schritt 2 fort.

2. Halten Sie zum Aktivieren des Bluetooth-Modus die Taste  $*$  (Bluetooth) etwa 2 Sekunden lang gedrückt.

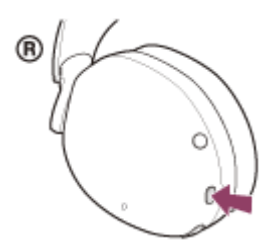

Sie hören einen Signalton, dass der Bluetooth-Modus aktiviert wird.

Die Ringanzeigen links und rechts (blau) blinken schnell.

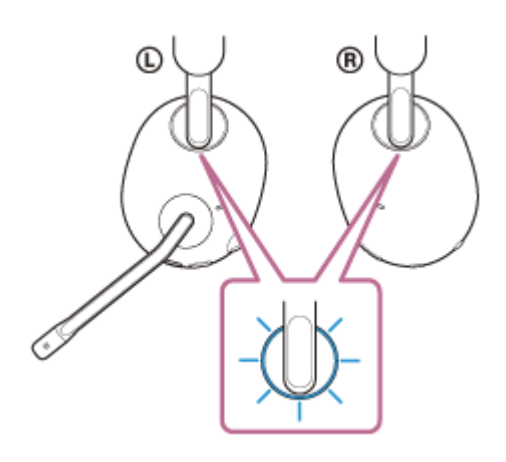

Wenn Sie das Headset nach dem Kauf erstmalig oder nach der Initialisierung des Headsets (das Headset verfügt über keine Kopplungsinformationen) mit einem Gerät koppeln, wechselt das Headset automatisch in den Kopplungsmodus.

Fahren Sie in diesem Fall mit Schritt <sup>2</sup> fort.

Wenn Sie ein zweites oder weiteres Gerät koppeln (und das Headset bereits über Kopplungsinformationen für andere Geräte verfügt), müssen Sie manuell in den Kopplungsmodus wechseln. Fahren Sie in diesem Fall mit Schritt <sup>1</sup> -3 fort.

3. Halten Sie die Taste  $*$  (Bluetooth) etwa 5 Sekunden lang gedrückt, um in den Kopplungsmodus zu wechseln. Sie hören einen Signalton, dass das Headset in den Kopplungsmodus wechselt.

Die Ringanzeigen links und rechts (blau) blinken mehrmals zweimal hintereinander.

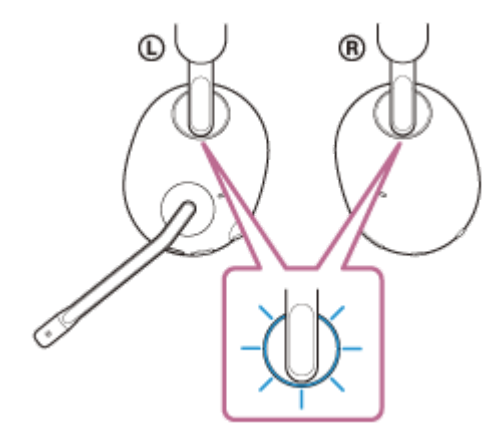

# **INZONE H7:**

1. Halten Sie zum Einschalten des Headsets die Taste (<sup>I</sup>) (Ein/Aus) mindestens etwa 2 Sekunden lang gedrückt.

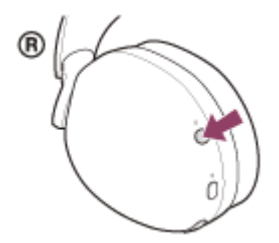

Sie hören einen Signalton, dass das Headset eingeschaltet wird. Die Anzeige (1) (Ein/Aus) (weiß) leuchtet etwa 2 Sekunden lang.

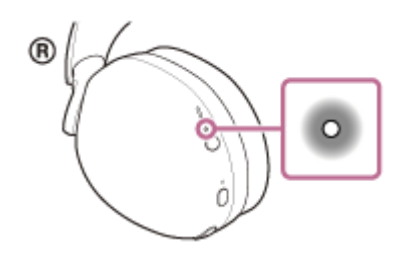

Wenn die Anzeige  $*$  (Bluetooth) erlischt, fahren Sie mit Schritt  $\bullet$  -2 fort.

- Wenn die Anzeige  $*$  (Bluetooth) blau aufleuchtet, fahren Sie mit Schritt of fort.
- 2. Halten Sie zum Aktivieren des Bluetooth-Modus die Taste  $*$  (Bluetooth) etwa 2 Sekunden lang gedrückt.

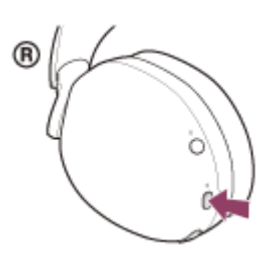

Sie hören einen Signalton, dass der Bluetooth-Modus aktiviert wird. Die Anzeige  $\ast$  (Bluetooth) (blau) leuchtet etwa 2 Sekunden lang und blinkt dann langsam.

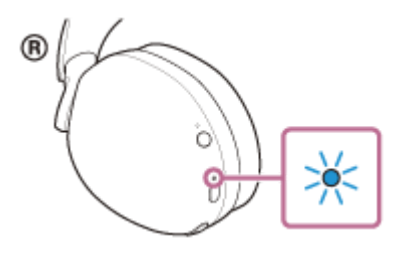

Wenn Sie das Headset nach dem Kauf erstmalig oder nach der Initialisierung des Headsets (das Headset verfügt über keine Kopplungsinformationen) mit einem Gerät koppeln, wechselt das Headset automatisch in den Kopplungsmodus.

Fahren Sie in diesem Fall mit Schritt **our fort.** 

Wenn Sie ein zweites oder weiteres Gerät koppeln (und das Headset bereits über Kopplungsinformationen für andere Geräte verfügt), müssen Sie manuell in den Kopplungsmodus wechseln. Fahren Sie in diesem Fall mit Schritt 1 -3 fort.

3. Halten Sie die Taste  $*$  (Bluetooth) etwa 5 Sekunden lang gedrückt, um in den Kopplungsmodus zu wechseln. Sie hören einen Signalton, dass das Headset in den Kopplungsmodus wechselt. Die Anzeige  $*$  (Bluetooth) (blau) blinkt mehrmals zweimal hintereinander.

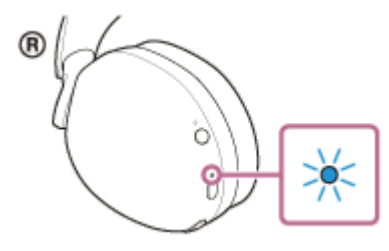

**2 Entsperren Sie den Bildschirm des Android-Smartphones, wenn er gesperrt ist.**

**3 Suchen Sie am Android-Smartphone nach diesem Headset.**

**1.** Wählen Sie [Settings] - [Device connection] - [Bluetooth].

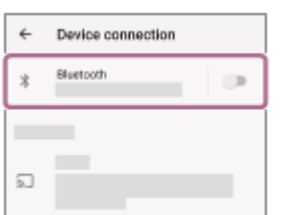

**2.** Tippen Sie auf den Schalter, um die Bluetooth-Funktion einzuschalten.

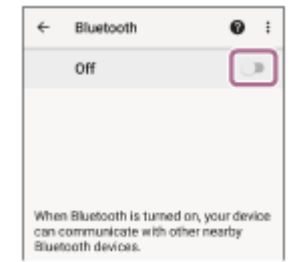

# **Tippen Sie auf [INZONE H9 / INZONE H7].**

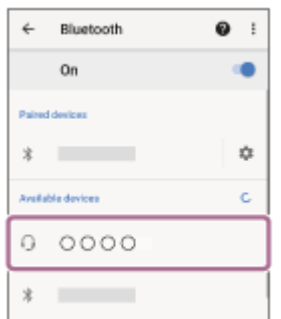

**4**

Wenn ein Passwort (\*) eingegeben werden muss, geben Sie "0000" ein. Das Headset und das Smartphone werden gekoppelt und eine Verbindung wird hergestellt. Sie hören einen Signalton, dass die Verbindung hergestellt wurde.

Das Passwort wird manchmal auch "Kennwort", "PIN-Code", "PIN-Nummer" oder "Passcode" genannt.

#### **INZONE H9:**

Die Ringanzeigen links und rechts (blau) blinken nun langsam.

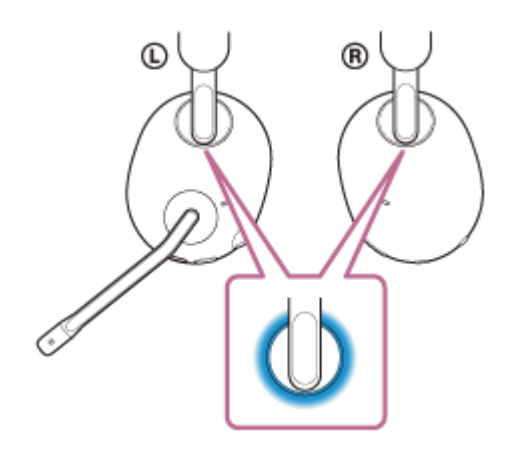

**INZONE H7:**

Die Anzeige  $\ast$  (Bluetooth) (blau) blinkt etwa 5 Sekunden lang schnell und dann langsam.

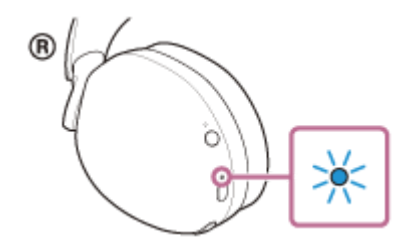

[Wenn die Geräte nicht verbunden sind, schlagen Sie unter "Verbindung mit einem gekoppelten Android-](#page-41-0)Smartphone" nach.

Wenn [INZONE H9 / INZONE H7] nicht auf dem Display des Android-Smartphones angezeigt wird, wiederholen Sie alle Schritte ab Schritt **8** 

#### **Tipp**

- Die oben beschriebene Bedienung ist ein Beispiel. Weitere Einzelheiten dazu schlagen Sie bitte in der mit dem Android-Smartphone gelieferten Bedienungsanleitung nach.
- [Um alle Bluetooth-Kopplungsinformationen zu löschen, schlagen Sie unter "Initialisieren des Headsets zum Wiederherstellen der](#page-121-0) Werkseinstellungen" nach.

#### **Hinweis**

- Wenn die Kopplung nicht innerhalb von 5 Minuten ausgeführt werden kann, wird der Kopplungsmodus abgebrochen. Beginnen Sie den Vorgang in diesem Fall wieder bei Schritt 1 -2.
- Sobald der Kopplungsvorgang für Bluetooth-Geräte abgeschlossen ist, muss er nur in folgenden Fällen wiederholt werden:
	- Die Kopplungsinformationen wurden nach einer Reparatur oder einem ähnlichen Vorgang gelöscht.
	- Ein 9. Gerät wird gekoppelt.
	- Das Headset kann mit bis zu 8 Geräten gekoppelt werden. Wird nach 8 bereits gekoppelten Geräten ein weiteres Gerät gekoppelt, werden die Registrierungsinformationen des gekoppelten Geräts mit der am längsten zurückliegenden Verbindung durch die Informationen für das neue Gerät ersetzt.
	- Die Kopplungsinformationen für das Headset wurden vom Bluetooth-Gerät gelöscht.
	- Das Headset wird initialisiert.
	- Sämtliche Kopplungsinformationen werden gelöscht. Löschen Sie in diesem Fall die Kopplungsinformationen für das Headset vom verbundenen Gerät und führen Sie die Kopplung erneut durch.
- Das Headset kann mit mehreren Geräten gekoppelt werden, Musik kann jedoch nur von jeweils 1 gekoppelten Gerät zur selben Zeit wiedergegeben werden.

#### **Verwandtes Thema**

- [Herstellen einer drahtlosen Verbindung zu Bluetooth-Geräten](#page-35-0)
- [Verbindung mit einem gekoppelten Android-Smartphone](#page-41-0)
- [Wiedergeben von Musik von einem Gerät über eine Bluetooth-Verbindung](#page-77-0)
- [Trennen einer Bluetooth-Verbindung \(nach der Verwendung\)](#page-76-0)
- [Initialisieren des Headsets zum Wiederherstellen der Werkseinstellungen](#page-121-0)

5-038-202-91(2) Copyright 2022 Sony Corporation

<span id="page-41-0"></span>Kabelloses Gaming-Headset mit Geräuschminimierung/Kabelloses Gaming-Headset INZONE H9/INZONE H7

# **Verbindung mit einem gekoppelten Android-Smartphone**

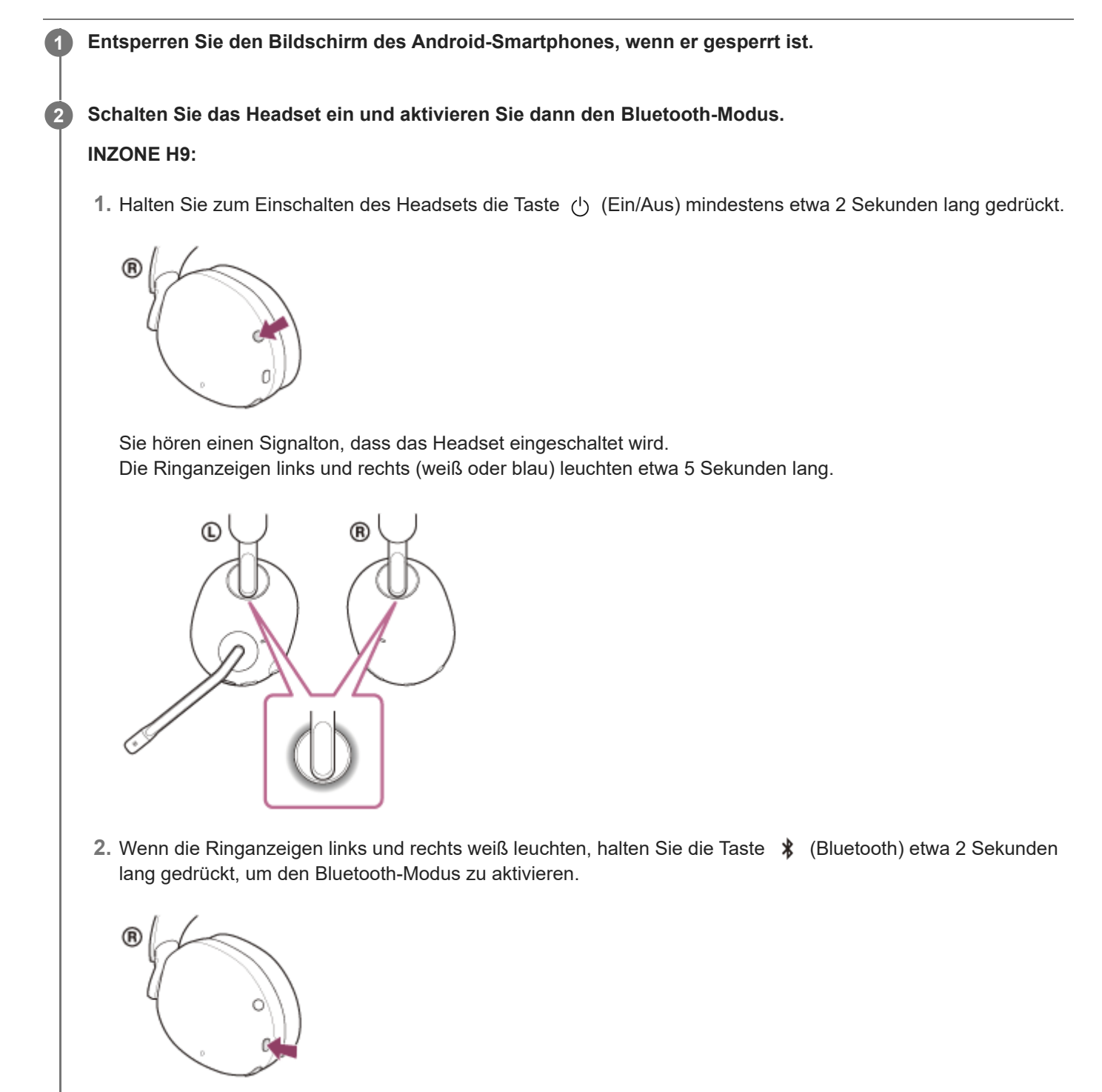

Sie hören einen Signalton, dass der Bluetooth-Modus aktiviert wird. Die Ringanzeigen links und rechts (blau) blinken schnell.

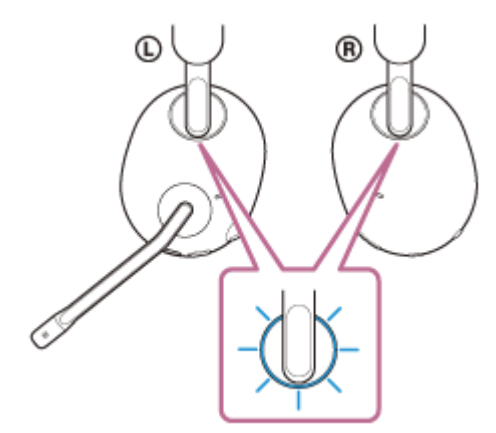

#### **INZONE H7:**

1. Halten Sie zum Einschalten des Headsets die Taste (<sup>I</sup>) (Ein/Aus) mindestens etwa 2 Sekunden lang gedrückt.

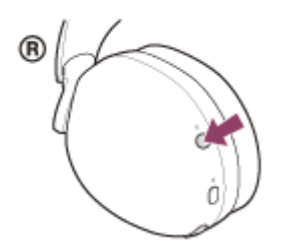

Sie hören einen Signalton, dass das Headset eingeschaltet wird. Die Anzeige (1) (Ein/Aus) (weiß) leuchtet etwa 2 Sekunden lang.

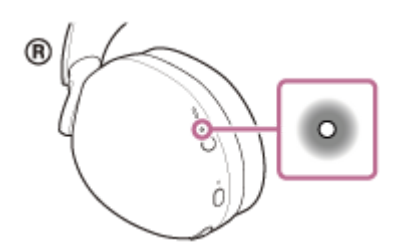

2. Wenn die Anzeige  $\ast$  (Bluetooth) erlischt, halten Sie die Taste  $\ast$  (Bluetooth) etwa 2 Sekunden lang gedrückt, um den Bluetooth-Modus zu aktivieren.

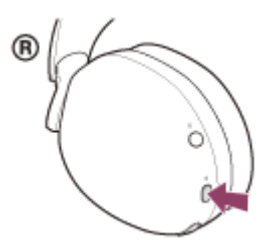

Sie hören einen Signalton, dass der Bluetooth-Modus aktiviert wird. Die Anzeige  $*$  (Bluetooth) (blau) leuchtet etwa 2 Sekunden lang und blinkt dann langsam.

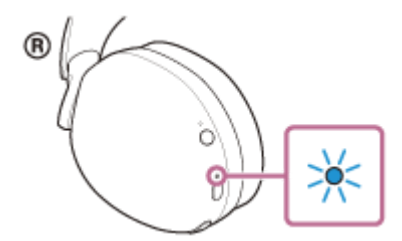

Wenn sich das Headset automatisch mit dem zuletzt verbundenen Gerät verbunden hat, hören Sie einen Signalton, dass die Verbindung hergestellt wurde.

Überprüfen Sie den Verbindungsstatus am Android-Smartphone. Wenn das Gerät nicht verbunden ist, fahren Sie mit Schritt **fort.** 

## **3 Zeigen Sie die Geräte an, die mit dem Android-Smartphone gekoppelt sind.**

**1.** Wählen Sie [Settings] - [Device connection] - [Bluetooth].

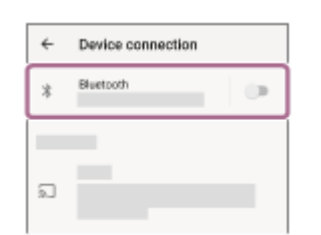

**2.** Tippen Sie auf den Schalter, um die Bluetooth-Funktion einzuschalten.

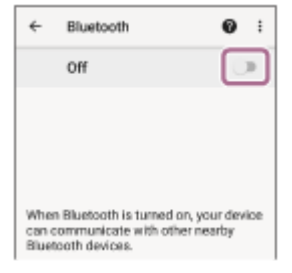

#### **Tippen Sie auf [INZONE H9 / INZONE H7]. 4**

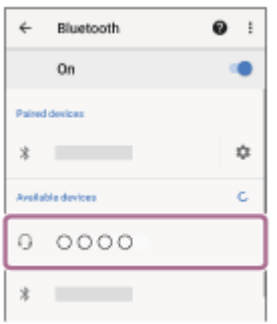

Sie hören einen Signalton, dass die Verbindung hergestellt wurde.

### **INZONE H9:**

Die Ringanzeigen links und rechts (blau) blinken nun langsam.

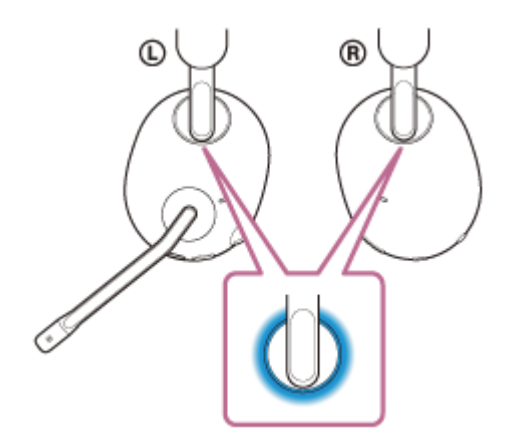

# **INZONE H7:**

Die Anzeige  $*$  (Bluetooth) (blau) blinkt etwa 5 Sekunden lang schnell und dann langsam.

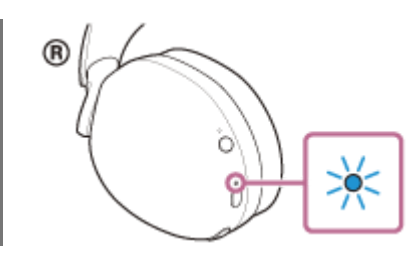

#### **Tipp**

Die oben beschriebene Bedienung ist ein Beispiel. Weitere Einzelheiten dazu schlagen Sie bitte in der mit dem Android-Smartphone gelieferten Bedienungsanleitung nach.

#### **Hinweis**

- Wenn das zuletzt verbundene Bluetooth-Gerät in die Nähe des Headsets gebracht wird und Sie das Headset einschalten, verbindet es sich eventuell automatisch mit dem Gerät. Deaktivieren Sie in diesem Fall die Bluetooth-Funktion am zuletzt verbundenen Gerät oder schalten Sie es aus.
- Wenn Sie Ihr Smartphone nicht mit dem Headset verbinden können, löschen Sie die Kopplungsinformationen des Headsets auf dem Smartphone und nehmen Sie die Kopplung dann erneut vor. Lesen Sie bezüglich der Bedienung am Smartphone bitte die mit dem Smartphone gelieferte Bedienungsanleitung.

#### **Verwandtes Thema**

- [Herstellen einer drahtlosen Verbindung zu Bluetooth-Geräten](#page-35-0)
- [Kopplung und Verbindung mit einem Android-Smartphone](#page-36-0)
- [Wiedergeben von Musik von einem Gerät über eine Bluetooth-Verbindung](#page-77-0)
- [Trennen einer Bluetooth-Verbindung \(nach der Verwendung\)](#page-76-0)

5-038-202-91(2) Copyright 2022 Sony Corporation

<span id="page-45-0"></span>Kabelloses Gaming-Headset mit Geräuschminimierung/Kabelloses Gaming-Headset INZONE H9/INZONE H7

# **Kopplung und Verbindung mit einem iPhone**

Das Registrieren des Geräts, zu dem eine Verbindung hergestellt werden soll, wird als "Kopplung" bezeichnet. Sie müssen ein Gerät zunächst koppeln, bevor Sie es zusammen mit dem Headset verwenden können. Beachten Sie vor dem Starten des Vorgangs Folgendes:

- Das iPhone befindet sich innerhalb einer Entfernung von 1 m zum Headset.
- **Das Headset ist ausreichend geladen.**
- Die Bedienungsanleitung des iPhone liegt bereit.

**Schalten Sie das Headset ein und aktivieren Sie dann den Bluetooth-Modus, um in den Kopplungsmodus zu wechseln. 1**

#### **INZONE H9:**

1. Halten Sie zum Einschalten des Headsets die Taste (b) (Ein/Aus) mindestens etwa 2 Sekunden lang gedrückt.

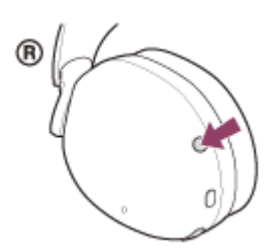

Sie hören einen Signalton, dass das Headset eingeschaltet wird. Die Ringanzeigen links und rechts (weiß oder blau) leuchten etwa 5 Sekunden lang.

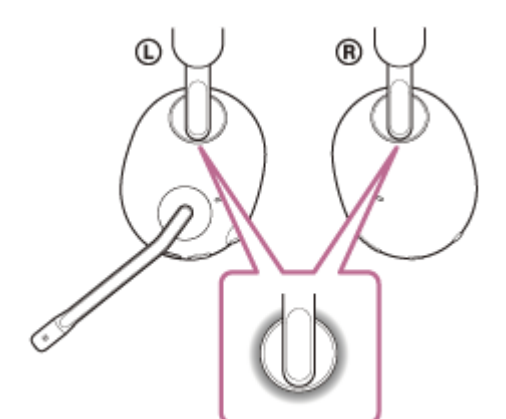

Wenn die Ringanzeigen links und rechts weiß leuchten, fahren Sie mit Schritt 1 -2 fort. Wenn die Ringanzeigen links und rechts blau leuchten, fahren Sie mit Schritt 2 fort.

2. Halten Sie zum Aktivieren des Bluetooth-Modus die Taste  $*$  (Bluetooth) etwa 2 Sekunden lang gedrückt.

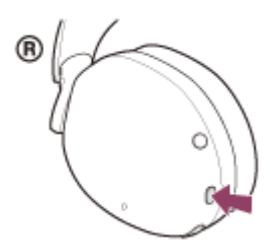

Sie hören einen Signalton, dass der Bluetooth-Modus aktiviert wird.

Die Ringanzeigen links und rechts (blau) blinken schnell.

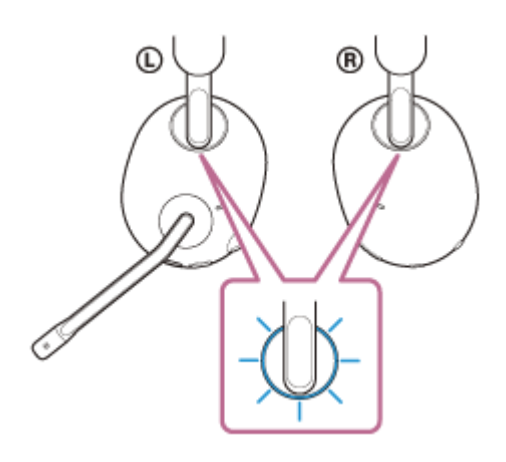

Wenn Sie das Headset nach dem Kauf erstmalig oder nach der Initialisierung des Headsets (das Headset verfügt über keine Kopplungsinformationen) mit einem Gerät koppeln, wechselt das Headset automatisch in den Kopplungsmodus.

Fahren Sie in diesem Fall mit Schritt @ fort.

Wenn Sie ein zweites oder weiteres Gerät koppeln (und das Headset bereits über Kopplungsinformationen für andere Geräte verfügt), müssen Sie manuell in den Kopplungsmodus wechseln. Fahren Sie in diesem Fall mit Schritt <sup>1</sup> -3 fort.

3. Halten Sie die Taste  $*$  (Bluetooth) etwa 5 Sekunden lang gedrückt, um in den Kopplungsmodus zu wechseln. Sie hören einen Signalton, dass das Headset in den Kopplungsmodus wechselt.

Die Ringanzeigen links und rechts (blau) blinken mehrmals zweimal hintereinander.

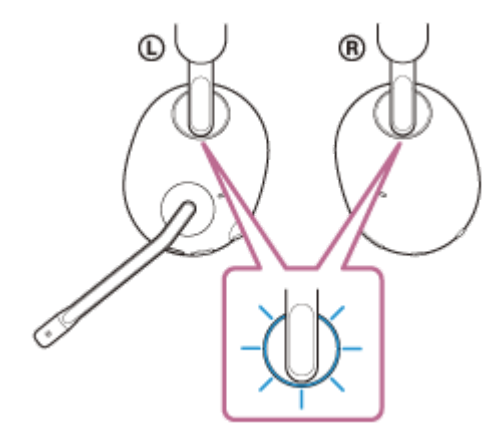

# **INZONE H7:**

1. Halten Sie zum Einschalten des Headsets die Taste (<sup>I</sup>) (Ein/Aus) mindestens etwa 2 Sekunden lang gedrückt.

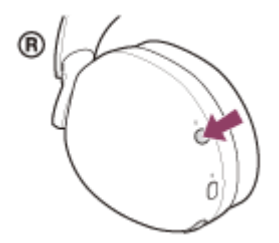

Sie hören einen Signalton, dass das Headset eingeschaltet wird. Die Anzeige (1) (Ein/Aus) (weiß) leuchtet etwa 2 Sekunden lang.

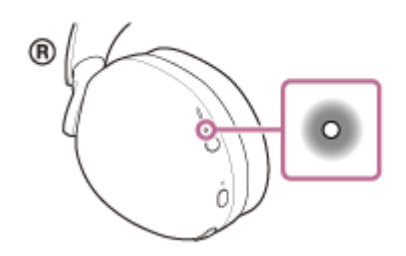

Wenn die Anzeige  $*$  (Bluetooth) erlischt, fahren Sie mit Schritt  $\bullet$  -2 fort.

- Wenn die Anzeige  $*$  (Bluetooth) blau aufleuchtet, fahren Sie mit Schritt of fort.
- 2. Halten Sie zum Aktivieren des Bluetooth-Modus die Taste  $*$  (Bluetooth) etwa 2 Sekunden lang gedrückt.

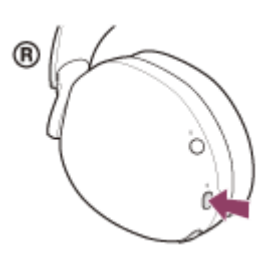

Sie hören einen Signalton, dass der Bluetooth-Modus aktiviert wird. Die Anzeige  $\ast$  (Bluetooth) (blau) leuchtet etwa 2 Sekunden lang und blinkt dann langsam.

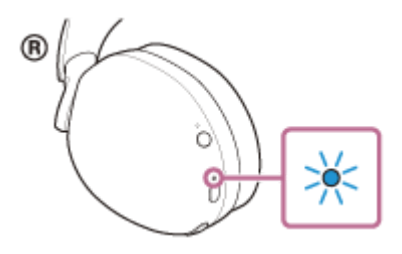

Wenn Sie das Headset nach dem Kauf erstmalig oder nach der Initialisierung des Headsets (das Headset verfügt über keine Kopplungsinformationen) mit einem Gerät koppeln, wechselt das Headset automatisch in den Kopplungsmodus.

Fahren Sie in diesem Fall mit Schritt **our fort.** 

Wenn Sie ein zweites oder weiteres Gerät koppeln (und das Headset bereits über Kopplungsinformationen für andere Geräte verfügt), müssen Sie manuell in den Kopplungsmodus wechseln. Fahren Sie in diesem Fall mit Schritt 1 -3 fort.

3. Halten Sie die Taste  $*$  (Bluetooth) etwa 5 Sekunden lang gedrückt, um in den Kopplungsmodus zu wechseln. Sie hören einen Signalton, dass das Headset in den Kopplungsmodus wechselt. Die Anzeige  $*$  (Bluetooth) (blau) blinkt mehrmals zweimal hintereinander.

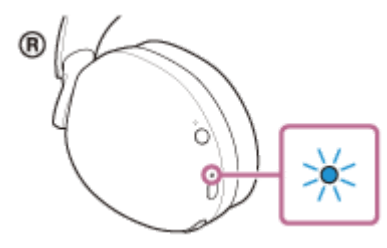

**2 Entsperren Sie den Bildschirm des iPhone, wenn er gesperrt ist.**

**3 Suchen Sie am iPhone nach diesem Headset.**

- **1.** Wählen Sie [Settings].
- **2.** Tippen Sie auf [Bluetooth].

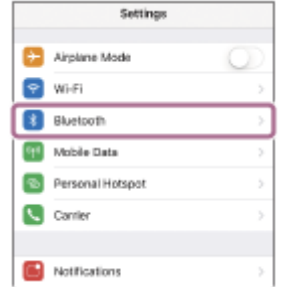

**3.** Tippen Sie auf den Schalter, um die Bluetooth-Funktion einzuschalten.

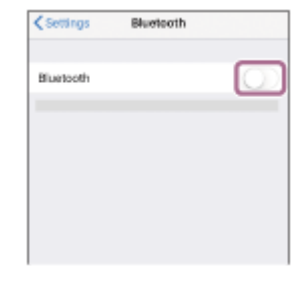

# **Tippen Sie auf [INZONE H9 / INZONE H7].**

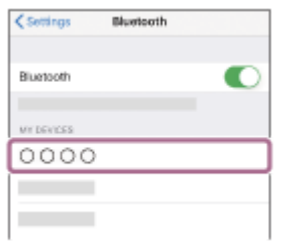

**4**

Wenn ein Passwort (\*) eingegeben werden muss, geben Sie "0000" ein. Das Headset und das iPhone werden gekoppelt und eine Verbindung wird hergestellt. Sie hören einen Signalton, dass die Verbindung hergestellt wurde.

\* Das Passwort wird manchmal auch "Kennwort", "PIN-Code", "PIN-Nummer" oder "Passcode" genannt.

### **INZONE H9:**

Die Ringanzeigen links und rechts (blau) blinken nun langsam.

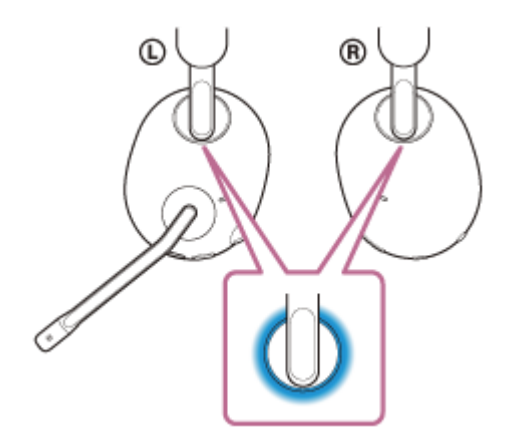

#### **INZONE H7:**

Die Anzeige  $\ast$  (Bluetooth) (blau) blinkt etwa 5 Sekunden lang schnell und dann langsam.

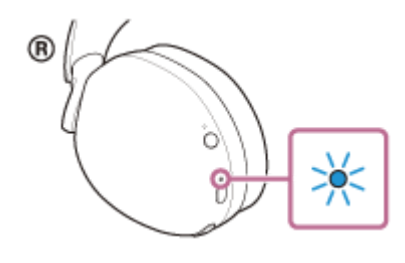

Wenn die Geräte nicht verbunden sind, schlagen Sie unter "[Verbindung mit einem gekoppelten iPhone](#page-50-0) " nach. Wenn [INZONE H9 / INZONE H7] nicht auf dem Display des iPhone angezeigt wird, wiederholen Sie alle Schritte ab Schritt  $\bullet$ .

- Die oben beschriebene Bedienung ist ein Beispiel. Weitere Einzelheiten dazu schlagen Sie bitte in der mit Ihrem iPhone gelieferten Bedienungsanleitung nach.
- [Um alle Bluetooth-Kopplungsinformationen zu löschen, schlagen Sie unter "Initialisieren des Headsets zum Wiederherstellen der](#page-121-0) Werkseinstellungen" nach.

#### **Hinweis**

- Wenn die Kopplung nicht innerhalb von 5 Minuten ausgeführt werden kann, wird der Kopplungsmodus abgebrochen. Beginnen Sie den Vorgang in diesem Fall wieder bei Schritt  $\bullet$  -2.
- Sobald der Kopplungsvorgang für Bluetooth-Geräte abgeschlossen ist, muss er nur in folgenden Fällen wiederholt werden:
	- Die Kopplungsinformationen wurden nach einer Reparatur oder einem ähnlichen Vorgang gelöscht. Ein 9. Gerät wird gekoppelt.
	- Das Headset kann mit bis zu 8 Geräten gekoppelt werden. Wird nach 8 bereits gekoppelten Geräten ein weiteres Gerät gekoppelt, werden die Registrierungsinformationen des gekoppelten Geräts mit der am längsten zurückliegenden Verbindung durch die Informationen für das neue Gerät ersetzt.
	- Die Kopplungsinformationen für das Headset wurden vom Bluetooth-Gerät gelöscht.
	- Das Headset wird initialisiert. Sämtliche Kopplungsinformationen werden gelöscht. Löschen Sie in diesem Fall die Kopplungsinformationen für das Headset vom verbundenen Gerät und führen Sie die Kopplung erneut durch.
- Das Headset kann mit mehreren Geräten gekoppelt werden, Musik kann jedoch nur von jeweils 1 gekoppelten Gerät zur selben Zeit wiedergegeben werden.

#### **Verwandtes Thema**

- [Herstellen einer drahtlosen Verbindung zu Bluetooth-Geräten](#page-35-0)
- [Verbindung mit einem gekoppelten iPhone](#page-50-0)
- [Wiedergeben von Musik von einem Gerät über eine Bluetooth-Verbindung](#page-77-0)
- [Trennen einer Bluetooth-Verbindung \(nach der Verwendung\)](#page-76-0)
- [Initialisieren des Headsets zum Wiederherstellen der Werkseinstellungen](#page-121-0)

5-038-202-91(2) Copyright 2022 Sony Corporation

<span id="page-50-0"></span>Kabelloses Gaming-Headset mit Geräuschminimierung/Kabelloses Gaming-Headset INZONE H9/INZONE H7

# **Verbindung mit einem gekoppelten iPhone**

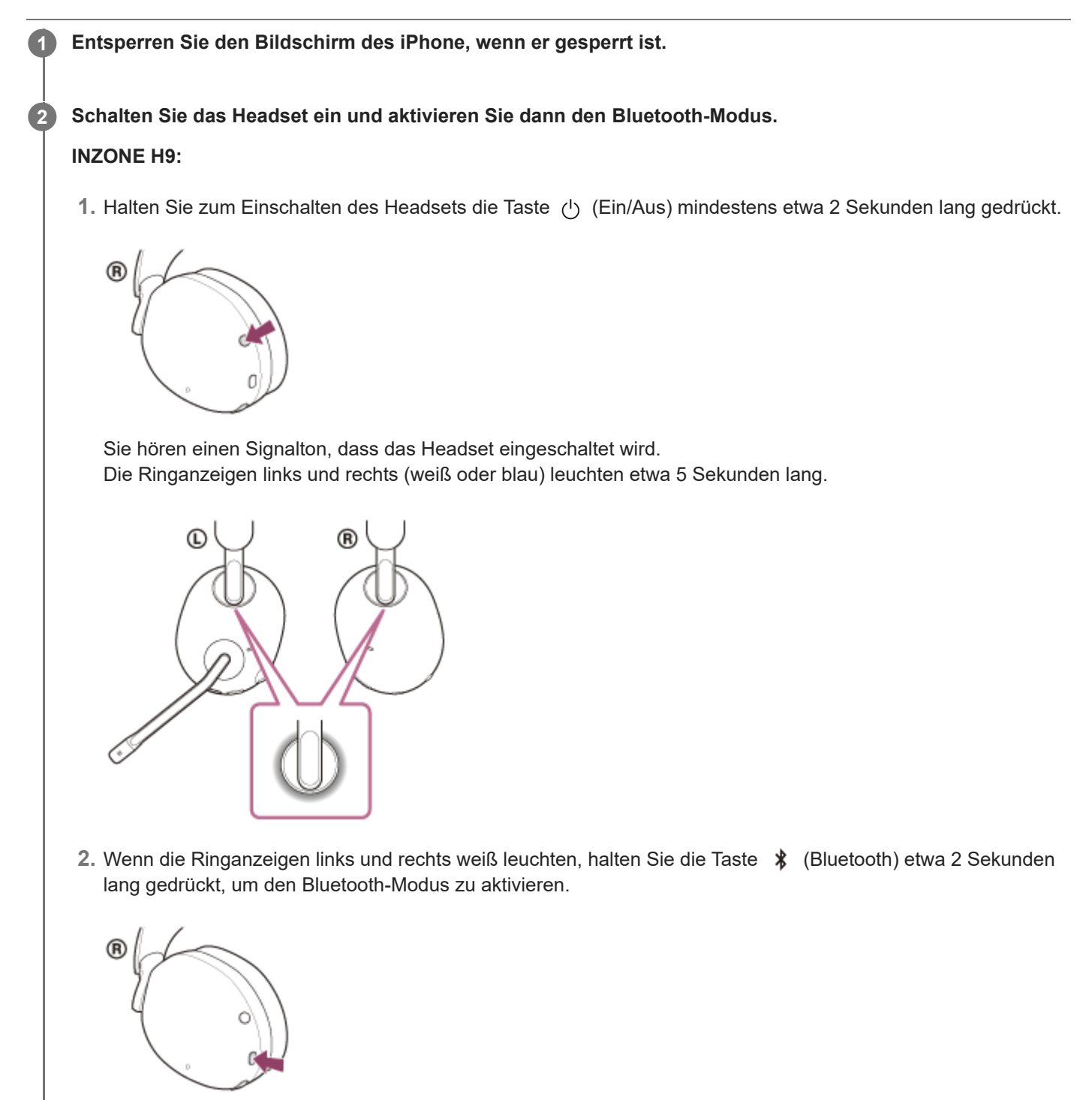

Sie hören einen Signalton, dass der Bluetooth-Modus aktiviert wird. Die Ringanzeigen links und rechts (blau) blinken schnell.

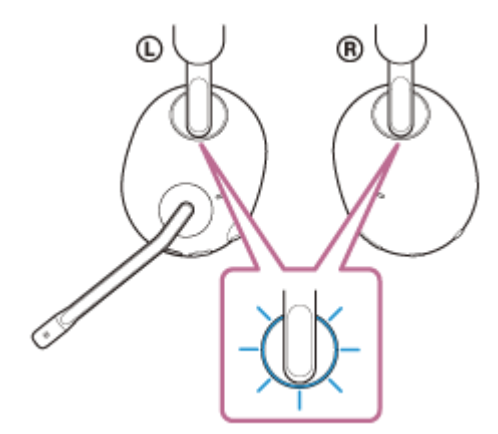

### **INZONE H7:**

1. Halten Sie zum Einschalten des Headsets die Taste (<sup>I</sup>) (Ein/Aus) mindestens etwa 2 Sekunden lang gedrückt.

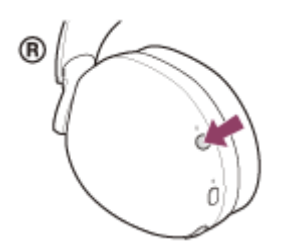

Sie hören einen Signalton, dass das Headset eingeschaltet wird. Die Anzeige (1) (Ein/Aus) (weiß) leuchtet etwa 2 Sekunden lang.

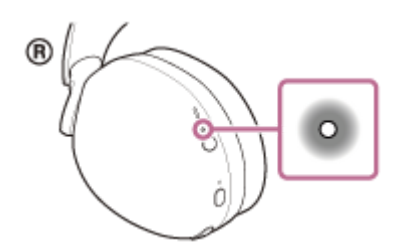

2. Wenn die Anzeige  $\ast$  (Bluetooth) erlischt, halten Sie die Taste  $\ast$  (Bluetooth) etwa 2 Sekunden lang gedrückt, um den Bluetooth-Modus zu aktivieren.

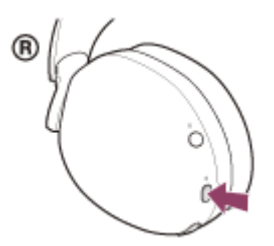

Sie hören einen Signalton, dass der Bluetooth-Modus aktiviert wird. Die Anzeige  $*$  (Bluetooth) (blau) leuchtet etwa 2 Sekunden lang und blinkt dann langsam.

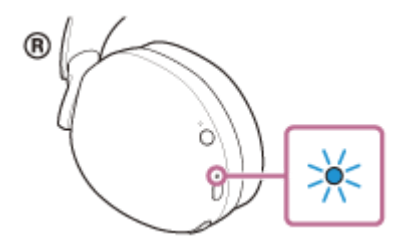

Wenn sich das Headset automatisch mit dem zuletzt verbundenen Gerät verbunden hat, hören Sie einen Signalton, dass die Verbindung hergestellt wurde.

Überprüfen Sie den Verbindungsstatus am iPhone. Wenn das Gerät nicht verbunden ist, fahren Sie mit Schritt fort.

### **3 Zeigen Sie die Geräte an, die mit dem iPhone gekoppelt sind.**

- **1.** Wählen Sie [Settings].
- **2.** Tippen Sie auf [Bluetooth].

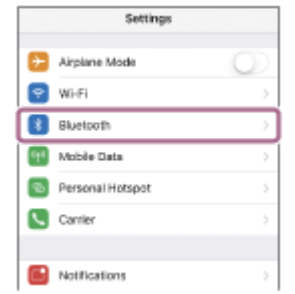

**3.** Tippen Sie auf den Schalter, um die Bluetooth-Funktion einzuschalten.

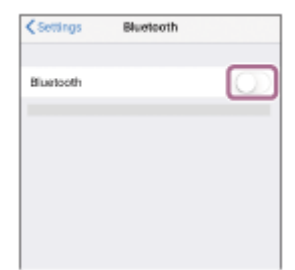

**Tippen Sie auf [INZONE H9 / INZONE H7]. 4**

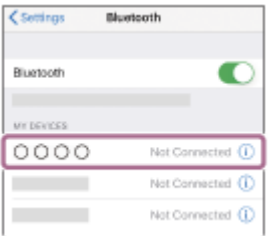

Sie hören einen Signalton, dass die Verbindung hergestellt wurde.

### **INZONE H9:**

Die Ringanzeigen links und rechts (blau) blinken nun langsam.

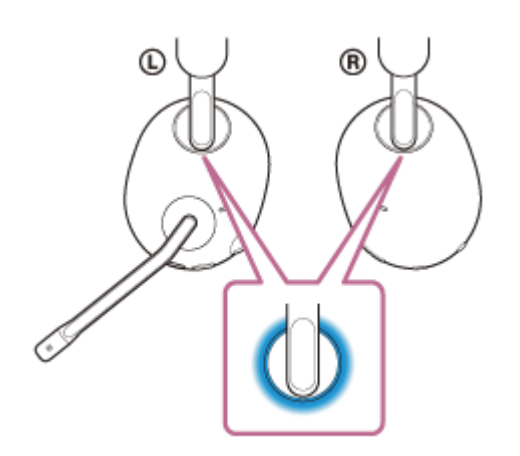

### **INZONE H7:**

Die Anzeige  $*$  (Bluetooth) (blau) blinkt etwa 5 Sekunden lang schnell und dann langsam.

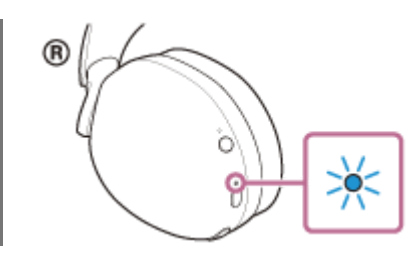

#### **Tipp**

Die oben beschriebene Bedienung ist ein Beispiel. Weitere Einzelheiten dazu schlagen Sie bitte in der mit Ihrem iPhone gelieferten Bedienungsanleitung nach.

#### **Hinweis**

- Wenn das zuletzt verbundene Bluetooth-Gerät in die Nähe des Headsets gebracht wird und Sie das Headset einschalten, verbindet es sich eventuell automatisch mit dem Gerät. Deaktivieren Sie in diesem Fall die Bluetooth-Funktion am zuletzt verbundenen Gerät oder schalten Sie es aus.
- Wenn Sie Ihr iPhone nicht mit dem Headset verbinden können, löschen Sie die Kopplungsinformationen des Headsets auf dem iPhone und nehmen Sie die Kopplung dann erneut vor. Hinweise zur Bedienung am iPhone schlagen Sie bitte in der mit dem iPhone gelieferten Bedienungsanleitung nach.

#### **Verwandtes Thema**

- [Herstellen einer drahtlosen Verbindung zu Bluetooth-Geräten](#page-35-0)
- [Kopplung und Verbindung mit einem iPhone](#page-45-0)
- [Wiedergeben von Musik von einem Gerät über eine Bluetooth-Verbindung](#page-77-0)
- [Trennen einer Bluetooth-Verbindung \(nach der Verwendung\)](#page-76-0)

5-038-202-91(2) Copyright 2022 Sony Corporation

<span id="page-54-0"></span>Kabelloses Gaming-Headset mit Geräuschminimierung/Kabelloses Gaming-Headset INZONE H9/INZONE H7

# **Koppeln und Herstellen einer Verbindung mit einem Bluetooth-Gerät**

Das Registrieren des Geräts, zu dem eine Verbindung hergestellt werden soll, wird als "Kopplung" bezeichnet. Sie müssen ein Gerät zunächst koppeln, bevor Sie es zusammen mit dem Headset verwenden können. Beachten Sie vor dem Starten des Vorgangs Folgendes:

- Das Bluetooth-Gerät befindet sich innerhalb einer Entfernung von 1 m zum Headset.
- **Das Headset ist ausreichend geladen.**
- Die Bedienungsanleitung des Bluetooth-Geräts liegt bereit.

**Schalten Sie das Headset ein und aktivieren Sie dann den Bluetooth-Modus, um in den Kopplungsmodus zu wechseln. 1**

#### **INZONE H9:**

1. Halten Sie zum Einschalten des Headsets die Taste (b) (Ein/Aus) mindestens etwa 2 Sekunden lang gedrückt.

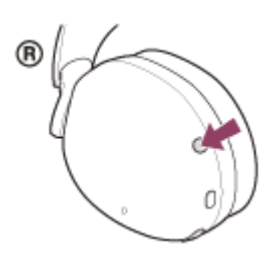

Sie hören einen Signalton, dass das Headset eingeschaltet wird. Die Ringanzeigen links und rechts (weiß oder blau) leuchten etwa 5 Sekunden lang.

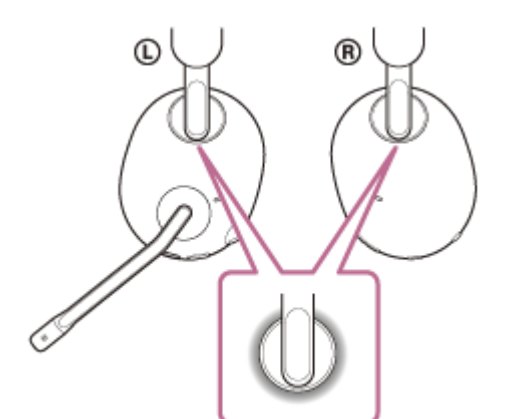

Wenn die Ringanzeigen links und rechts weiß leuchten, fahren Sie mit Schritt 1 -2 fort. Wenn die Ringanzeigen links und rechts blau leuchten, fahren Sie mit Schritt 2 fort.

2. Halten Sie zum Aktivieren des Bluetooth-Modus die Taste  $*$  (Bluetooth) etwa 2 Sekunden lang gedrückt.

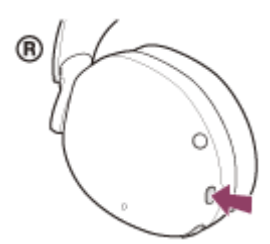

Sie hören einen Signalton, dass der Bluetooth-Modus aktiviert wird.

Die Ringanzeigen links und rechts (blau) blinken schnell.

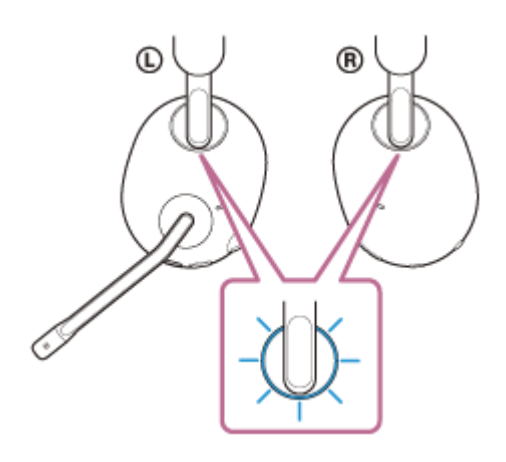

Wenn Sie das Headset nach dem Kauf erstmalig oder nach der Initialisierung des Headsets (das Headset verfügt über keine Kopplungsinformationen) mit einem Gerät koppeln, wechselt das Headset automatisch in den Kopplungsmodus.

Fahren Sie in diesem Fall mit Schritt <sup>2</sup> fort.

Wenn Sie ein zweites oder weiteres Gerät koppeln (und das Headset bereits über Kopplungsinformationen für andere Geräte verfügt), müssen Sie manuell in den Kopplungsmodus wechseln. Fahren Sie in diesem Fall mit Schritt <sup>1</sup> -3 fort.

3. Halten Sie die Taste  $*$  (Bluetooth) etwa 5 Sekunden lang gedrückt, um in den Kopplungsmodus zu wechseln. Sie hören einen Signalton, dass das Headset in den Kopplungsmodus wechselt.

Die Ringanzeigen links und rechts (blau) blinken mehrmals zweimal hintereinander.

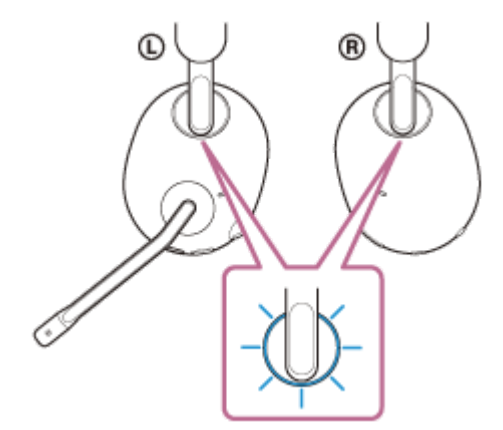

#### **INZONE H7:**

1. Halten Sie zum Einschalten des Headsets die Taste (<sup>I</sup>) (Ein/Aus) mindestens etwa 2 Sekunden lang gedrückt.

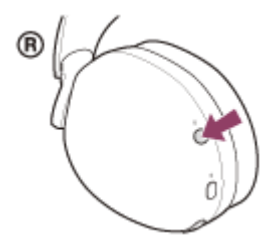

Sie hören einen Signalton, dass das Headset eingeschaltet wird. Die Anzeige (1) (Ein/Aus) (weiß) leuchtet etwa 2 Sekunden lang.

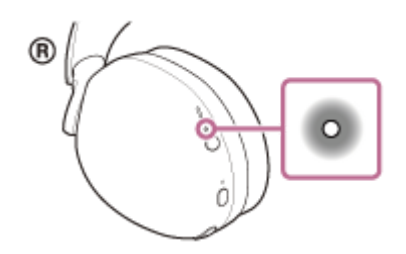

Wenn die Anzeige  $*$  (Bluetooth) erlischt, fahren Sie mit Schritt  $\bullet$  -2 fort.

- Wenn die Anzeige  $*$  (Bluetooth) blau aufleuchtet, fahren Sie mit Schritt of fort.
- 2. Halten Sie zum Aktivieren des Bluetooth-Modus die Taste  $*$  (Bluetooth) etwa 2 Sekunden lang gedrückt.

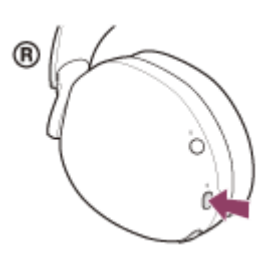

Sie hören einen Signalton, dass der Bluetooth-Modus aktiviert wird. Die Anzeige  $\ast$  (Bluetooth) (blau) leuchtet etwa 2 Sekunden lang und blinkt dann langsam.

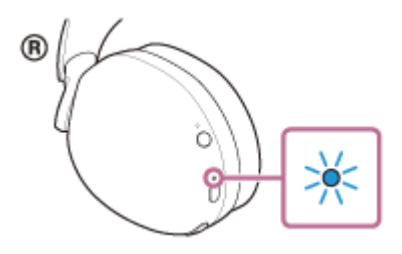

Wenn Sie das Headset nach dem Kauf erstmalig oder nach der Initialisierung des Headsets (das Headset verfügt über keine Kopplungsinformationen) mit einem Gerät koppeln, wechselt das Headset automatisch in den Kopplungsmodus.

Fahren Sie in diesem Fall mit Schritt **our fort.** 

Wenn Sie ein zweites oder weiteres Gerät koppeln (und das Headset bereits über Kopplungsinformationen für andere Geräte verfügt), müssen Sie manuell in den Kopplungsmodus wechseln. Fahren Sie in diesem Fall mit Schritt 1 -3 fort.

3. Halten Sie die Taste  $*$  (Bluetooth) etwa 5 Sekunden lang gedrückt, um in den Kopplungsmodus zu wechseln. Sie hören einen Signalton, dass das Headset in den Kopplungsmodus wechselt. Die Anzeige  $*$  (Bluetooth) (blau) blinkt mehrmals zweimal hintereinander.

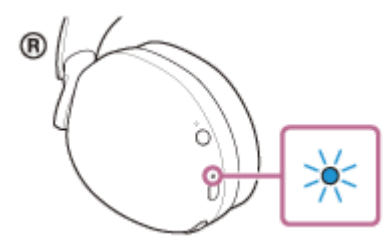

**2**

**3**

**4**

#### **Führen Sie den Kopplungsvorgang bei dem Bluetooth-Gerät durch, damit es das Headset sucht.**

[INZONE H9 / INZONE H7] wird in der Liste der erkannten Geräte auf dem Bildschirm des Bluetooth-Geräts angezeigt.

Wenn nicht, wiederholen Sie den Vorgang ab Schritt **O**.

#### **Wählen Sie [INZONE H9 / INZONE H7] auf dem Bildschirm des zu koppelnden Bluetooth-Geräts aus.**

Wenn ein Passwort (\*) eingegeben werden muss, geben Sie "0000" ein.

Das Passwort wird manchmal auch "Kennwort", "PIN-Code", "PIN-Nummer" oder "Passcode" genannt.

#### **Stellen Sie die Bluetooth-Verbindung über das Bluetooth-Gerät her.**

Wenn die Kopplung abgeschlossen ist, wird bei manchen Geräten automatisch eine Verbindung zum Headset hergestellt.

Sie hören einen Signalton, dass die Verbindung hergestellt wurde.

#### **INZONE H9:**

Die Ringanzeigen links und rechts (blau) blinken nun langsam.

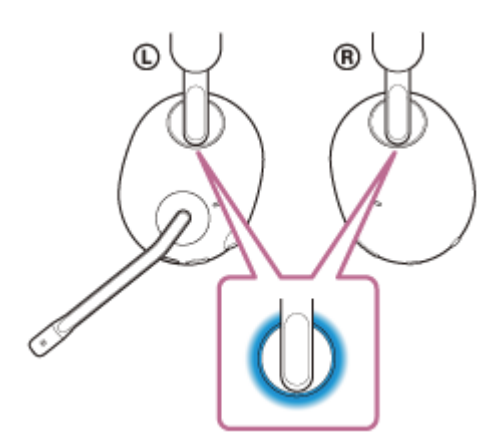

#### **INZONE H7:**

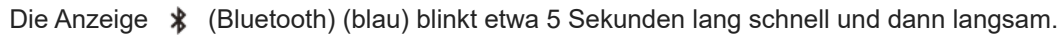

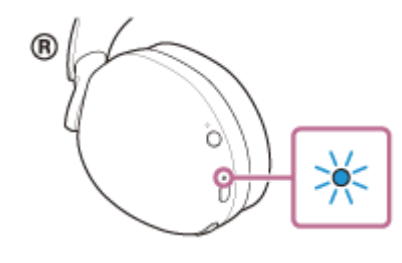

Wenn die Geräte nicht verbunden sind, schlagen Sie unter "[Verbindung mit einem gekoppelten Bluetooth-Gerät](#page-59-0)" nach.

#### **Tipp**

- Die oben beschriebene Bedienung ist ein Beispiel. Weitere Einzelheiten dazu schlagen Sie bitte in der mit dem Bluetooth-Gerät gelieferten Bedienungsanleitung nach.
- [Um alle Bluetooth-Kopplungsinformationen zu löschen, schlagen Sie unter "Initialisieren des Headsets zum Wiederherstellen der](#page-121-0) Werkseinstellungen" nach.

#### **Hinweis**

- Wenn die Kopplung nicht innerhalb von 5 Minuten ausgeführt werden kann, wird der Kopplungsmodus abgebrochen. Beginnen Sie den Vorgang in diesem Fall wieder bei Schritt 1 -2.
- Sobald der Kopplungsvorgang für Bluetooth-Geräte abgeschlossen ist, muss er nur in folgenden Fällen wiederholt werden:
	- Die Kopplungsinformationen wurden nach einer Reparatur oder einem ähnlichen Vorgang gelöscht.

Ein 9. Gerät wird gekoppelt.

Das Headset kann mit bis zu 8 Geräten gekoppelt werden. Wird nach 8 bereits gekoppelten Geräten ein weiteres Gerät gekoppelt, werden die Registrierungsinformationen des gekoppelten Geräts mit der am längsten zurückliegenden Verbindung durch die Informationen für das neue Gerät ersetzt.

- Die Kopplungsinformationen für das Headset wurden vom Bluetooth-Gerät gelöscht.
- Das Headset wird initialisiert.

Sämtliche Kopplungsinformationen werden gelöscht. Löschen Sie in diesem Fall die Kopplungsinformationen für das Headset vom verbundenen Gerät und führen Sie die Kopplung erneut durch.

Das Headset kann mit mehreren Geräten gekoppelt werden, Musik kann jedoch nur von jeweils 1 gekoppelten Gerät zur selben Zeit wiedergegeben werden.

#### **Verwandtes Thema**

- [Herstellen einer drahtlosen Verbindung zu Bluetooth-Geräten](#page-35-0)
- [Verbindung mit einem gekoppelten Bluetooth-Gerät](#page-59-0)
- [Wiedergeben von Musik von einem Gerät über eine Bluetooth-Verbindung](#page-77-0)
- [Trennen einer Bluetooth-Verbindung \(nach der Verwendung\)](#page-76-0)
- [Initialisieren des Headsets zum Wiederherstellen der Werkseinstellungen](#page-121-0)

5-038-202-91(2) Copyright 2022 Sony Corporation

# <span id="page-59-0"></span>**SONY** [Hilfe](#page-0-0)

Kabelloses Gaming-Headset mit Geräuschminimierung/Kabelloses Gaming-Headset INZONE H9/INZONE H7

# **Verbindung mit einem gekoppelten Bluetooth-Gerät**

**Schalten Sie das Headset ein und aktivieren Sie dann den Bluetooth-Modus. 1**

### **INZONE H9:**

1. Halten Sie zum Einschalten des Headsets die Taste (b) (Ein/Aus) mindestens etwa 2 Sekunden lang gedrückt.

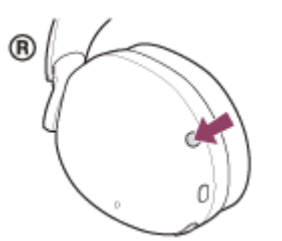

Sie hören einen Signalton, dass das Headset eingeschaltet wird. Die Ringanzeigen links und rechts (weiß oder blau) leuchten etwa 5 Sekunden lang.

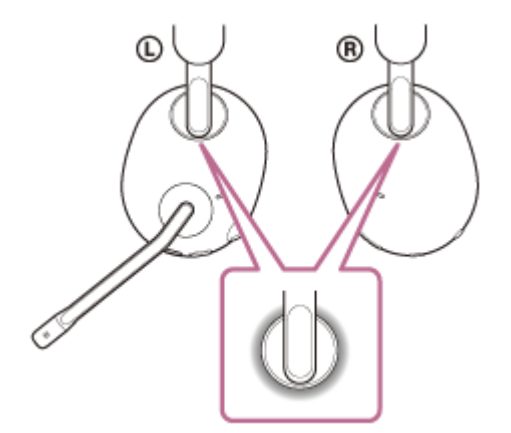

2. Wenn die Ringanzeigen links und rechts weiß leuchten, halten Sie die Taste  $*$  (Bluetooth) etwa 2 Sekunden lang gedrückt, um den Bluetooth-Modus zu aktivieren.

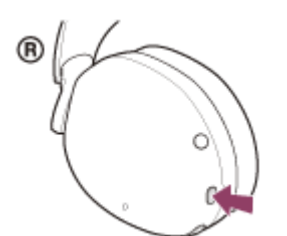

Sie hören einen Signalton, dass der Bluetooth-Modus aktiviert wird. Die Ringanzeigen links und rechts (blau) blinken schnell.

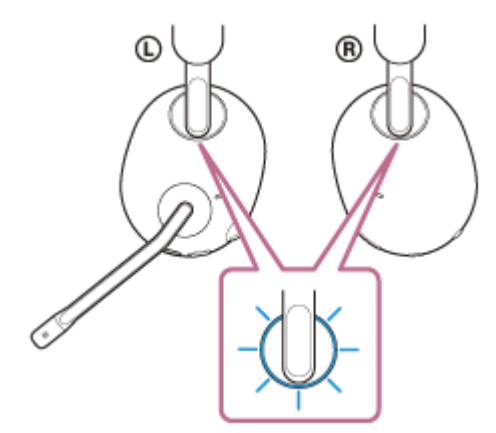

#### **INZONE H7:**

1. Halten Sie zum Einschalten des Headsets die Taste (<sup>I</sup>) (Ein/Aus) mindestens etwa 2 Sekunden lang gedrückt.

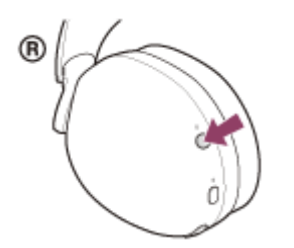

Sie hören einen Signalton, dass das Headset eingeschaltet wird. Die Anzeige (1) (Ein/Aus) (weiß) leuchtet etwa 2 Sekunden lang.

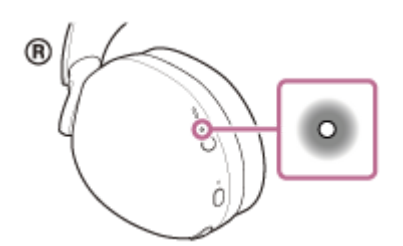

2. Wenn die Anzeige  $\ast$  (Bluetooth) erlischt, halten Sie die Taste  $\ast$  (Bluetooth) etwa 2 Sekunden lang gedrückt, um den Bluetooth-Modus zu aktivieren.

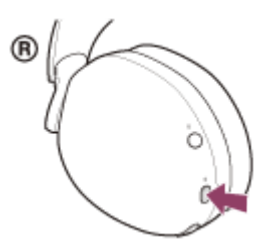

Sie hören einen Signalton, dass der Bluetooth-Modus aktiviert wird. Die Anzeige  $*$  (Bluetooth) (blau) leuchtet etwa 2 Sekunden lang und blinkt dann langsam.

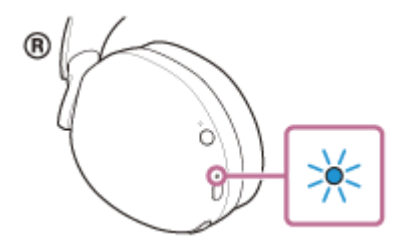

Wenn sich das Headset automatisch mit dem zuletzt verbundenen Gerät verbunden hat, hören Sie einen Signalton, dass die Verbindung hergestellt wurde.

Überprüfen Sie den Verbindungsstatus am Bluetooth-Gerät. Wenn das Gerät nicht verbunden ist, fahren Sie mit Schritt **@** fort.

#### **Stellen Sie die Bluetooth-Verbindung über das Bluetooth-Gerät her.**

Hinweise zur Bedienung am Bluetooth-Gerät schlagen Sie bitte in der mit Ihrem Bluetooth-Gerät gelieferten Bedienungsanleitung nach.

Nach dem Herstellen der Verbindung hören Sie einen Signalton, dass die Verbindung hergestellt wurde.

#### **INZONE H9:**

**2**

Die Ringanzeigen links und rechts (blau) blinken nun langsam.

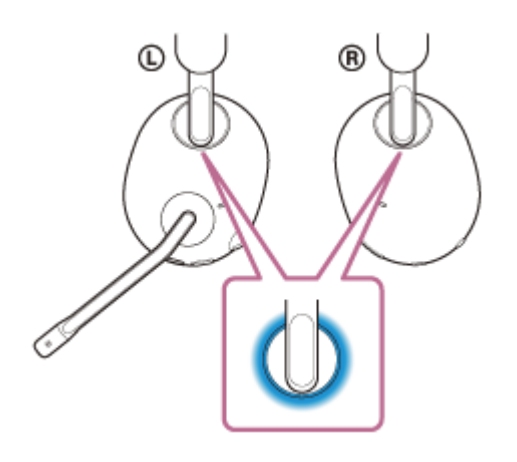

#### **INZONE H7:**

Die Anzeige  $\ast$  (Bluetooth) (blau) blinkt etwa 5 Sekunden lang schnell und dann langsam.

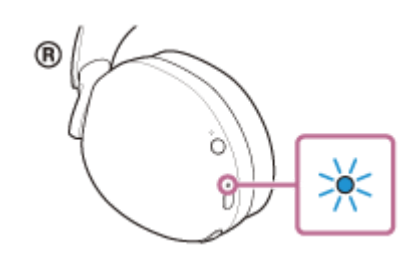

#### **Tipp**

Die oben beschriebene Bedienung ist ein Beispiel. Weitere Einzelheiten dazu schlagen Sie bitte in der mit dem Bluetooth-Gerät gelieferten Bedienungsanleitung nach.

#### **Hinweis**

- Wenn das zuletzt verbundene Bluetooth-Gerät in die Nähe des Headsets gebracht wird und Sie das Headset einschalten, verbindet es sich eventuell automatisch mit dem Gerät. Deaktivieren Sie in diesem Fall die Bluetooth-Funktion am zuletzt verbundenen Gerät oder schalten Sie es aus.
- Wenn Sie Ihr Bluetooth-Gerät nicht mit dem Headset verbinden können, löschen Sie die Kopplungsinformationen des Headsets auf dem Bluetooth-Gerät und nehmen Sie die Kopplung dann erneut vor. Hinweise zur Bedienung am Bluetooth-Gerät schlagen Sie bitte in der mit Ihrem Bluetooth-Gerät gelieferten Bedienungsanleitung nach.

#### **Verwandtes Thema**

- [Herstellen einer drahtlosen Verbindung zu Bluetooth-Geräten](#page-35-0)
- [Koppeln und Herstellen einer Verbindung mit einem Bluetooth-Gerät](#page-54-0)
- [Wiedergeben von Musik von einem Gerät über eine Bluetooth-Verbindung](#page-77-0)
- [Trennen einer Bluetooth-Verbindung \(nach der Verwendung\)](#page-76-0)

5-038-202-91(2) Copyright 2022 Sony Corporation

Kabelloses Gaming-Headset mit Geräuschminimierung/Kabelloses Gaming-Headset INZONE H9/INZONE H7

# **Entgegennehmen eines Anrufs**

Mit einem Smartphone oder Mobiltelefon, welches das Bluetooth-Profil HFP (Hands-free Profile) oder HSP (Headset Profile) unterstützt, können Sie über eine Bluetooth-Verbindung im Freisprechbetrieb telefonieren.

- Wenn Sie ein Smartphone oder Mobiltelefon verwenden, das sowohl HFP als auch HSP unterstützt, stellen Sie es auf HFP ein.
- Die Bedienung kann je nach Smartphone oder Mobiltelefon variieren. Informationen hierzu finden Sie in der Bedienungsanleitung im Lieferumfang des Smartphones oder Mobiltelefons.
- Je nach dem verbundenen Gerät oder der verwendeten App arbeiten die Funktionen unter Umständen nicht einwandfrei, auch wenn Sie sie über das Headset bedienen.

# **Klingelton**

#### **INZONE H9:**

Wenn Sie angerufen werden, wird ein Klingelton über das Headset ausgegeben und die Ringanzeigen links und rechts (blau) blinken schnell.

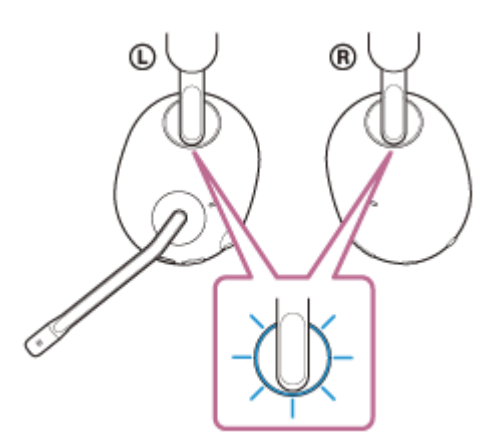

#### **INZONE H7:**

Wenn Sie angerufen werden, wird ein Klingelton über das Headset ausgegeben und die Anzeige  $\ast$  (Bluetooth) (blau) blinkt schnell.

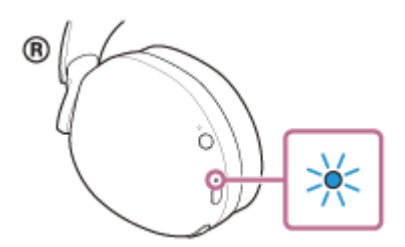

Je nachdem, welches Gerät angeschlossen ist oder welche Anwendung Sie verwenden, blinkt bzw. blinken möglicherweise keine Anzeige(n), wenn Sie angerufen werden.

Sie hören einen der folgenden Klingeltöne, je nach Smartphone oder Mobiltelefon.

- Am Headset eingestellter Klingelton
- Am Smartphone oder Mobiltelefon eingestellter Klingelton
- Am Smartphone oder Mobiltelefon eingestellter Klingelton ausschließlich für eine Bluetooth-Verbindung

**1 Verbinden Sie das Headset zunächst über Bluetooth mit einem Smartphone oder Mobiltelefon.**

#### Wenn Sie den Klingelton hören, drücken Sie die Taste  $\ast$  (Bluetooth) am Headset und nehmen Sie den **Anruf entgegen. 2**

Wenn während der Musikwiedergabe ein Anruf eingeht, wird die Wiedergabe unterbrochen und Sie hören einen Klingelton über das Headset.

# **INZONE H9:**

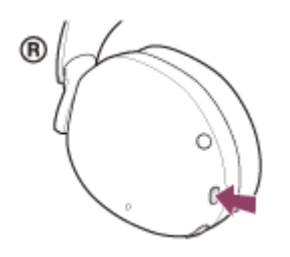

#### **INZONE H7:**

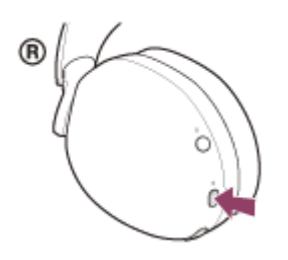

Sie können über das Galgenmikrofon am Headset sprechen.

#### **INZONE H9:**

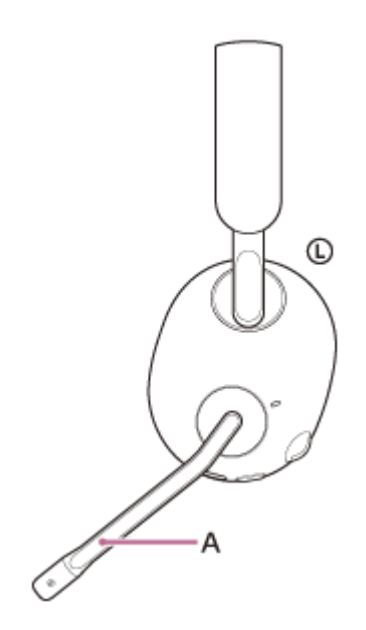

**INZONE H7:**

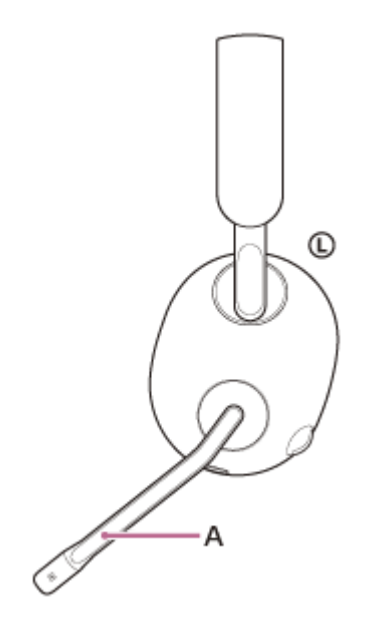

**A:** Galgenmikrofon

# **Wenn kein Klingelton über das Headset zu hören ist**

- Das Headset ist möglicherweise nicht über HFP oder HSP mit dem Smartphone oder Mobiltelefon verbunden. Überprüfen Sie den Verbindungsstatus am Smartphone oder Mobiltelefon.
- Überprüfen Sie die Lautstärke am Headset.
- Wenn die Musikwiedergabe nicht automatisch unterbrochen wird, pausieren Sie die Wiedergabe manuell über das Headset.

#### **Stellen Sie die Lautstärke mit dem Regler VOL (Lautstärke) –/+ am Headset ein. 3**

An der Seite + befindet sich ein fühlbarer Punkt.

#### **INZONE H9:**

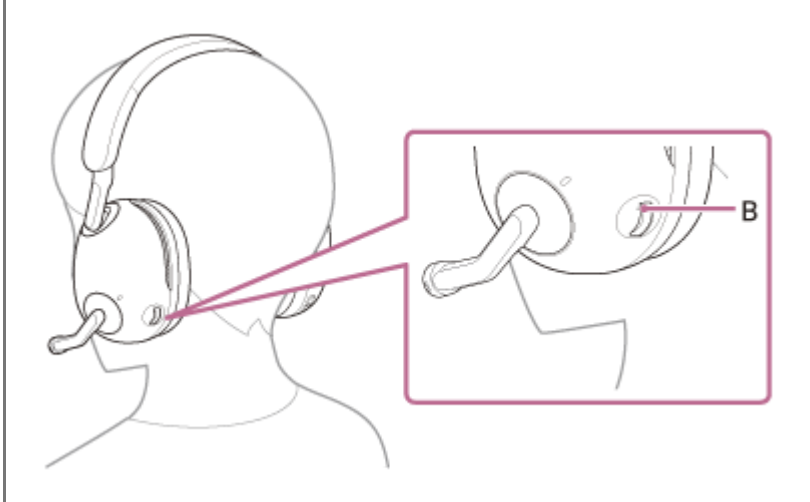

**INZONE H7:**

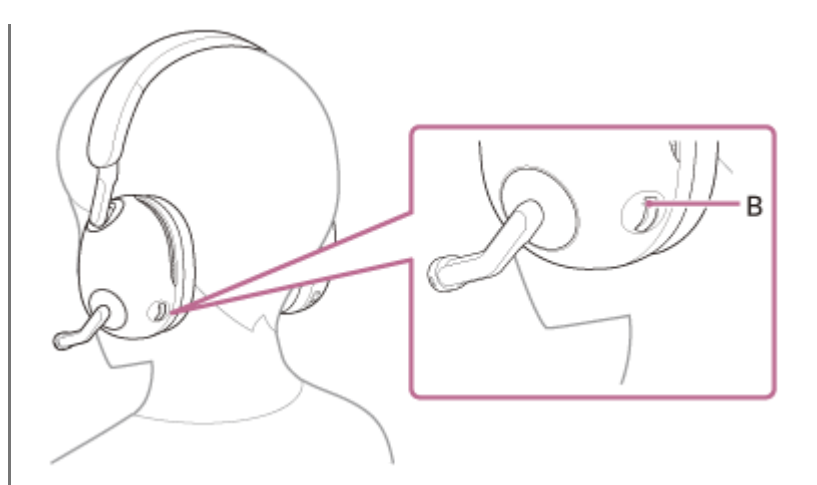

**B:** Fühlbarer Punkt

Erhöhen der Lautstärke: Drehen Sie den Regler auf die Seite +.

### **INZONE H9:**

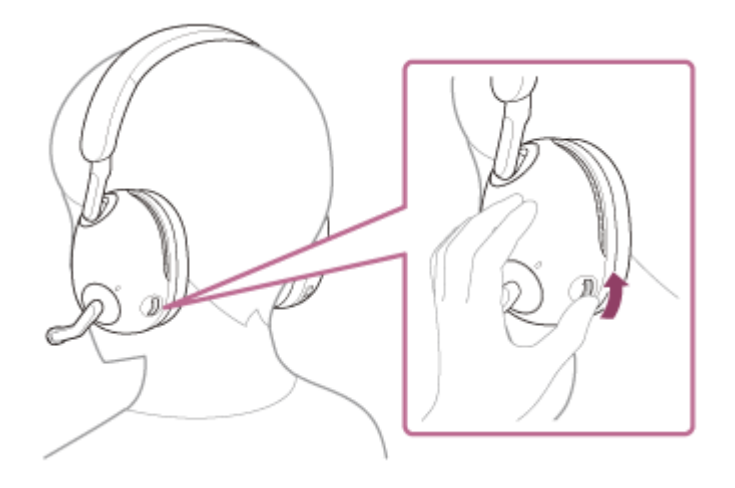

**INZONE H7:**

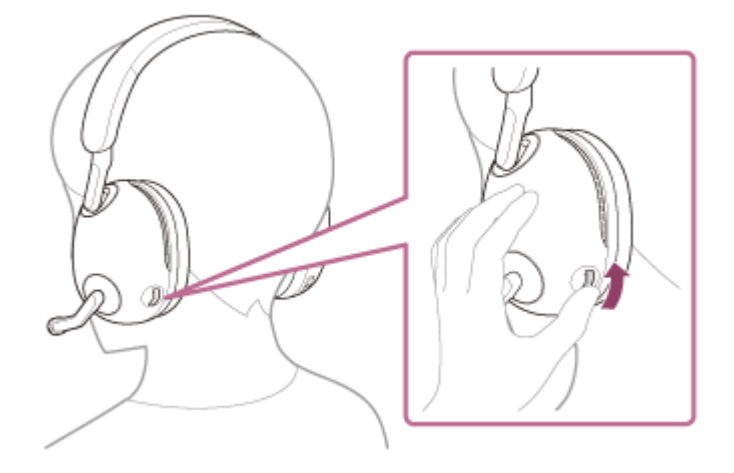

Verringern der Lautstärke: Drehen Sie den Regler auf die Seite –.

### **INZONE H9:**

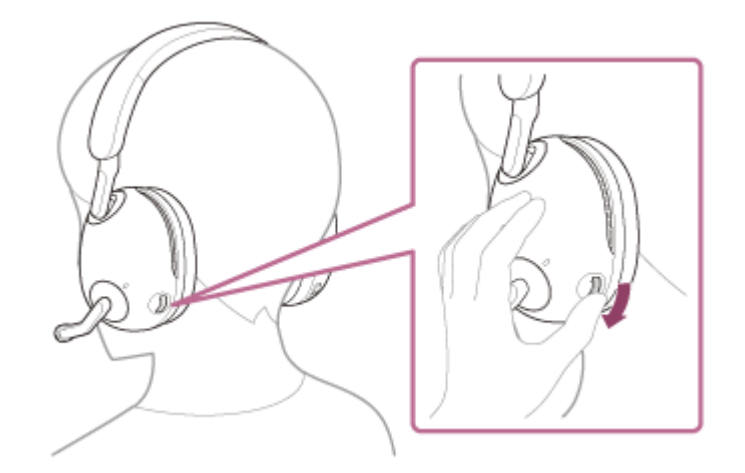

#### **INZONE H7:**

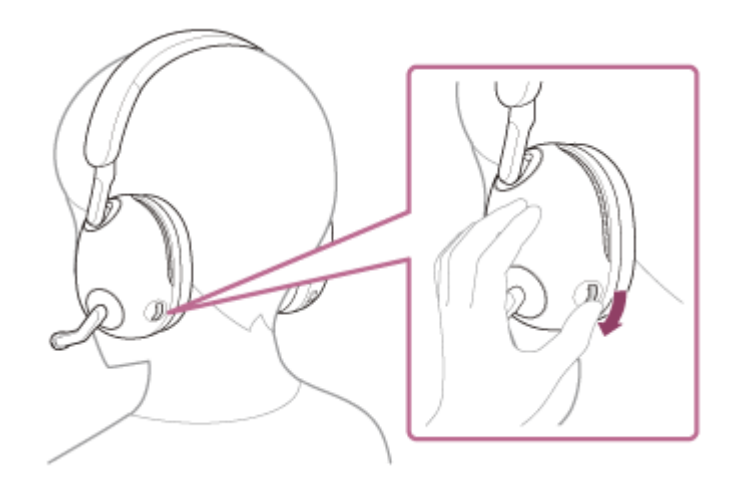

Wenn die Lautstärke auf den höchsten bzw. den niedrigsten Wert eingestellt wird, hören Sie einen Signalton.

#### **Am Ende des Telefongesprächs drücken Sie die Taste (Bluetooth) am Headset, um den Anruf zu beenden.**

Wenn Sie einen Anruf während der Musikwiedergabe entgegengenommen haben, wird die Musikwiedergabe automatisch fortgesetzt, sobald der Anruf beendet wurde.

#### **Tipp**

**4**

Stellen Sie die Lautstärke über das verbundene Gerät und das Headset ein.

#### **Hinweis**

- Wenn Sie während der Musikwiedergabe einen eingehenden Anruf entgegennehmen, wird die Wiedergabe je nach dem verbundenen Gerät oder der verwendeten Wiedergabe-App möglicherweise nicht automatisch fortgesetzt, selbst wenn das Telefonat beendet wurde.
- Verwenden Sie ein Smartphone oder Mobiltelefon in einer Entfernung von mindestens 50 cm zum Headset. Störrauschen kann auftreten, wenn sich das Smartphone oder Mobiltelefon zu nahe am Headset befindet.
- Ihre Stimme ist über das Galgenmikrofon des Headsets vom Headset zu hören (Nebentonfunktion). In diesem Fall können Umgebungsgeräusche oder der Ton des Headset-Betriebs durch das Headset gehört werden – dies ist keine Fehlfunktion.
- [Herstellen einer drahtlosen Verbindung zu Bluetooth-Geräten](#page-35-0)
- [Anrufen](#page-69-0)
- [Anruf-Funktionen](#page-74-0)

5-038-202-91(2) Copyright 2022 Sony Corporation

<span id="page-69-0"></span>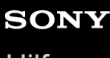

Kabelloses Gaming-Headset mit Geräuschminimierung/Kabelloses Gaming-Headset INZONE H9/INZONE H7

# **Anrufen**

**2**

Mit einem Smartphone oder Mobiltelefon, welches das Bluetooth-Profil HFP (Hands-free Profile) oder HSP (Headset Profile) unterstützt, können Sie über eine Bluetooth-Verbindung im Freisprechbetrieb telefonieren.

- Wenn Sie ein Smartphone oder Mobiltelefon verwenden, das sowohl HFP als auch HSP unterstützt, stellen Sie es auf HFP ein.
- Die Bedienung kann je nach Smartphone oder Mobiltelefon variieren. Informationen hierzu finden Sie in der Bedienungsanleitung im Lieferumfang des Smartphones oder Mobiltelefons.
- Je nach dem verbundenen Gerät oder der verwendeten App arbeiten die Funktionen unter Umständen nicht einwandfrei, auch wenn Sie sie über das Headset bedienen.

#### **1 Verbinden Sie das Headset über Bluetooth mit einem Smartphone oder Mobiltelefon.**

**Wenn Sie einen Anruf tätigen möchten, müssen Sie Ihr Smartphone oder Mobiltelefon bedienen.**

Wenn Sie einen Anruf tätigen, ist der Wählton über das Headset zu hören. Wenn Sie während der Musikwiedergabe einen Anruf tätigen, wird die Wiedergabe unterbrochen. Wenn über das Headset kein Wählton zu hören ist, schalten Sie die Anrufeinheit mit Ihrem Smartphone oder Mobiltelefon auf das Headset um.

Sie können über das Galgenmikrofon am Headset sprechen.

#### **INZONE H9:**

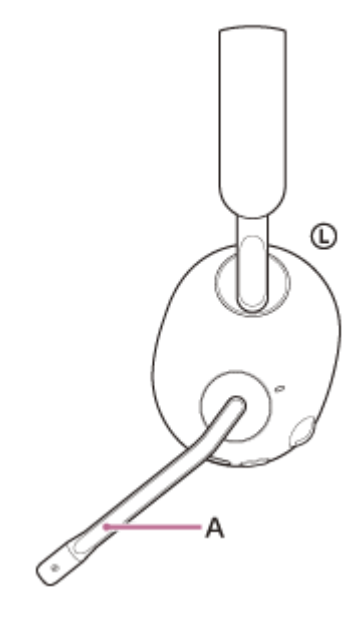

**INZONE H7:**

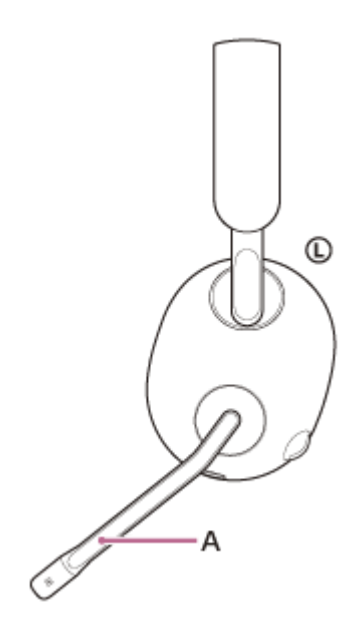

**A:** Galgenmikrofon

#### **Stellen Sie die Lautstärke mit dem Regler VOL (Lautstärke) –/+ am Headset ein. 3**

An der Seite + befindet sich ein fühlbarer Punkt.

**INZONE H9:**

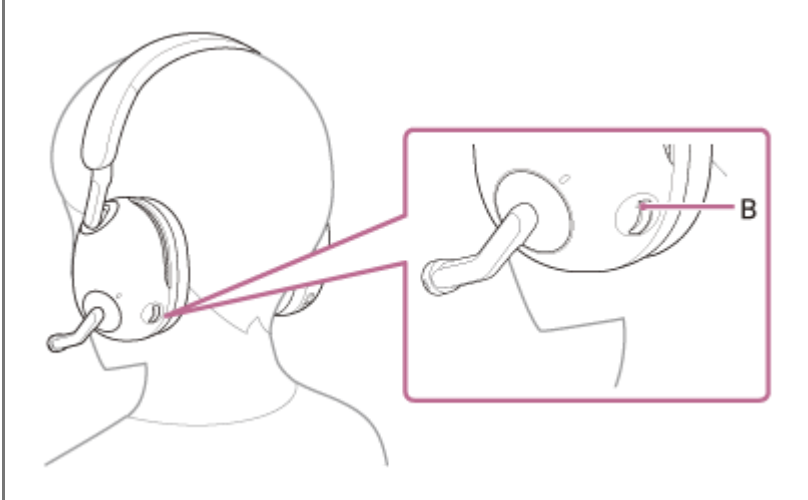

**INZONE H7:**

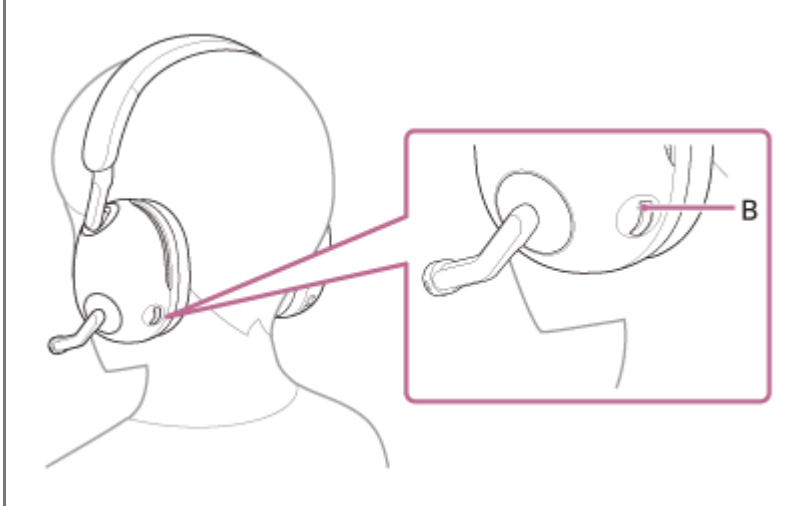

#### **B:** Fühlbarer Punkt

Erhöhen der Lautstärke: Drehen Sie den Regler auf die Seite +.

# **INZONE H9:**

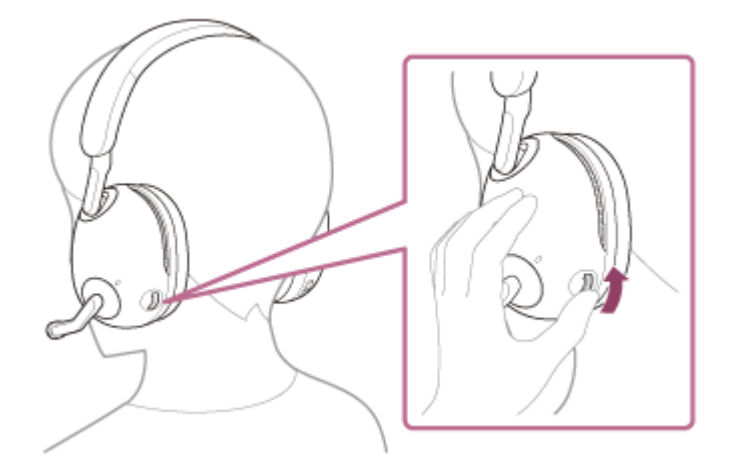

### **INZONE H7:**

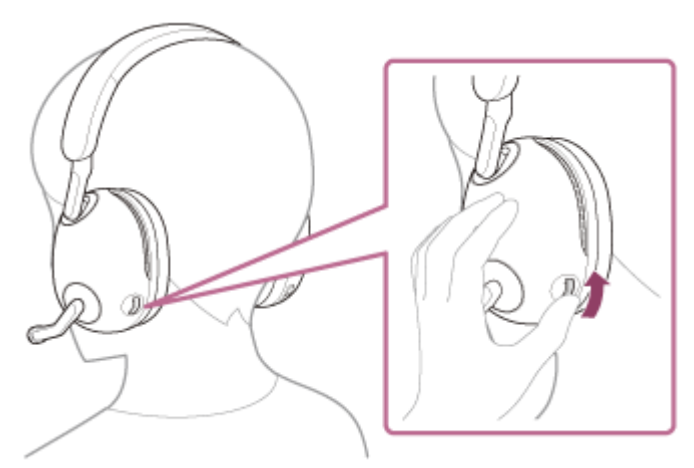

Verringern der Lautstärke: Drehen Sie den Regler auf die Seite –.

# **INZONE H9:**

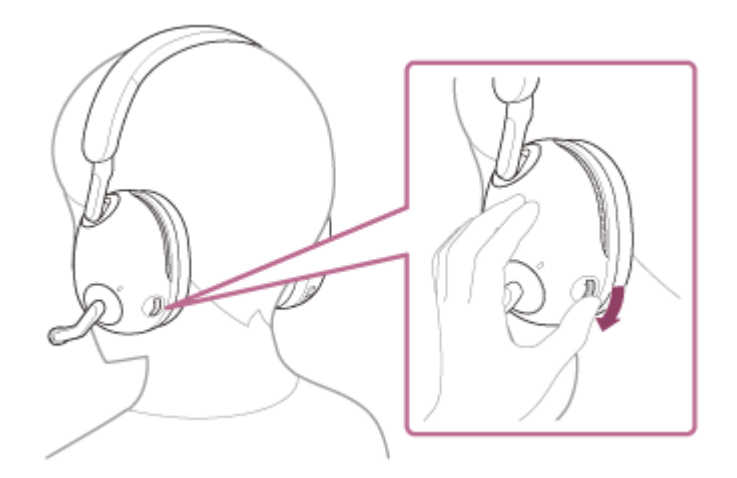

### **INZONE H7:**
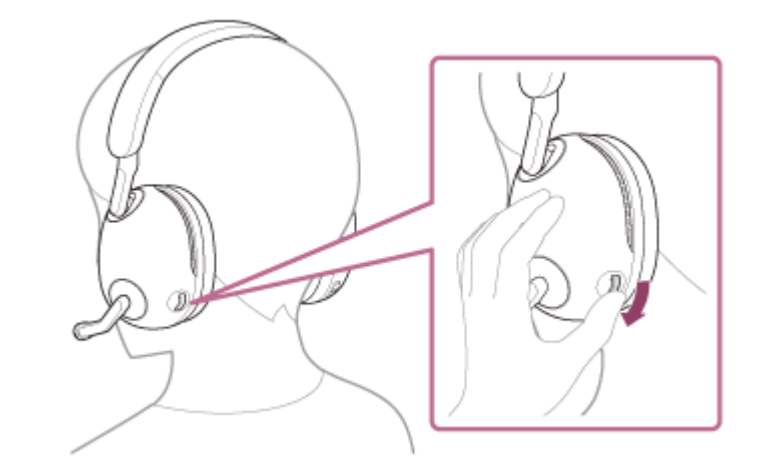

Wenn die Lautstärke auf den höchsten bzw. den niedrigsten Wert eingestellt wird, hören Sie einen Signalton.

Am Ende des Telefongesprächs drücken Sie die Taste  $*$  (Bluetooth) am Headset, um den Anruf zu **beenden.**

**INZONE H9:**

**4**

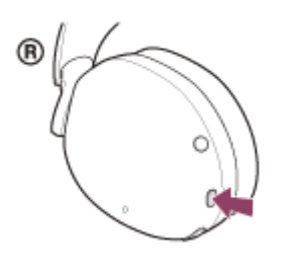

### **INZONE H7:**

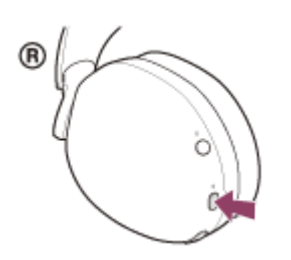

Wenn Sie einen Anruf während der Musikwiedergabe getätigt haben, wird die Musikwiedergabe automatisch fortgesetzt, sobald der Anruf beendet wurde.

#### **Tipp**

Stellen Sie die Lautstärke über das verbundene Gerät und das Headset ein.  $\alpha$ 

## **Hinweis**

- Wenn Sie während der Musikwiedergabe einen Anruf tätigen, wird die Wiedergabe je nach dem verbundenen Gerät oder der verwendeten Wiedergabe-App möglicherweise nicht automatisch fortgesetzt, selbst wenn das Telefonat beendet wurde.
- Verwenden Sie ein Smartphone oder Mobiltelefon in einer Entfernung von mindestens 50 cm zum Headset. Störrauschen kann auftreten, wenn sich das Smartphone oder Mobiltelefon zu nahe am Headset befindet.
- Ihre Stimme ist über das Galgenmikrofon des Headsets vom Headset zu hören (Nebentonfunktion). In diesem Fall können Umgebungsgeräusche oder der Ton des Headset-Betriebs durch das Headset gehört werden – dies ist keine Fehlfunktion.

## **Verwandtes Thema**

- [Herstellen einer drahtlosen Verbindung zu Bluetooth-Geräten](#page-35-0)
- [Entgegennehmen eines Anrufs](#page-63-0)
- [Anruf-Funktionen](#page-74-0)

## <span id="page-74-0"></span>**Anruf-Funktionen**

Die während eines Anrufs verfügbaren Funktionen können je nach dem Profil variieren, das von Ihrem Smartphone oder Mobiltelefon unterstützt wird. Zudem kann die Funktionsweise selbst beim selben Profil je nach Smartphone oder Mobiltelefon variieren.

Je nach dem verbundenen Gerät oder der verwendeten App arbeiten die Funktionen unter Umständen nicht einwandfrei, auch wenn Sie sie über das Headset bedienen.

Informationen hierzu finden Sie in der Bedienungsanleitung im Lieferumfang des Smartphones oder Mobiltelefons.

### **INZONE H9:**

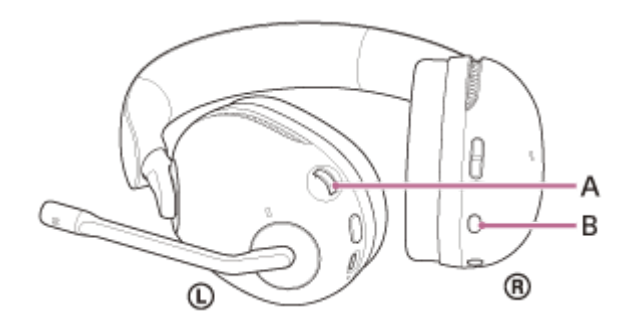

**INZONE H7:**

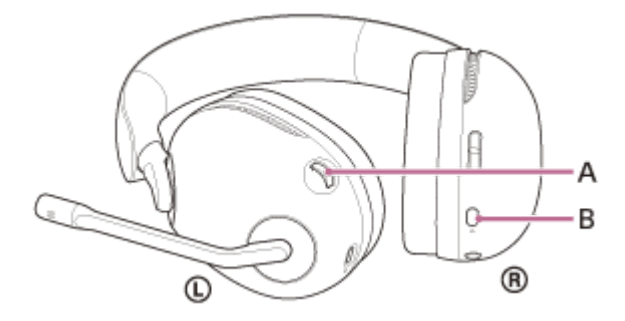

**A:** Regler VOL (Lautstärke) –/+ **B:** Taste  $*$  (Bluetooth)

Die Regler und Tasten verfügen über die folgenden Funktionen:

## **Unterstütztes Profil: HFP (Hands-free Profile)**

## **Regler VOL (Lautstärke) –/+**

- Erhöhen der Lautstärke: Drehen Sie den Regler während eines Anrufs auf die Seite +.
- Verringern der Lautstärke: Drehen Sie den Regler während eines Anrufs auf die Seite –.

### **Taste (Bluetooth)**

- Entgegennehmen eines Anrufs: Drücken Sie die Taste bei einem eingehenden Anruf einmal kurz.
- Abweisen eines Anrufs: Halten Sie die Taste bei einem eingehenden Anruf etwa 2 Sekunden lang gedrückt.
- Beenden eines Anrufs: Drücken Sie die Taste während eines Anrufs einmal kurz.
- Abbrechen eines ausgehenden Anrufs: Drücken Sie die Taste während eines ausgehenden Anrufs einmal kurz.

## **Unterstütztes Profil: HSP (Headset Profile)**

## **Regler VOL (Lautstärke) –/+**

- Erhöhen der Lautstärke: Drehen Sie den Regler während eines Anrufs auf die Seite +.
- Verringern der Lautstärke: Drehen Sie den Regler während eines Anrufs auf die Seite –.

### **Taste (Bluetooth)**

- Entgegennehmen eines Anrufs: Drücken Sie die Taste bei einem eingehenden Anruf einmal kurz.
- Beenden eines Anrufs: Drücken Sie die Taste während eines Anrufs einmal kurz.
- Abbrechen eines ausgehenden Anrufs: Drücken Sie die Taste während eines ausgehenden Anrufs einmal kurz.

### **Verwandtes Thema**

- [Entgegennehmen eines Anrufs](#page-63-0)
- [Anrufen](#page-69-0)

## **Trennen einer Bluetooth-Verbindung (nach der Verwendung)**

#### **Trennen Sie die Bluetooth-Verbindung, indem Sie das Bluetooth-Gerät bedienen. 1**

Sie hören einen Signalton, dass die Bluetooth-Verbindung getrennt wurde.

#### **Deaktivieren Sie den Bluetooth-Modus oder schalten Sie das Headset aus. 2**

Wenn Sie den Bluetooth-Modus deaktivieren, hören Sie einen Signalton, dass der Bluetooth-Modus deaktiviert wird.

Wenn Sie das Headset ausschalten, hören Sie einen Signalton, dass das Headset ausgeschaltet wird.

### **Tipp**

Wenn Sie die Musikwiedergabe beenden, wird die Bluetooth-Verbindung je nach Bluetooth-Gerät möglicherweise automatisch beendet.

#### **Verwandtes Thema**

[Ausschalten des Headsets](#page-24-0)

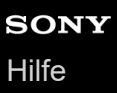

## **Wiedergeben von Musik von einem Gerät über eine Bluetooth-Verbindung**

Wenn das Bluetooth-Gerät die folgenden Profile unterstützt, können Sie über eine Bluetooth-Verbindung Musik wiedergeben und das Gerät vom Headset aus steuern.

- A2DP (Advanced Audio Distribution Profile) Sie können Musik in hoher Qualität drahtlos wiedergeben lassen.
- AVRCP (Audio Video Remote Control Profile) Sie können die Lautstärke einstellen usw.

Die Bedienung kann je nach Bluetooth-Gerät variieren. Informationen hierzu finden Sie in der Bedienungsanleitung im Lieferumfang des Bluetooth-Geräts.

## **1 Verbinden Sie das Headset mit einem Bluetooth-Gerät.**

## **Setzen Sie sich das Headset auf die Ohren.**

Verschieben Sie den Schieber, um die Länge des Kopfhörerbügels anzupassen.

Setzen Sie das Headset so auf den Kopf, dass sich die Markierung  $\circled{0}$  (links) auf dem linken Ohr und die Markierung ® (rechts) auf dem rechten Ohr befindet. Auf der Seite mit der Markierung © (links) befindet sich ein Galgenmikrofon.

#### **INZONE H9:**

**2**

**INZONE H7:**

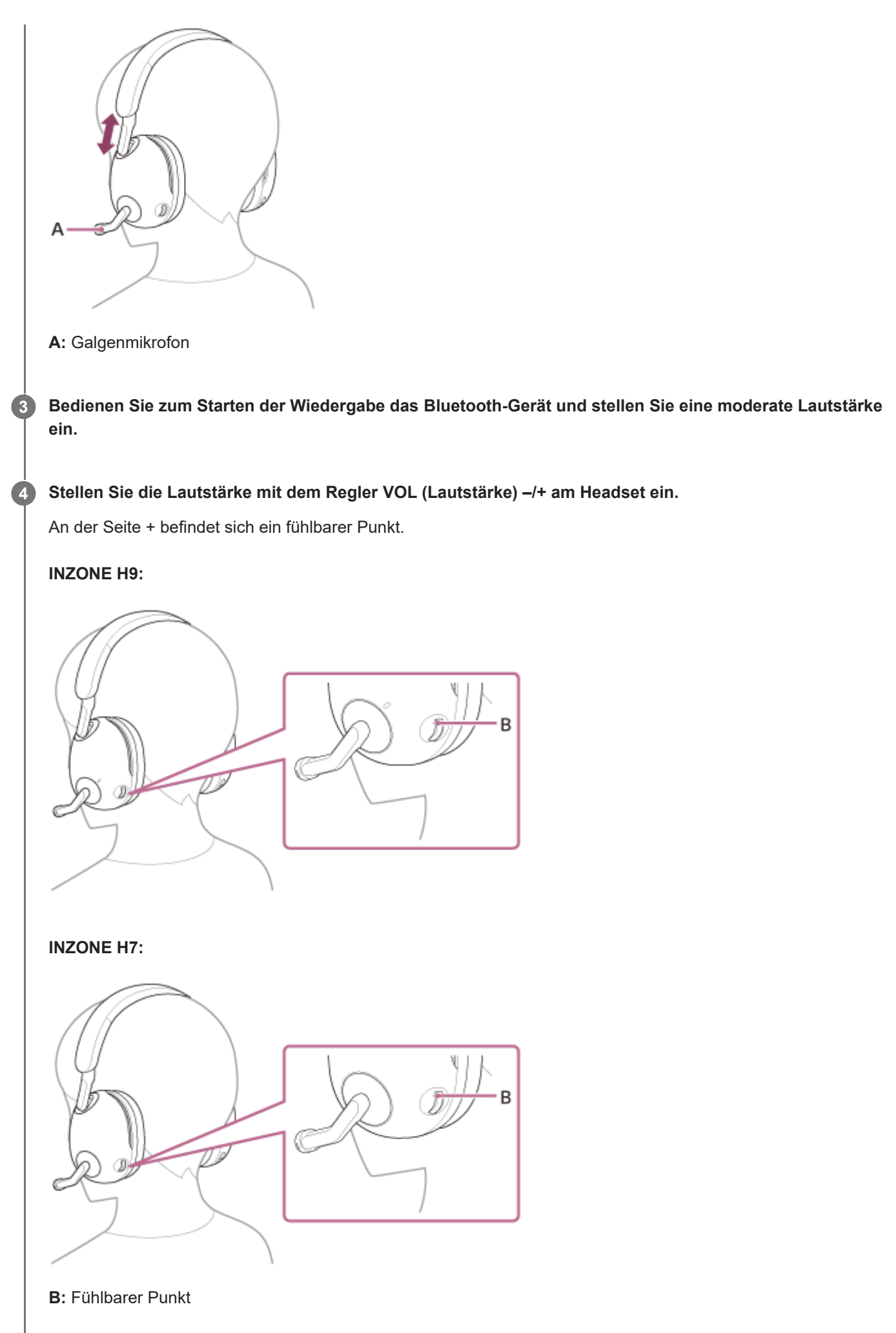

Erhöhen der Lautstärke: Drehen Sie den Regler auf die Seite +.

## **INZONE H9:**

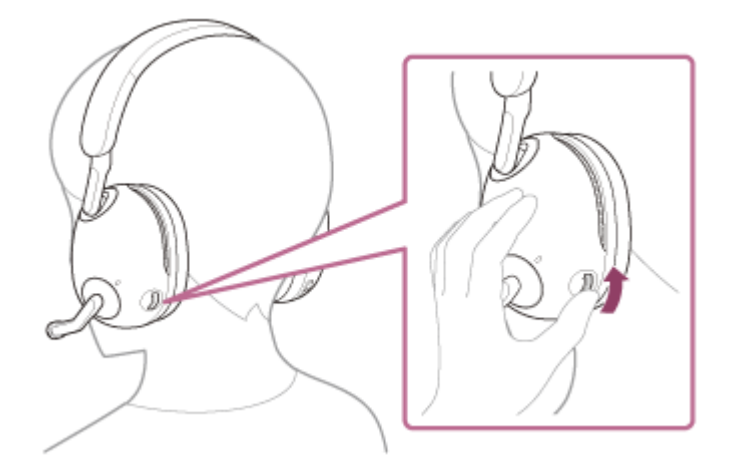

## **INZONE H7:**

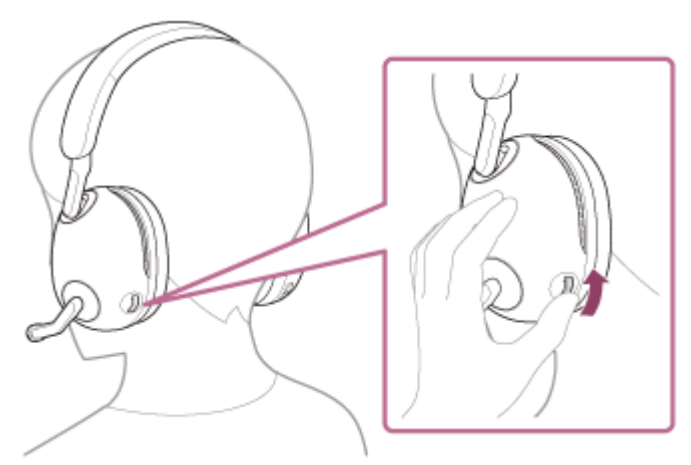

Verringern der Lautstärke: Drehen Sie den Regler auf die Seite –.

## **INZONE H9:**

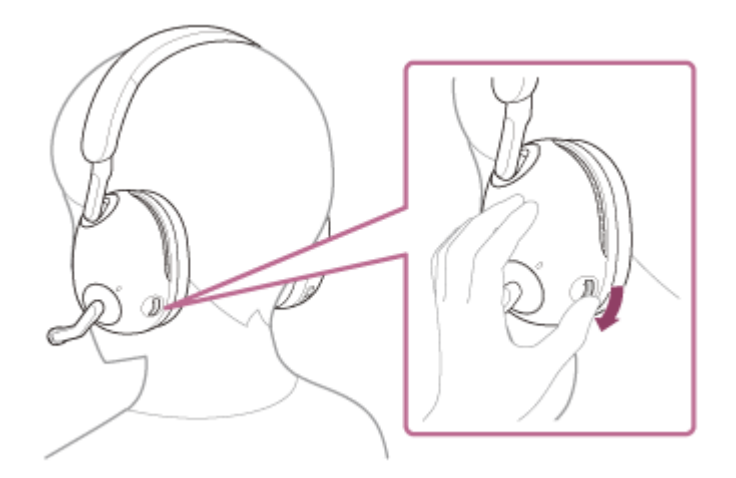

## **INZONE H7:**

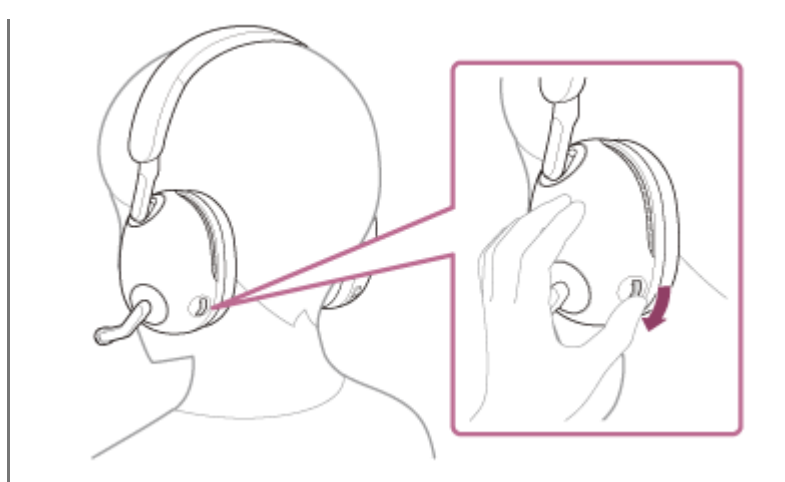

Wenn die Lautstärke auf den höchsten bzw. den niedrigsten Wert eingestellt wird, hören Sie einen Signalton.

#### **Tipp**

- Das Headset unterstützt SCMS-T-Inhaltsschutz. Sie können auf dem Headset Musik und andere Audioinhalte wiedergeben, die von einem Gerät wie einem Mobiltelefon oder tragbaren Fernsehgerät stammen, das den SCMS-T-Inhaltsschutz unterstützt.
- Stellen Sie die Lautstärke über das verbundene Gerät und das Headset ein.

### **Hinweis**

Bei einem schlechten Kommunikationsempfang kann es vorkommen, dass das Bluetooth-Gerät nicht richtig auf die Bedienung am Headset reagiert.

#### **Verwandtes Thema**

- [Herstellen einer drahtlosen Verbindung zu Bluetooth-Geräten](#page-35-0)
- [Steuern des Audiogeräts \(Bluetooth-Verbindung\)](#page-81-0)
- [Verwendung der Funktion zur Rauschunterdrückung \(nur INZONE H9\)](#page-90-0)

<span id="page-81-0"></span>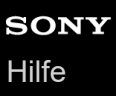

## **Steuern des Audiogeräts (Bluetooth-Verbindung)**

Wenn Ihr Bluetooth-Gerät die Gerätesteuerung (kompatibles Profil: AVRCP) unterstützt, stehen die folgenden Funktionen zur Verfügung. Die verfügbaren Funktionen hängen vom Bluetooth-Gerät ab. Schlagen Sie also in der mit Ihrem Gerät gelieferten Bedienungsanleitung nach.

## **INZONE H9:**

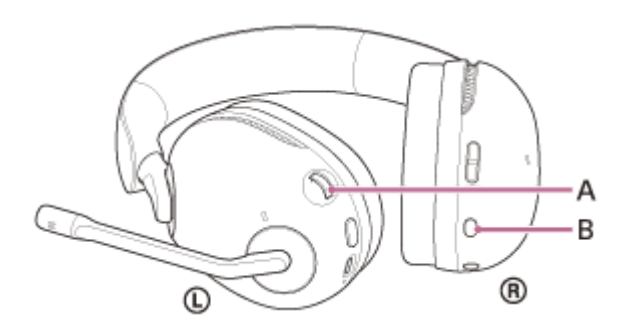

#### **INZONE H7:**

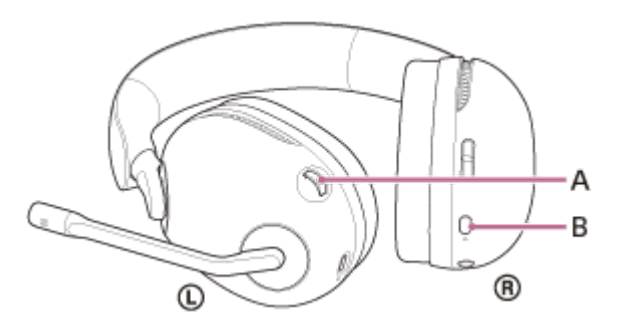

- **A:** Regler VOL (Lautstärke) –/+
- **B:** Taste **\*** (Bluetooth)

Die Regler und Tasten verfügen über die folgenden Funktionen:

### **Regler VOL (Lautstärke) –/+**

- Erhöhen der Lautstärke: Drehen Sie den Regler auf die Seite +.
- Verringern der Lautstärke: Drehen Sie den Regler auf die Seite –.

### **Taste (Bluetooth)**

- Wiedergabe: Während der Pause einmal kurz drücken.
- Pause: Während der Wiedergabe einmal kurz drücken.
- $\bullet$  Zum Anfang des nächsten Titels springen: Zweimal schnell drücken. ( $\bullet$   $\bullet$ )
- Zum Anfang des vorherigen Titels (bzw. aktuellen Titels während der Wiedergabe) springen: 3-mal schnell drücken. (

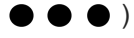

#### **Hinweis**

Bei einem schlechten Kommunikationsempfang kann es vorkommen, dass das Bluetooth-Gerät nicht richtig auf die Bedienung am Headset reagiert.

Die verfügbaren Funktionen können je nach dem verbundenen Gerät, der Musiksoftware oder der verwendeten App variieren. In manchen Fällen reagiert es anders oder gar nicht, wenn die oben beschriebenen Funktionen ausgeführt werden.

## **Trennen einer Bluetooth-Verbindung (nach der Verwendung)**

#### **Trennen Sie die Bluetooth-Verbindung, indem Sie das Bluetooth-Gerät bedienen. 1**

Sie hören einen Signalton, dass die Bluetooth-Verbindung getrennt wurde.

#### **Deaktivieren Sie den Bluetooth-Modus oder schalten Sie das Headset aus. 2**

Wenn Sie den Bluetooth-Modus deaktivieren, hören Sie einen Signalton, dass der Bluetooth-Modus deaktiviert wird.

Wenn Sie das Headset ausschalten, hören Sie einen Signalton, dass das Headset ausgeschaltet wird.

### **Tipp**

Wenn Sie die Musikwiedergabe beenden, wird die Bluetooth-Verbindung je nach Bluetooth-Gerät möglicherweise automatisch beendet.

#### **Verwandtes Thema**

[Ausschalten des Headsets](#page-24-0)

## <span id="page-84-0"></span>**Hinweise zum Tonqualitätsmodus**

Während der Bluetooth-Wiedergabe können die folgenden 2 Tonqualitätsmodi gewählt werden. Mit "INZONE Hub" können Sie die Einstellung wechseln und den Tonqualitätsmodus prüfen.

Die Einstellung ist während der Musikwiedergabe über eine Bluetooth-Verbindung wirksam.

**Priority on Sound Quality:** Die Tonqualität hat Vorrang (Standard).

**Priority on Stable Connection:** Die Verbindungsstabilität hat Vorrang.

- Wenn Sie der Klangqualität Vorrang geben wollen, wählen Sie [Priority on Sound Quality].
- Wenn die Verbindung instabil ist und es zum Beispiel zu Unterbrechungen kommt, wählen Sie [Priority on Stable Connection].

#### **Hinweis**

- Die Wiedergabedauer kann abhängig von der Tonqualität und den Bedingungen, unter denen Sie das Headset verwenden, möglicherweise kürzer werden.
- Abhängig von den Umgebungsbedingungen in dem Bereich, in dem Sie das Headset verwenden, kann es noch immer zu Unterbrechungen kommen, auch wenn [Priority on Stable Connection] ausgewählt ist.

#### **Verwandtes Thema**

**[Funktionen mit "INZONE Hub"](#page-86-0)** 

## **Unterstützte Codecs**

Ein Codec ist ein Audio-Codierungsalgorithmus, der bei der drahtlosen Tonübertragung über eine Bluetooth-Verbindung verwendet wird.

Das Headset unterstützt die folgenden 2 Codecs für die Musikwiedergabe über eine A2DP-Verbindung: SBC und AAC.

 $\blacksquare$  SBC

Das ist eine Abkürzung für Subband Codec. SBC ist die Standard-Audiocodiertechnologie, die in Bluetooth-Geräten verwendet wird. Alle Bluetooth-Geräte unterstützen SBC.

AAC

Das ist eine Abkürzung für Advanced Audio Coding. AAC wird in erster Linie in Apple-Produkten wie einem iPhone verwendet und bietet eine höhere Tonqualität als SBC.

Wenn Sie Musik in einem der oben genannten Codecs von einem angeschlossenen Gerät übertragenen, schaltet das Headset automatisch zu dem Codec um und gibt die Musik mit dem gleichen Codec wieder. Wenn das angeschlossene Gerät einen Codec mit einer höheren Tonqualität als SBC unterstützt, müssen Sie das Gerät möglicherweise vorher auf die Wiedergabe von Musik mit dem gewünschten der unterstützten Codecs einstellen. Schlagen Sie zum Einstellen des Codecs in der mit dem Gerät gelieferten Bedienungsanleitung nach.

### **Verwandtes Thema**

**[Hinweise zum Tonqualitätsmodus](#page-84-0)** 

# <span id="page-86-0"></span>**Funktionen mit "INZONE Hub"**

Wenn Sie einen Computer, auf dem die Software "INZONE Hub" installiert ist, und das Headset mit dem USB-Transceiver verbinden, stehen Ihnen folgende Funktionen zur Verfügung.

- **Einstellen der Lautstärke**
- Auswählen der Equalizer-Einstellung
- Anpassen der Equalizer-Einstellung
- Einstellen der Lautstärkebalance zwischen Spiel und Chat
- Anpassen des Dynamikbereichs (DYNAMIKBEREICHSKONTROLLE)
- **Erstellen/Speichern eines Soundprofils**
- **Exportieren/Importieren eines Soundprofils**
- Einstellen der Rauschunterdrückungsfunktion und des Modus für Umgebungsgeräusche (Umgebungsgeräuschsteuerung) (nur INZONE H9)
- Auswählen des Umschaltmusters beim Wechseln zwischen der Funktion zur Rauschunterdrückung und dem Modus für Umgebungsgeräusche am Headset (nur INZONE H9)
- Einstellen der Mikrofonlautstärke
- Einstellen der Nebentonlautstärke
- **Mikrofontest**
- Einstellen einer konstanten Mikrofoneingangslautstärke (AUTO. VERSTÄRKUNGSREGL.)
- Einstellen des räumlichen Klangs
- Einstellen der Ausschaltautomatik
- Ein-/Ausschalten der Anzeigenbeleuchtung (AUTOMATISCHE LED-ABSCHALTUNG) (nur INZONE H9)
- Einstellen des Bluetooth-Startmodus beim Einschalten des Headsets
- Einstellen des Bluetooth-Verbindungsmodus (Tonqualitätsmodus)
- Anzeigen der Akkurestladung des Headsets
- **Anzeigen des Bluetooth-Verbindungsstatus**
- Anzeigen des Betriebsstatus (Ein/Aus) des Mikrofons
- Überprüfen/Aktualisieren der Softwareversion des Headsets

Einzelheiten zu "INZONE Hub" finden Sie unter der folgenden URL. <https://www.sony.net/inzonehub-support>

### **Hinweis**

Wenn am Computer [INZONE H9 / INZONE H7 - CHAT] als Audioausgabegerät eingestellt wird, werden die Klangeinstellungen deaktiviert. Prüfen Sie, ob die Option auf [INZONE H9 / INZONE H7 - GAME] eingestellt ist.

## **Installieren von "INZONE Hub"**

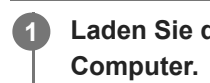

Laden Sie die Software "INZONE Hub" von der Support-Website herunter und installieren Sie sie auf dem

Einzelheiten finden Sie unter der folgenden URL: <https://www.sony.net/inzonehub-support>

Kompatibles Betriebssystem: Windows 10 oder höher

2 Nach dem Installieren starten Sie "INZONE Hub".

## **So halten Sie die Software auf dem neuesten Stand (zur komfortablen Nutzung des Headsets)**

Installieren Sie die neueste Headset-Software mit "INZONE Hub", um neue Funktionen zu nutzen oder bestimmte Headset-Probleme zu beheben.

Verwenden Sie das Headset immer mit der neuesten installierten Software.

Einzelheiten zur neuesten Headset-Software und zum Aktualisieren der Software finden Sie in den Informationen zur Support-Website.

Kunden in den USA, Kanada und Lateinamerika:

<https://www.sony.com/am/support>

Kunden in europäischen Ländern:

<https://www.sony.eu/support>

Kunden in China:

[https://service.sony.com.cn](https://service.sony.com.cn/)

Kunden in anderen Ländern/Regionen:

<https://www.sony-asia.com/support>

## <span id="page-89-0"></span>**Was ist die Rauschunterdrückung? (nur INZONE H9)**

Die Funktion zur Rauschunterdrückung verringert Umgebungsgeräusche, indem sie gegenpolige Schallwellen generiert, die die Umgebungsgeräusche von außen dämpfen (wie Fahrgeräusche im Auto oder Klimaanlagengeräusche in Räumen).

#### **Hinweis**

- Je nach der Art der Geräusche oder wenn die Funktion in einer sehr ruhigen Umgebung verwendet wird, nehmen Sie die Wirkung der Rauschunterdrückung möglicherweise nicht wahr oder haben das Gefühl, dass manche Geräusche sogar verstärkt werden.
- Je nachdem, wie Sie das Headset tragen, kann sich der Rauschunterdrückungseffekt beim Tragen des Headsets verringern oder ein Pfeifgeräusch (Rückkopplung) kann zu hören sein. Nehmen Sie das Headset in diesem Fall ab und setzen Sie es wieder auf.
- Die Funktion zur Rauschunterdrückung funktioniert primär im niederfrequenten Bereich, wie z. B. bei den Geräuschen einer Klimaanlage oder in einem Fahrzeug. Das Rauschen wird zwar reduziert, es wird aber nicht vollständig aufgehoben.
- Wenn Sie das Headset in einem Auto oder Bus verwenden, kann es abhängig von den Straßenbedingungen zu Rauschen  $\overline{a}$ kommen.
- Mobiltelefone können zu Interferenzen und Rauschen führen. Vergrößern Sie in diesem Fall den Abstand zwischen Headset und Mobiltelefon.
- Decken Sie die Mikrofone an der linken und rechten Einheit des Headsets nicht mit der Hand usw. ab. Andernfalls funktionieren die Rauschunterdrückung oder der Modus für Umgebungsgeräusche möglicherweise nicht einwandfrei oder es kommt zu einem Pfeifgeräusch (Rückkopplung). Nehmen Sie in diesen Fällen die Hände usw. vom linken und rechten Mikrofon.

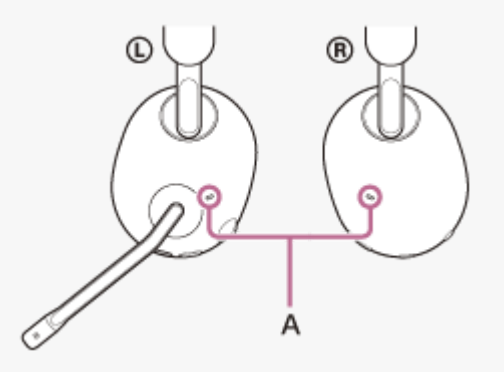

**A:** Mikrofone mit Funktion zur Rauschunterdrückung (extern) (links, rechts)

#### **Verwandtes Thema**

[Verwendung der Funktion zur Rauschunterdrückung \(nur INZONE H9\)](#page-90-0)

# <span id="page-90-0"></span>**Verwendung der Funktion zur Rauschunterdrückung (nur INZONE H9)**

Mit der Funktion zur Rauschunterdrückung können Sie ohne Beeinträchtigung durch Umgebungsgeräusche Spiele spielen.

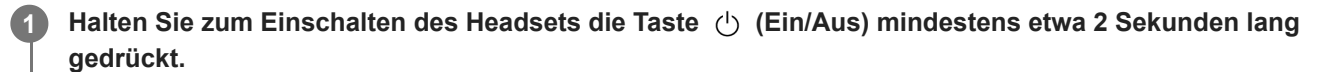

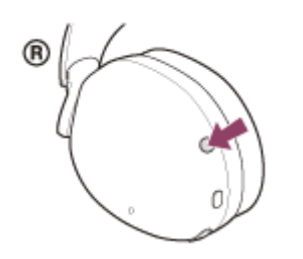

Die Ringanzeigen links und rechts (weiß oder blau) leuchten etwa 5 Sekunden lang. Sie hören einen Signalton, dass das Headset eingeschaltet wird.

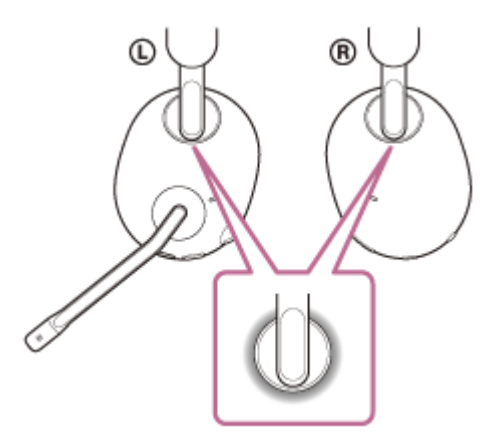

**Drücken Sie die Taste NC/AMB, um zur Rauschunterdrückungsfunktion zu schalten.**

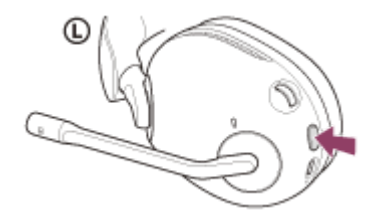

**2**

Mit jedem Tastendruck wechselt die Funktion folgendermaßen. Funktion zur Rauschunterdrückung: EIN Sie hören einen Signalton, dass die Funktion zur Rauschunterdrückung aktiviert wird.

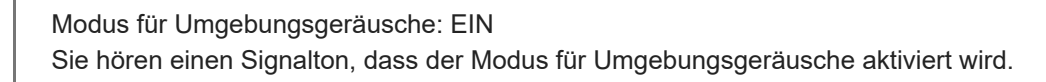

Funktion zur Rauschunterdrückung: AUS/Modus für Umgebungsgeräusche: AUS Sie hören einen Signalton, dass die Funktion zur Rauschunterdrückung und der Modus für Umgebungsgeräusche deaktiviert werden.

#### **Tipp**

- Sie können die Einstellungen der Funktion zur Rauschunterdrückung und des Modus für Umgebungsgeräusche auch mit "INZONE Hub" ändern.
- Werkseitig ist die Funktion zur Rauschunterdrückung beim Einschalten des Headsets ausgeschaltet. Diese Einstellung kann mit "INZONE Hub" geändert werden.
- Sie haben in "INZONE Hub" folgende Auswahlmöglichkeiten, um einzustellen, wie die Funktionen wechseln sollen, wenn Sie die Taste NC/AMB drücken.
	- Funktion zur Rauschunterdrückung: EIN → Modus für Umgebungsgeräusche: EIN → Funktion zur Rauschunterdrückung: AUS/Modus für Umgebungsgeräusche: AUS
	- $-$  Funktion zur Rauschunterdrückung: EIN → Modus für Umgebungsgeräusche: EIN
	- Modus für Umgebungsgeräusche: EIN → Funktion zur Rauschunterdrückung: AUS/Modus für Umgebungsgeräusche: AUS
	- Funktion zur Rauschunterdrückung: EIN Funktion zur Rauschunterdrückung: AUS/Modus für Umgebungsgeräusche: AUS

#### **Verwandtes Thema**

- **[Einschalten des Headsets](#page-22-0)**
- [Was ist die Rauschunterdrückung? \(nur INZONE H9\)](#page-89-0)
- [Wahrnehmen von Umgebungsgeräuschen beim Spielen \(Modus für Umgebungsgeräusche\) \(nur INZONE H9\)](#page-92-0)
- **[Funktionen mit "INZONE Hub"](#page-86-0)**

# <span id="page-92-0"></span>**Wahrnehmen von Umgebungsgeräuschen beim Spielen (Modus für Umgebungsgeräusche) (nur INZONE H9)**

Sie können beim Spielen Umgebungsgeräusche über die Mikrofone hören, die in die linke und die rechte Einheit des Headsets integriert sind.

Halten Sie zum Einschalten des Headsets die Taste (<sup>I</sup>) (Ein/Aus) mindestens etwa 2 Sekunden lang **gedrückt. 1**

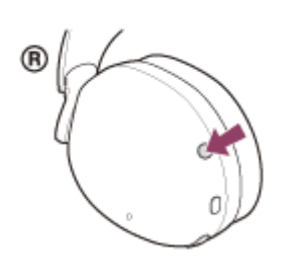

Die Ringanzeigen links und rechts (weiß oder blau) leuchten etwa 5 Sekunden lang. Sie hören einen Signalton, dass das Headset eingeschaltet wird.

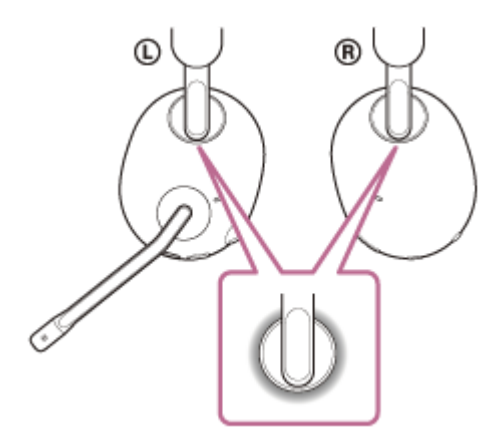

**Drücken Sie die Taste NC/AMB, um zum Modus für Umgebungsgeräusche zu wechseln.**

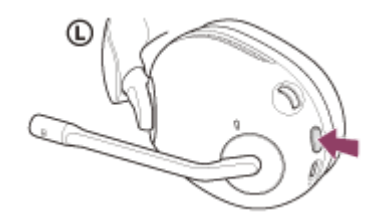

**2**

Mit jedem Tastendruck wechselt die Funktion folgendermaßen. Funktion zur Rauschunterdrückung: EIN Sie hören einen Signalton, dass die Funktion zur Rauschunterdrückung aktiviert wird.

Modus für Umgebungsgeräusche: EIN Sie hören einen Signalton, dass der Modus für Umgebungsgeräusche aktiviert wird. Funktion zur Rauschunterdrückung: AUS/Modus für Umgebungsgeräusche: AUS Sie hören einen Signalton, dass die Funktion zur Rauschunterdrückung und der Modus für Umgebungsgeräusche deaktiviert werden.

#### **Tipp**

- Mit "INZONE Hub" geänderte Einstellungen für den Modus für Umgebungsgeräusche werden im Headset gespeichert. Sobald Sie die Einstellungen geändert haben, können Sie mit den gespeicherten Einstellungen für den Modus für Umgebungsgeräusche Musik hören, auch wenn das Headset mit anderen Geräten verbunden wird, auf denen "INZONE Hub" nicht installiert ist.
- Werkseitig ist der Modus für Umgebungsgeräusche beim Einschalten des Headsets ausgeschaltet. Diese Einstellung kann mit "INZONE Hub" geändert werden.
- Sie haben in "INZONE Hub" folgende Auswahlmöglichkeiten, um einzustellen, wie die Funktionen wechseln sollen, wenn Sie die Taste NC/AMB drücken.
	- Funktion zur Rauschunterdrückung: EIN  $\blacktriangleright$  Modus für Umgebungsgeräusche: EIN  $\blacktriangleright$  Funktion zur Rauschunterdrückung: AUS/Modus für Umgebungsgeräusche: AUS
	- Funktion zur Rauschunterdrückung: EIN Modus für Umgebungsgeräusche: EIN
	- $-M$ odus für Umgebungsgeräusche: EIN  $\blacktriangleright$  Funktion zur Rauschunterdrückung: AUS/Modus für Umgebungsgeräusche: AUS
	- Funktion zur Rauschunterdrückung: EIN Funktion zur Rauschunterdrückung: AUS/Modus für Umgebungsgeräusche: **AUS**

#### **Hinweis**

- Abhängig von den Umgebungsbedingungen und dem Typ/der Lautstärke der Audiowiedergabe sind Umgebungsgeräusche auch dann nicht zu hören, wenn Sie den Modus für Umgebungsgeräusche verwenden. Verwenden Sie das Headset nicht an Orten, an denen es gefährlich für Sie wäre, die Umgebungsgeräusche nicht hören zu können, wie z. B. an einer Straße mit Auto- und Fahrradverkehr.
- Wenn das Headset nicht wie vorgesehen getragen wird, funktioniert der Modus für Umgebungsgeräusche möglicherweise nicht korrekt. Setzen Sie das Headset wie vorgegeben auf.
- Je nach den Umgebungsbedingungen nehmen die Windgeräusche möglicherweise zu, wenn der Modus für Umgebungsgeräusche aktiviert ist. Beenden Sie den Sprachfokus in diesem Fall mit "INZONE Hub". Wenn die Windgeräusche noch immer laut sind, schalten Sie den Modus für Umgebungsgeräusche aus.

#### **Verwandtes Thema**

- [Verwendung der Funktion zur Rauschunterdrückung \(nur INZONE H9\)](#page-90-0)
- [Funktionen mit "INZONE Hub"](#page-86-0)

## **Sicherheitsmaßnahmen**

## **Hinweis zum USB-Transceiver/zur Bluetooth-Kommunikation**

- Da der USB-Transceiver, Bluetooth- und WLAN-Geräte (IEEE 802.11ax/b/g/n) dasselbe Frequenzband (2,4 GHz) nutzen, kann es zu Interferenzen im Mikrowellenbereich und zu Störrauschen oder Tonaussetzern kommen oder es ist keine Kommunikation möglich, wenn das Headset in der Nähe von WLAN-Geräten verwendet wird. Gehen Sie in einem solchen Fall folgendermaßen vor.
	- Wenn Sie das Headset mit dem USB-Transceiver oder einem Bluetooth-Gerät verbinden, verwenden Sie das Headset in einem Abstand von mindestens 10 m vom WLAN-Gerät.
	- Wenn dieses Headset innerhalb von 10 m Entfernung von einem WLAN-Gerät verwendet wird, schalten Sie das WLAN-Gerät aus.
	- Verwenden Sie dieses Headset und den USB-Transceiver/das Bluetooth-Gerät möglichst nahe beieinander.
- Die Reichweite der Bluetooth-Funktechnologie beträgt ca. 10 m. Die maximale Kommunikationsreichweite kann je nach dem Vorhandensein von Hindernissen (Personen, Metallgegenständen, Wänden usw.) oder der elektromagnetischen Umgebung variieren.
- Von einem Bluetooth-Gerät ausgehende Mikrowellen können den Betrieb von elektronischen medizinischen Geräten beeinflussen. Schalten Sie das Headset und andere Bluetooth-Geräte an folgenden Orten aus. Andernfalls besteht Unfallgefahr:
	- In Krankenhäusern, in der Nähe von Behindertenplätzen in Zügen, an Orten wie beispielsweise Tankstellen, wo brennbare Gase vorhanden sein können, in der Nähe von automatischen Türen oder in der Nähe von Feuermeldern.
- Dieses Produkt strahlt Funkwellen ab, wenn es im Drahtlosmodus verwendet wird. Wenn Sie es im Drahtlosmodus in einem Flugzeug verwenden wollen, befolgen Sie in Bezug auf die zulässige Verwendung von Produkten im Drahtlosmodus die Anweisungen der Flugbesatzung.
- Bei einer Verbindung mit einem Bluetooth-Gerät wird der Ton vom Headset gegenüber dem Ton vom Sendegerät aufgrund der Merkmale der Bluetooth-Funktechnologie möglicherweise verzögert ausgegeben. Folglich sind Bild und Ton beim Spielen oder bei der Filmwiedergabe unter Umständen nicht synchron.
- Das Headset unterstützt dem Bluetooth-Standard entsprechende Sicherheitsfunktionen, um die Sicherheit bei der Kommunikation mit Bluetooth-Funktechnologie zu gewährleisten. Je nach den konfigurierten Einstellungen und anderen Faktoren bieten diese jedoch möglicherweise keinen ausreichenden Schutz. Seien Sie bei der Kommunikation mit Bluetooth-Funktechnologie also vorsichtig.
- Sony übernimmt keinerlei Haftung für Schäden oder Verluste, die auf Sicherheitslücken bei der Übertragung von Informationen während der Bluetooth-Kommunikation zurückzuführen sind.
- Es kann keine Bluetooth-Verbindung mit allen Bluetooth-Geräten garantiert werden.
	- Bluetooth-Geräte, die mit dem Headset verbunden werden, müssen den von Bluetooth SIG, Inc. vorgegebenen Bluetooth-Standard unterstützen und entsprechend zertifiziert sein.
	- Auch wenn ein verbundenes Gerät dem Bluetooth-Standard entspricht, kann es vorkommen, dass die Merkmale oder technischen Daten des Bluetooth-Geräts eine Verbindung unmöglich machen bzw. zu Abweichungen bei Steuerungsmethoden, Anzeige oder Betrieb führen.
	- Wenn Sie das Headset als Freisprecheinrichtung beim Telefonieren nutzen, kann es je nach dem verbundenen Gerät oder der Kommunikationsumgebung zu Störgeräuschen kommen.
- Je nach dem Gerät, zu dem eine Verbindung hergestellt werden soll, kann es eine Weile dauern, bis die Kommunikation beginnt.

## **Hinweis zur statischen Aufladung**

Wenn Sie das Headset bei niedriger Luftfeuchtigkeit verwenden, kann es aufgrund von statischer Aufladung im Körper zu unangenehmen Empfindungen kommen. Dies ist keine Fehlfunktion des Headsets. Sie können den Effekt verringern, indem Sie Kleidungsstücke aus Naturfasern tragen, die sich nicht so stark statisch aufladen.

## **Hinweise zum Tragen des Headsets**

- Nehmen Sie das Headset nach dem Gebrauch langsam aus den Ohren.
- Da das Headset die Ohren dicht abschließt, kann das Trommelfell verletzt werden, wenn Sie das Headset mit Gewalt gegen die Ohren drücken oder abrupt abnehmen. Wenn Sie das Headset tragen, ist möglicherweise ein klickendes Geräusch von der Lautsprechermembran zu hören. Dies ist keine Fehlfunktion.

## **Weitere Hinweise**

- Bei zu hoher Lautstärke wird Ton unter Umständen nach außen abgestrahlt. Achten Sie darauf, andere damit nicht zu belästigen. Als Faustregel gilt, eine Lautstärke zu verwenden, mit der Sie auch in einer lauten Umgebung ein Telefongespräch führen können.
- Das Headset ist ein Präzisionsgerät. Schützen Sie es daher vor starken Stößen.
- Je nach Signalqualität und Umgebungsbedingungen ist die Bluetooth-Funktion bei einem Mobiltelefon möglicherweise nicht verfügbar.
- Achten Sie darauf, nicht in die Treibereinheit zu atmen.
- Achten Sie darauf, dass nicht längere Zeit Gewicht oder Druck auf dem Headset lastet, auch nicht beim Aufbewahren. Andernfalls kann es sich verformen.
- Wenn Sie sich beim Verwenden des Headsets unwohl fühlen, verwenden Sie es auf keinen Fall weiter.
- Bei langer Verwendung oder Aufbewahrung werden die Ohrpolster möglicherweise beschädigt oder nutzen sich ab.
- Achten Sie beim Aufsetzen, Abnehmen oder Verwenden des Headsets darauf, sich nicht mit dem Galgenmikrofon in die Augen zu stoßen.
- Ohrpolster sind Verbrauchsartikel. Wenn die Ohrpolster nach langer Verwendung oder Aufbewahrung beschädigt oder abgenutzt sind, wenden Sie sich an Ihren Sony-Händler.

## **Reinigen des Headsets**

Entfernen Sie Verschmutzungen außen am Headset mit einem weichen trockenen Tuch. Bei hartnäckiger Verschmutzung feuchten Sie ein Tuch mit einer neutralen Reinigungslösung an, wringen es gut aus und reinigen damit dann das Headset (ohne die Ohrpolster). Verwenden Sie keine Lösungsmittel wie Verdünner, Benzol oder Alkohol, da diese die Gehäuseoberfläche des Headsets angreifen oder das Headset anderweitig beschädigen könnten.

### **Verwenden Sie das Headset nicht in der Nähe von medizinischen Geräten**

- Die Funkwellen könnten Herzschrittmacher oder andere medizinische Geräte beeinträchtigen. Verwenden Sie das Headset nicht an belebten Orten wie in Zügen oder einer medizinischen Einrichtung.
- Das Headset enthält Magnete, die unter Umständen Herzschrittmacher, programmierbare Shuntventile zur Behandlung von Hydrozephalus oder andere medizinische Geräte stören. Halten Sie das Headset von Personen, die ein solches medizinisches Gerät nutzen, fern. Wenn Sie ein solches medizinisches Gerät nutzen, wenden Sie sich vor dem Gebrauch des Headsets an einen Arzt.

### **Halten Sie das Headset von Magnetkarten fern**

Das Headset enthält Magnete. Wenn Sie eine Magnetkarte in die Nähe des Headsets bringen, kann die Magnetkarte beeinträchtigt und unbrauchbar werden.

### **Halten Sie dieses Gerät von Kleinkindern fern**

Es besteht die Gefahr, dass Kleinteile verschluckt werden. Halten Sie dieses Gerät nach dem Gebrauch von Kleinkindern fern.

### **Hinweis zum Temperaturanstieg**

Wenn das Headset geladen oder lange Zeit verwendet wird, kann die Temperatur des Headsets ansteigen, wobei es sich aber nicht um eine Fehlfunktion handelt.

# **So verhindern Sie Verbrennungen oder Fehlfunktionen aufgrund von Nässe**

## **Hinweise zur Wasserdichtigkeit des Headsets**

Das Headset ist nicht wasserdicht. Wenn Wasser oder Fremdkörper in das Headset eindringen, besteht Brandgefahr oder es kann zu Fehlfunktionen kommen.

Vermeiden Sie Situationen wie die folgenden und lassen Sie keine Feuchtigkeit und keinen Schmutz auf das Headset gelangen.

Verwenden des Headsets bei Regen oder Schnee

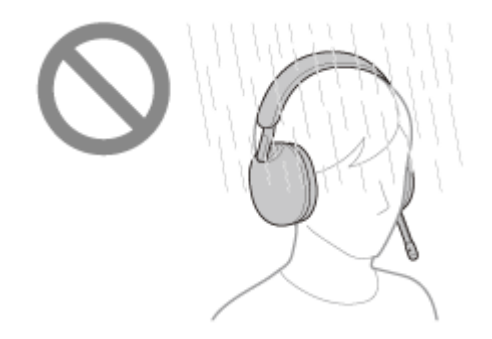

Berühren des Headsets, wenn Ihre Hände nach Hausarbeiten in der Küche oder dem Händewaschen im Badezimmer nass sind und Sie sie noch nicht abgetrocknet haben

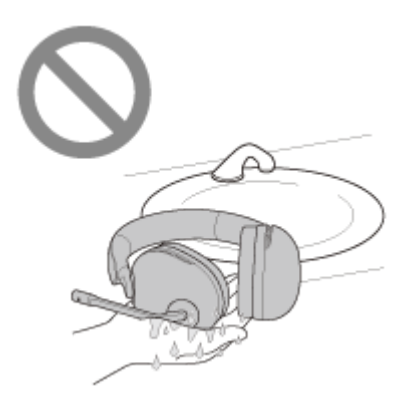

Berühren des Headsets mit schweißnassen Händen oder Verwenden des Headsets in Situationen, in denen es mit Schweiß in Kontakt kommen könnte

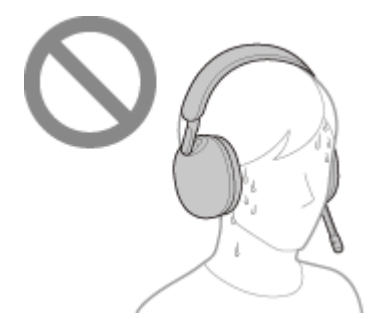

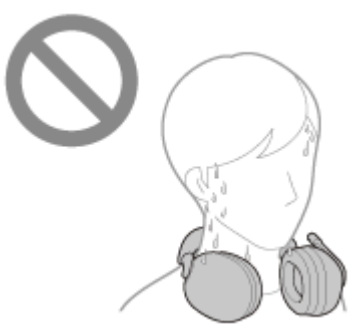

Verstauen des Headsets in einer Tasche zusammen mit einer kalten PET-Flasche

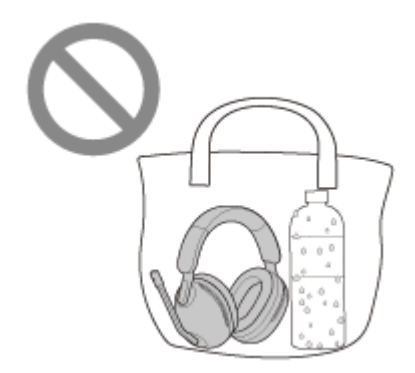

Verschütten von Getränken beim Essen oder Trinken

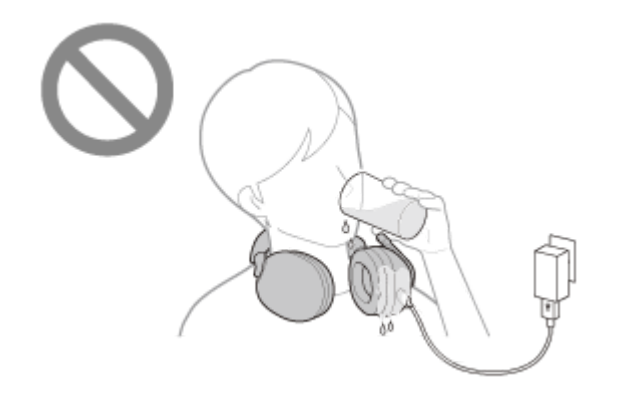

## **Wenn das Headset nass wird oder Wasser in das Headset gelangt**

Wenn ein nasses Headset geladen oder eingeschaltet wird, besteht Brandgefahr oder es kann zu Fehlfunktionen kommen. Stellen Sie das Headset aufrecht und legen Sie ein trockenes Tuch unter den USB Type-C-Anschluss, bis kein Wasser mehr herauskommt. Lassen Sie das Headset danach an einer schattigen, gut belüfteten Stelle trocknen, bis es vollständig trocken ist.

**INZONE H9:**

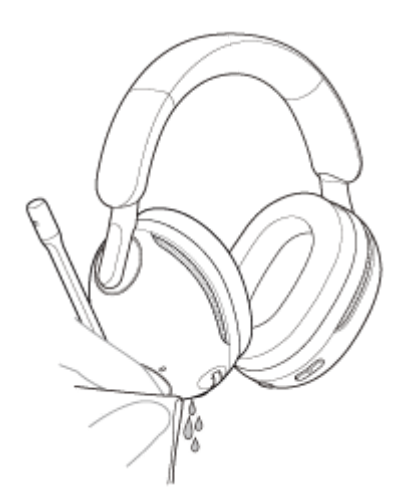

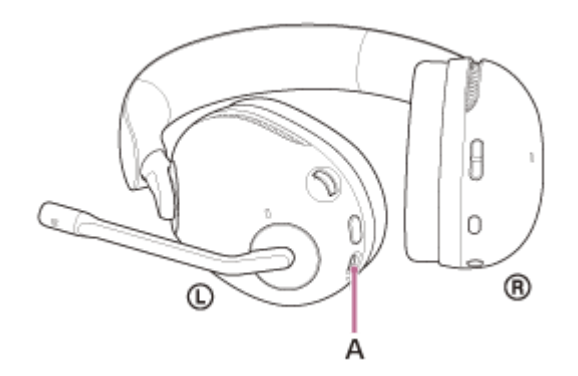

## **INZONE H7:**

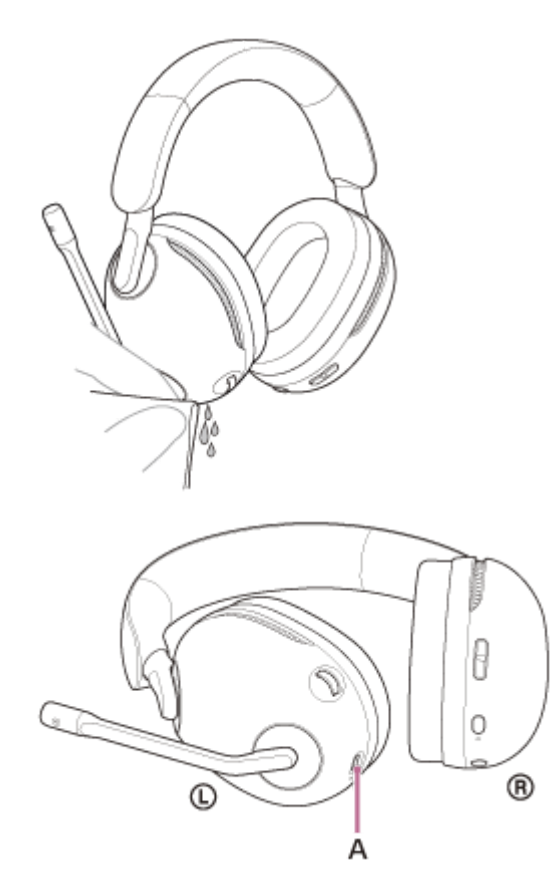

## **A:** USB Type-C-Anschluss

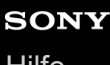

## **Lizenzen**

Dieses Produkt umfasst Software, die Sony gemäß einer Lizenzvereinbarung mit dem Eigentümer des Urheberrechts verwendet. Wir sind dazu verpflichtet, den Inhalt der Vereinbarung den Kunden gemäß den Anforderungen des Urheberrechteinhabers der Software bekannt zu geben. Bitte lesen Sie den Inhalt der Lizenz unter folgender URL durch.

<https://rd1.sony.net/help/mdr/sl/22/>

Von Dritten angebotene Dienste können ohne vorherige Ankündigung geändert, ausgesetzt oder eingestellt werden. Sony übernimmt in diesen Fällen keine Haftung.

## **Markenzeichen**

- Microsoft, Windows und Windows Media sind entweder Marken oder eingetragene Marken der Microsoft Corporation in den USA und/oder anderen Ländern.
- iPhone, macOS und Mac sind Markenzeichen von Apple Inc. und in den USA und in anderen Ländern eingetragen.
- IOS ist in den USA und anderen Ländern eine Marke oder eine eingetragene Marke von Cisco und wird unter Lizenz verwendet.
- **Android ist ein Markenzeichen von Google LLC.**
- Der Bluetooth®-Schriftzug und die Logos sind eingetragene Markenzeichen und Eigentum der Bluetooth SIG, Inc., und ihre Verwendung durch die Sony Group Corporation und ihre Tochterfirmen erfolgt in Lizenz.
- USB Type-C® und USB-C® sind eingetragene Markenzeichen von USB Implementers Forum.
- . "PlayStation" und "PS5" sind registrierte Markenzeichen oder Markenzeichen von Sony Interactive Entertainment Inc.
- Sony und INZONE sind registrierte Markenzeichen oder Markenzeichen der Sony Group Corporation oder ihrer Tochterfirmen.
- Alle anderen Marken und eingetragenen Marken sind Marken oder eingetragene Marken der jeweiligen Eigentümer. In diesem Handbuch werden die Zeichen TM und ® nicht verwendet.

## <span id="page-102-0"></span>**Kunden-Support-Websites**

Kunden in den USA, Kanada und Lateinamerika: <https://www.sony.com/am/support> Kunden in europäischen Ländern: <https://www.sony.eu/support> Kunden in China: [https://service.sony.com.cn](https://service.sony.com.cn/) Kunden in anderen Ländern/Regionen: <https://www.sony-asia.com/support>

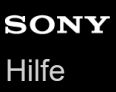

# **Wie kann ich ein Problem lösen?**

Wenn das Headset nicht erwartungsgemäß funktioniert, versuchen Sie, das Problem mit folgenden Schritten zu lösen.

- Schlagen Sie die Symptome des Problems in dieser Hilfe nach und führen Sie die angegebenen Fehlerbehebungsmaßnahmen aus.
- Laden Sie das Headset auf. Manche Probleme lassen sich durch das Laden des Akkus im Headset beheben.
- Starten Sie das mit dem Headset verbundene Gerät neu. Manche Probleme lassen sich eventuell dadurch lösen, dass Sie das verbundene Gerät wie den Computer, das Smartphone oder die PS5™ neu starten.
- Setzen Sie das Headset zurück.
- Initialisieren Sie das Headset.

Dieser Vorgang setzt Lautstärkeeinstellungen usw. auf die Werkseinstellungen zurück und löscht alle Kopplungsinformationen.

Suchen Sie auf der Website der Kundenunterstützung nach Informationen zum Problem.

Wenn die oben genannten Verfahren das Problem nicht beheben, wenden Sie sich an einen Sony-Händler in Ihrer Nähe.

#### **Verwandtes Thema**

- [Laden des Headsets](#page-16-0)
- [Kunden-Support-Websites](#page-102-0)
- [Zurücksetzen des Headsets](#page-119-0)
- [Initialisieren des Headsets zum Wiederherstellen der Werkseinstellungen](#page-121-0)

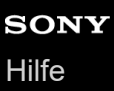

## **Das Headset lässt sich nicht einschalten.**

- Überprüfen Sie, ob der Akku vollständig geladen ist.
- Setzen Sie das Headset zurück.
- Initialisieren Sie das Headset. Sämtliche Kopplungsinformationen werden gelöscht. Führen Sie erneut eine Kopplung für das Headset und das Bluetooth-Gerät aus.

#### **Verwandtes Thema**

- [Laden des Headsets](#page-16-0)
- [Prüfen der Akkurestladung](#page-21-0)
- [Zurücksetzen des Headsets](#page-119-0)
- [Initialisieren des Headsets zum Wiederherstellen der Werkseinstellungen](#page-121-0)

## **Der Akku kann nicht geladen werden.**

- Verwenden Sie unbedingt das mitgelieferte USB-Type-C-Kabel.
- Vergewissern Sie sich, dass das USB Type-C-Kabel fest an das Headset und an das USB-Netzteil, den Computer oder die PS5™ angeschlossen ist bzw. dass das USB-Netzteil fest an die Netzsteckdose angeschlossen ist.
- Prüfen Sie, ob der Computer eingeschaltet ist. Reaktivieren Sie den Computer, wenn sich der Computer im Standby- (Energiespar-) oder Ruhemodus befindet.
- Vergewissern Sie sich, dass sich die PS5 nicht im Ruhemodus befindet. Wenn sie sich im Ruhemodus befindet, beenden Sie diesen Modus oder ändern Sie die PS5-Einstellungen so, dass die USB-Anschlüsse an der PS5 auch im Ruhemodus zum Laden verwendet werden können.
- Aktualisieren Sie das Betriebssystem des Computers bzw. die Systemsoftware der PS5 auf die neueste Version.
- Starten Sie den Computer oder die PS5 neu und überprüfen Sie, ob sich die Situation verbessert hat.
- Es empfiehlt sich, das Gerät bei einer Umgebungstemperatur zwischen 15 °C und 35 °C zu laden. Außerhalb dieses Bereichs kann der Akku möglicherweise nicht effizient geladen werden.
- Setzen Sie das Headset zurück.
- Initialisieren Sie das Headset. Sämtliche Kopplungsinformationen werden gelöscht. Führen Sie erneut eine Kopplung für das Headset und das Bluetooth-Gerät aus.

#### **Verwandtes Thema**

- **[Laden des Headsets](#page-16-0)**
- **[Zurücksetzen des Headsets](#page-119-0)**
- [Initialisieren des Headsets zum Wiederherstellen der Werkseinstellungen](#page-121-0)

## **Das Laden dauert zu lange.**

- Vergewissern Sie sich beim Laden mit einem Computer, dass das Headset und der Computer direkt miteinander verbunden sind und nicht über einen USB-Hub.
- Überprüfen Sie, ob Sie das mitgelieferte USB-Type-C-Kabel verwenden.
- Es empfiehlt sich, das Gerät bei einer Umgebungstemperatur zwischen 15 °C und 35 °C zu laden. Außerhalb dieses Bereichs kann der Akku möglicherweise nicht effizient geladen werden.
- Starten Sie den Computer oder die PS5™ neu und versuchen Sie den USB-Verbindungsvorgang erneut, wenn keine der oben genannten Ursachen zutrifft.
- Wenn sich das Problem auch durch einen Neustart von Computer oder PS5 und erneutes Versuchen des USB-Verbindungsvorgangs nicht beheben lässt, schließen Sie das Headset zum Laden an eine Netzsteckdose an.

### **Verwandtes Thema**

- [Laden des Headsets](#page-16-0)
- [Zurücksetzen des Headsets](#page-119-0)
- [Initialisieren des Headsets zum Wiederherstellen der Werkseinstellungen](#page-121-0)

## **Die verfügbare Betriebsdauer ist kurz (die Akkubetriebsdauer ist kurz).**

- Wenn Sie an Ihrem Computer oder Ihrer PS5™ spielen und der Bluetooth-Modus des Headsets aktiviert ist, verringert sich die verfügbare Betriebsdauer. Wenn Sie kein Bluetooth-Gerät wie beispielsweise ein Smartphone verwenden, halten Sie die Taste  $\ast$  (Bluetooth) etwa 2 Sekunden lang gedrückt, um den Bluetooth-Modus zu deaktivieren.
- Wenn das Headset lange Zeit nicht verwendet wurde, verkürzt sich möglicherweise die Betriebsdauer des Akkus. Allerdings bessert sich die Akkubetriebsdauer wieder, wenn der Akku mehrere Male geladen und entladen wird. Wenn Sie das Headset über einen langen Zeitraum aufbewahren, müssen Sie den Akku alle 6 Monate aufladen, um eine übermäßige Entladung zu vermeiden.
- Es empfiehlt sich, das Gerät bei einer Umgebungstemperatur zwischen 15 °C und 35 °C zu laden. Außerhalb dieses Bereichs kann der Akku möglicherweise nicht effizient geladen werden. Falls das Problem weiterhin besteht, wenden Sie sich an einen Sony-Händler in Ihrer Nähe.
- Wenn sich die Betriebsdauer des integrierten Akkus erheblich verkürzt, muss der Akku ausgetauscht werden. Wenden Sie sich an Ihren Sony-Händler.

### **Verwandtes Thema**

- [Verfügbare Betriebsdauer](#page-19-0)
- [Prüfen der Akkurestladung](#page-21-0)
## **Kein Ton bzw. leiser Ton**

## **Während der Verbindung mit einer Spielkonsole (einem Computer oder einer PS5™)**

- Vergewissern Sie sich, dass sowohl das Headset als auch das verbundene Gerät eingeschaltet sind.
- Stellen Sie die Lautstärke des Headsets und des verbundenen Geräts ein. Erhöhen Sie die Lautstärke, wenn sie zu niedrig ist.
- Vergewissern Sie sich, dass der USB-Transceiver fest eingesteckt ist.
- Wenn die Lautstärke am Computer stummgeschaltet oder zu niedrig ist, ändern Sie die Lautstärkeeinstellung am Computer.
- Wenn die Chat-Lautstärke zu niedrig ist, bitten Sie den Chat-Gesprächspartner, die Mikrofonlautstärke zu ändern.
- Die Lautstärkebalance zwischen Spiel und Chat ist möglicherweise unausgewogen. Stellen Sie die Lautstärkebalance zwischen Spiel und Chat mit der Taste GAME/CHAT (spiel/chat-balance) am Headset ein. Sie können die Lautstärkebalance zwischen Spiel und Chat auch mit "INZONE Hub" und PS5 anzeigen.
- Vergewissern Sie sich, dass die Ausgabeeinstellung am Computer auf [INZONE H9 / INZONE H7 GAME] oder [INZONE H9 / INZONE H7 - CHAT] gesetzt ist.
- Vergewissern Sie sich, dass die Ausgabeeinstellung im Spiel auf [INZONE H9 / INZONE H7 GAME] oder [INZONE H9 / INZONE H7 - CHAT] gesetzt ist.
- Vergewissern Sie sich, dass das Headset mit dem USB-Transceiver verbunden ist, der mit dem Computer oder der PS5 verbunden ist.
	- Ob die Anzeige auf dem USB-Transceiver leuchtet
	- Ob das Headset in "INZONE Hub" angezeigt wird und verschiedene Einstellungen bei einer Verbindung mit einem Computer vorgenommen werden können
- Wenn das Headset nicht mit dem USB-Transceiver verbunden werden kann, der mit einem Computer oder einer PS5 verbunden ist, gehen Sie wie im Folgenden erläutert vor, um erneut eine Kopplung mit dem USB-Transceiver vorzunehmen.
	- **1.** Verbinden Sie den USB-Transceiver mit einem Computer oder einer PS5.
	- Halten Sie die Verbindungstaste am USB-Transceiver mindestens etwa 5 Sekunden lang gedrückt. **2.** Der USB-Transceiver wechselt in den Kopplungsmodus und die Verbindungsanzeige (weiß) am USB-Transceiver blinkt mehrmals zweimal hintereinander.
	- Schalten Sie das Headset ein. **3.** Wenn die Kopplung abgeschlossen ist, ist vom Headset ein Signalton zu hören und die Verbindungsanzeige (weiß) am USB-Transceiver leuchtet.
- Starten Sie den verwendeten Computer bzw. die verwendete PS5 neu.
- Verbinden Sie das verbundene Gerät erneut mit dem Headset.
- Setzen Sie das Headset zurück.
- Initialisieren Sie das Headset und koppeln Sie Headset und Gerät erneut.
- Wenn Sie mit einem Computer oder einer PS5 eine drahtlose 2,4-GHz-Verbindung und gleichzeitig eine Bluetooth-Verbindung verwenden, wird der Mikrofoneingang am Headset für ein Telefongespräch oder einen Chat mit dem über Bluetooth verbundenen Gerät genutzt. Sie können nicht am Computer oder der PS5 chatten.

## **Bei Anschluss an ein Bluetooth-Gerät**

- Vergewissern Sie sich, dass sowohl das Headset als auch das verbundene Gerät eingeschaltet sind.
- Vergewissern Sie sich bei der Musikwiedergabe, dass das Headset und das übertragende Bluetooth-Gerät über eine A2DP-Bluetooth-Verbindung verbunden sind.
- Stellen Sie die Lautstärke des Headsets und des verbundenen Geräts ein. Erhöhen Sie die Lautstärke, wenn sie zu niedrig ist.
- Überprüfen Sie, ob das verbundene Gerät die Wiedergabe ausführt.
- Verbinden Sie das Bluetooth-Gerät erneut mit dem Headset.
- Führen Sie erneut eine Kopplung für das Headset und das Bluetooth-Gerät aus.
- Starten Sie das verwendete Bluetooth-Gerät wie beispielsweise das Smartphone neu.
- Setzen Sie das Headset zurück.
- Initialisieren Sie das Headset. Sämtliche Kopplungsinformationen werden gelöscht. Führen Sie erneut eine Kopplung für das Headset und das Bluetooth-Gerät aus.

#### **Hinweis**

- Die Verbindung mit den USB-Anschlüssen von Fernsehgeräten usw. kann nicht garantiert werden.
- Wenn die Lautstärke an einem über Bluetooth verbundenen Gerät heruntergedreht wird, lässt sie sich durch Bedienen des Headsets nicht wesentlich erhöhen. Stellen Sie in diesem Fall die Lautstärke am verbundenen Gerät ein.

#### **Verwandtes Thema**

- [Herstellen einer drahtlosen Verbindung zu Bluetooth-Geräten](#page-35-0)
- [Wiedergeben von Musik von einem Gerät über eine Bluetooth-Verbindung](#page-77-0)
- [Zurücksetzen des Headsets](#page-119-0)
- [Initialisieren des Headsets zum Wiederherstellen der Werkseinstellungen](#page-121-0)

## **Der Ton setzt häufig aus.**

### **Während der Verbindung mit einer Spielkonsole (einem Computer oder einer PS5™)**

- Unter den folgenden Bedingungen können Störrauschen oder Tonaussetzer auftreten oder die Verbindung wird möglicherweise deaktiviert.
	- Es befindet sich eine Person zwischen dem Headset und der Spielkonsole Ist dies der Fall, drehen Sie die Spielkonsole in dieselbe Richtung wie die Antenne des Headsets, um die Kommunikation zu verbessern.
	- Zwischen dem Headset und der Spielkonsole befindet sich ein Hindernis, wie zum Beispiel Metall oder eine **Wand**
	- Das Headset und die Spielkonsole sind zu weit voneinander entfernt
	- $-$  In der Nähe wird ein WLAN oder ein Mikrowellenherd verwendet bzw. elektromagnetische Wellen werden erzeugt usw.
	- $-$  In der Nähe werden andere Audiogeräte mit drahtloser Kommunikation verwendet bzw. befinden sich andere Menschen
- Beim Spielen am Computer lässt sich diese Situation verbessern, indem Sie nicht benötigte Anwendungen oder Fenster schließen oder den Computer neu starten.
- Verbinden Sie das Headset erneut mit dem USB-Transceiver.
- Setzen Sie das Headset zurück.
- Initialisieren Sie das Headset.

## **Bei Anschluss an ein Bluetooth-Gerät**

- Setzen Sie [BLUETOOTH CONNECTION QUALITY] mit "INZONE Hub" auf [Priority on Stable Connection]. Für Einzelheiten dazu siehe ["Hinweise zum Tonqualitätsmodus"](#page-84-0).
- Die Situation lässt sich möglicherweise verbessern, indem Sie die Qualitätseinstellungen für die drahtlose Wiedergabe am Sendegerät ändern. Sie finden ausführliche Informationen hierzu in der Bedienungsanleitung im Lieferumfang des sendenden Geräts.
- Unter den folgenden Bedingungen kann die Bluetooth-Kommunikation deaktiviert werden oder es können Störrauschen oder Tonaussetzer auftreten.
	- Es befindet sich eine Person zwischen dem Headset und dem Bluetooth-Gerät Ist dies der Fall, drehen Sie das Bluetooth-Gerät in dieselbe Richtung wie die Antenne des Headsets, um die Bluetooth-Kommunikation zu verbessern.
	- Zwischen dem Headset und dem Bluetooth-Gerät befindet sich ein Hindernis, wie zum Beispiel Metall oder eine **Wand**
	- $-$  In der Nähe wird ein WLAN oder ein Mikrowellenherd verwendet bzw. elektromagnetische Wellen werden erzeugt usw.
	- $-$  Das Headset und das Bluetooth-Gerät sind zu weit voneinander entfernt
	- Andere Audiogeräte mit drahtloser Kommunikation oder andere Personen befinden sich in der Nähe, wie beispielsweise auf einem Bahnhofsgelände oder in überfüllten Zügen
- Falls Sie mit dem Smartphone telefonieren oder einen Sprachchat führen, lässt sich die Situation möglicherweise verbessern, indem Sie nicht benötigte Anwendungen schließen oder das Smartphone neu starten.
- Stellen Sie erneut eine Verbindung zwischen dem Headset und dem Bluetooth-Gerät her.
- Setzen Sie das Headset zurück.
- Initialisieren Sie das Headset. Sämtliche Kopplungsinformationen werden gelöscht. Führen Sie erneut eine Kopplung für das Headset und das Bluetooth-Gerät aus.

#### **Hinweis zu den Antennen**

Entfernen Sie gegebenenfalls Hindernisse zwischen der Antenne der zu verbindenden Spielkonsole bzw. des Bluetooth-Geräts und der integrierten Antenne des Headsets. Die Antenne des Headsets befindet sich im Bereich der punktierten Linie in der nachfolgenden Abbildung.

#### **INZONE H9:**

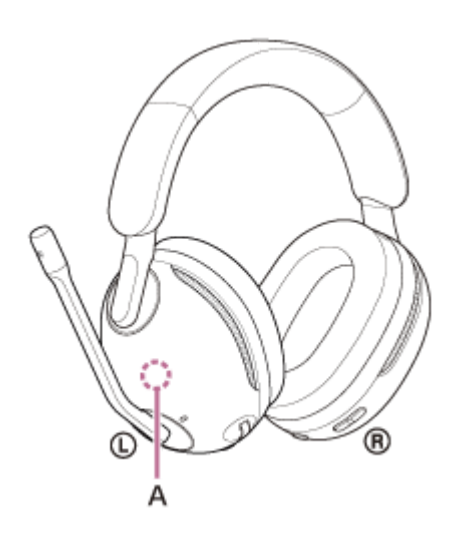

**INZONE H7:**

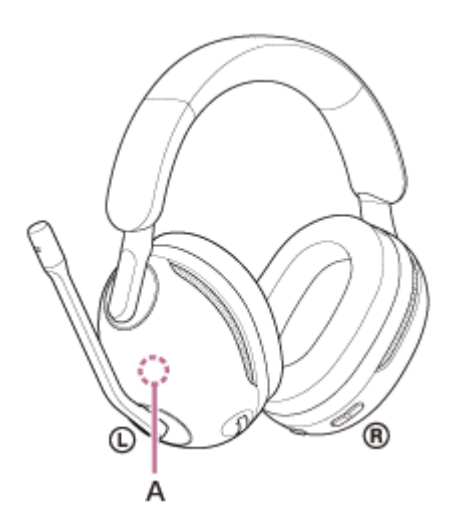

**A:** Integrierte Antenne

## **Verwandtes Thema**

- **[Hinweise zum Tonqualitätsmodus](#page-84-0)**
- [Zurücksetzen des Headsets](#page-119-0)
- [Initialisieren des Headsets zum Wiederherstellen der Werkseinstellungen](#page-121-0)

# **Beim Telefonieren ist der Gesprächsteilnehmer nicht zu hören/leise Stimme von Anrufern, Ihre Stimme ist beim Telefonieren vom Gesprächsteilnehmer nicht zu hören/leise eigene Stimme auf der Gegenseite.**

## **Während der Verbindung mit einer Spielkonsole (einem Computer oder einer PS5™)**

- Vergewissern Sie sich, dass sowohl das Headset als auch das verbundene Gerät eingeschaltet sind.
- Stellen Sie die Lautstärke des Headsets und des verbundenen Geräts ein. Erhöhen Sie die Lautstärke, wenn sie zu niedrig ist.
- Vergewissern Sie sich, dass die Ausgabeeinstellung für den Sprachchat im Spiel auf [INZONE H9 / INZONE H7 CHAT] gesetzt ist.
- Überprüfen Sie die Anrufeinstellungen für den Sprachchat im Spiel und die Anwendung für Videoanrufe.
- Wenn das Galgenmikrofon am Headset angehoben ist, senken Sie es ab und stellen Sie die Position so ein, dass es sich nahe an Ihrem Mund befindet.
- Stellen Sie die Taste GAME/CHAT (spiel/chat-balance) auf die Chat-Seite ein.
- Vergewissern Sie sich, dass die Mikrofoneinstellung in den Klangeinstellungen des Computers auf [INZONE H9 / INZONE H7 - CHAT] gesetzt ist.
- Bei Anschluss an einen Computer stellen Sie die Mikrofonlautstärke mit "INZONE Hub" ein.
- Verbinden Sie das Headset erneut mit dem USB-Transceiver.
- Setzen Sie das Headset zurück.
- Initialisieren Sie das Headset und koppeln Sie Headset und Gerät erneut.
- Wenn Sie mit einem Computer oder einer PS5 eine drahtlose 2,4-GHz-Verbindung und gleichzeitig eine Bluetooth-Verbindung verwenden, wird der Mikrofoneingang am Headset für ein Telefongespräch oder einen Chat mit dem über Bluetooth verbundenen Gerät genutzt. Sie können nicht am Computer oder der PS5 chatten.

## **Bei Anschluss an ein Bluetooth-Gerät**

- Vergewissern Sie sich, dass sowohl das Headset als auch das verbundene Gerät eingeschaltet sind.
- Stellen Sie die Lautstärke des Headsets und des verbundenen Geräts ein. Erhöhen Sie die Lautstärke, wenn sie zu niedrig ist.
- Bedienen Sie das Bluetooth-Gerät, um die Verbindung erneut herzustellen. Wählen Sie HFP oder HSP als Profil aus.
- Wenn Sie über das Headset Musik hören und ein Anruf eingeht, stoppen Sie die Wiedergabe und drücken Sie die Taste  $\ast$  (Bluetooth), um den Anruf entgegenzunehmen.
- Wenn das Galgenmikrofon am Headset angehoben ist, senken Sie es ab und stellen Sie die Position so ein, dass es sich nahe an Ihrem Mund befindet.
- Setzen Sie das Headset zurück.
- Initialisieren Sie das Headset. Sämtliche Kopplungsinformationen werden gelöscht. Führen Sie erneut eine Kopplung für das Headset und das Bluetooth-Gerät aus.

#### **Verwandtes Thema**

- [Herstellen einer drahtlosen Verbindung zu Bluetooth-Geräten](#page-35-0)
- **[Entgegennehmen eines Anrufs](#page-63-0)**
- [Anrufen](#page-69-0)
- **[Zurücksetzen des Headsets](#page-119-0)**
- [Initialisieren des Headsets zum Wiederherstellen der Werkseinstellungen](#page-121-0)

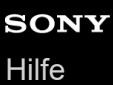

## **Schlechte Tonqualität bei dem über Bluetooth verbundenen Gerät.**

- Senken Sie die Lautstärke am Wiedergabegerät, wenn diese zu hoch ist.
- Wenn das Headset und das übertragende Bluetooth-Gerät bei der Musikwiedergabe über eine HFP- oder HSP-Bluetooth-Verbindung verbunden sind, schalten Sie am verbundenen Gerät die Bluetooth-Verbindung auf A2DP um.
- Wenn das Headset eine Verbindung zum zuvor verbundenen Bluetooth-Gerät herstellt, stellt das Headset beim Einschalten möglicherweise nur eine HFP-/HSP-Bluetooth-Verbindung her. Verwenden Sie das verbundene Gerät und stellen Sie eine A2DP-Bluetooth-Verbindung her.

**Verwandtes Thema**

- [Wiedergeben von Musik von einem Gerät über eine Bluetooth-Verbindung](#page-77-0)
- [Unterstützte Codecs](#page-85-0)

## **Die Rauschunterdrückungswirkung ist nicht ausreichend. (nur INZONE H9)**

- Stellen Sie sicher, dass die Funktion zur Rauschunterdrückung aktiviert ist. Sie können die Einstellungen für die Rauschunterdrückung mit "INZONE Hub" prüfen.
- Setzen Sie das Headset so auf, dass es gut und bequem sitzt.
- Die Rauschunterdrückung ist besonders bei Geräuschen in niedrigen Frequenzbereichen wie in Büros, in der Nähe von Klimaanlagen, in Zügen und Flugzeugen effektiv. Sie ist weniger effektiv bei höheren Frequenzen wie menschlichen Stimmen.

#### **Verwandtes Thema**

- [Was ist die Rauschunterdrückung? \(nur INZONE H9\)](#page-89-0)
- [Verwendung der Funktion zur Rauschunterdrückung \(nur INZONE H9\)](#page-90-0)
- **[Tragen des Headsets](#page-15-0)**

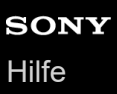

## **Der Ton ändert sich bei eingeschalteter Rauschunterdrückungsfunktion. (nur INZONE H9)**

Der Ton kann abhängig davon unterschiedlich klingen, ob die Funktion zur Rauschunterdrückung ein- oder ausgeschaltet ist. Wenn ein Unterschied zu hören ist, lässt sich dem entgegenwirken, indem der Sitz des Headsets so korrigiert wird, dass es fest auf den Ohren sitzt.

#### **Verwandtes Thema**

- [Verwendung der Funktion zur Rauschunterdrückung \(nur INZONE H9\)](#page-90-0)
- **[Tragen des Headsets](#page-15-0)**

## **Die Kopplung kann nicht durchgeführt werden.**

## **Wenn sich das Headset nicht mit einer Spielkonsole (Computer oder PS5™) koppeln lässt**

- Stellen Sie sicher, dass sich das Headset und die Spielkonsole, mit der der USB-Transceiver verbunden ist, in einem Abstand von maximal 1 m voneinander befinden.
- Starten Sie den verbundenen Computer bzw. die PS5™ neu und koppeln Sie das Gerät erneut mit dem Headset.
- Wenn das Headset nicht mit dem USB-Transceiver verbunden werden kann, der mit einem Computer oder einer PS5 verbunden ist, gehen Sie wie im Folgenden erläutert vor, um erneut eine Kopplung mit dem USB-Transceiver vorzunehmen.
	- **1.** Verbinden Sie den USB-Transceiver mit einem Computer oder einer PS5.
	- Halten Sie die Verbindungstaste am USB-Transceiver mindestens etwa 5 Sekunden lang gedrückt. **2.** Der USB-Transceiver wechselt in den Kopplungsmodus und die Anzeige (weiß) am USB-Transceiver blinkt mehrmals zweimal hintereinander.
	- Schalten Sie das Headset ein. **3.** Wenn die Kopplung abgeschlossen ist, ist vom Headset ein Signalton zu hören und die Anzeige (weiß) am USB-Transceiver leuchtet.
- Setzen Sie den USB-Transceiver erneut ein.
- Setzen Sie das Headset zurück.
- Initialisieren Sie das Headset und koppeln Sie Headset und Gerät erneut.

## **Wenn sich das Headset nicht mit einem Bluetooth-Gerät koppeln lässt**

- Stellen Sie sicher, dass sich das Headset und das Bluetooth-Gerät in einem Abstand von maximal 1 m voneinander befinden.
- Wenn Sie ein Gerät nach dem Kauf erstmalig oder nach der Initialisierung oder einer Reparatur des Headsets koppeln, halten Sie zum Einschalten des Headsets die Taste (b) (Ein/Aus) mindestens etwa 2 Sekunden lang gedrückt und halten dann zum Aktivieren des Bluetooth-Modus die Taste  $\ast$  (Bluetooth) etwa 2 Sekunden lang gedrückt. Das Headset wechselt automatisch in den Kopplungsmodus. Wenn Sie ein zweites oder weiteres Gerät koppeln (und das Headset bereits über Kopplungsinformationen für andere Geräte verfügt), schalten Sie das Headset ein und halten dann die Taste  $\hat{x}$  (Bluetooth) etwa 5 Sekunden lang gedrückt, um manuell in den Kopplungsmodus zu wechseln.
- Wenn Sie nach dem Initialisieren oder Reparieren des Headsets ein Gerät erneut koppeln wollen, lässt sich das Gerät möglicherweise nicht koppeln, wenn darauf noch Kopplungsinformationen für das Headset gespeichert sind (iPhone oder anderes Gerät). Löschen Sie in diesem Fall die Kopplungsinformationen für das Headset vom verbundenen Gerät und führen Sie die Kopplung erneut durch.
- Starten Sie das Smartphone bzw. ein anderes verbundenes Gerät neu und koppeln Sie es erneut mit dem Headset.
- Setzen Sie das Headset zurück.
- Initialisieren Sie das Headset. Sämtliche Kopplungsinformationen werden gelöscht. Führen Sie erneut eine Kopplung für das Headset und das Bluetooth-Gerät aus.

#### **Verwandtes Thema**

- [Herstellen einer drahtlosen Verbindung zu Bluetooth-Geräten](#page-35-0)
- **[Zurücksetzen des Headsets](#page-119-0)**
- [Initialisieren des Headsets zum Wiederherstellen der Werkseinstellungen](#page-121-0)

## **Das Herstellen einer Bluetooth-Verbindung ist nicht möglich.**

- **Prüfen Sie, ob das Headset eingeschaltet ist.**
- Vergewissern Sie sich, dass das Bluetooth-Gerät eingeschaltet und die Bluetooth-Funktion aktiviert ist.
- Wenn sich das Headset automatisch mit dem zuletzt verbundenen Bluetooth-Gerät verbindet, können Sie es eventuell nicht über Bluetooth mit einem anderen Gerät verbinden. Bedienen Sie in diesem Fall das zuletzt verbundene Bluetooth-Gerät und trennen Sie die Bluetooth-Verbindung.
- Prüfen Sie, ob sich das Bluetooth-Gerät im Energiesparmodus befindet. Wenn sich das Gerät im Energiesparmodus befindet, deaktivieren Sie ihn.
- Prüfen Sie, ob die Bluetooth-Verbindung beendet wurde. Wenn sie beendet wurde, stellen Sie die Bluetooth-Verbindung wieder her.
- Wenn die Kopplungsinformationen für das Headset vom Bluetooth-Gerät gelöscht wurden, koppeln Sie das Headset erneut mit dem Gerät.
- Setzen Sie das Headset zurück.
- Initialisieren Sie das Headset. Sämtliche Kopplungsinformationen werden gelöscht. Führen Sie erneut eine Kopplung für das Headset und das Bluetooth-Gerät aus.

#### **Verwandtes Thema**

- [Herstellen einer drahtlosen Verbindung zu Bluetooth-Geräten](#page-35-0)
- [Zurücksetzen des Headsets](#page-119-0)
- [Initialisieren des Headsets zum Wiederherstellen der Werkseinstellungen](#page-121-0)

## **Das Headset funktioniert nicht richtig.**

- Setzen Sie das Headset zurück. Mit dieser Funktion werden keine Kopplungsinformationen gelöscht.
- Falls das Headset auch nach dem Zurücksetzen des Headsets nicht richtig funktioniert, initialisieren Sie das Headset. Die Bluetooth-Verbindungsinformationen werden gelöscht. Koppeln Sie das Headset und das Gerät erneut.

#### **Verwandtes Thema**

- **[Zurücksetzen des Headsets](#page-119-0)**
- [Initialisieren des Headsets zum Wiederherstellen der Werkseinstellungen](#page-121-0)

```
Kabelloses Gaming-Headset mit Geräuschminimierung/Kabelloses Gaming-Headset
INZONE H9/INZONE H7
```
## **Zurücksetzen des Headsets**

Wenn das Headset nicht eingeschaltet werden kann oder selbst eingeschaltet nicht bedient werden kann, setzen Sie es zurück.

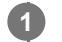

## **Schließen Sie das Headset an eine Netzsteckdose an.**

Verwenden Sie das mitgelieferte USB-Type-C-Kabel und ein handelsübliches USB-Netzteil. Die Ladeanzeige (orange) leuchtet.

## **INZONE H9:**

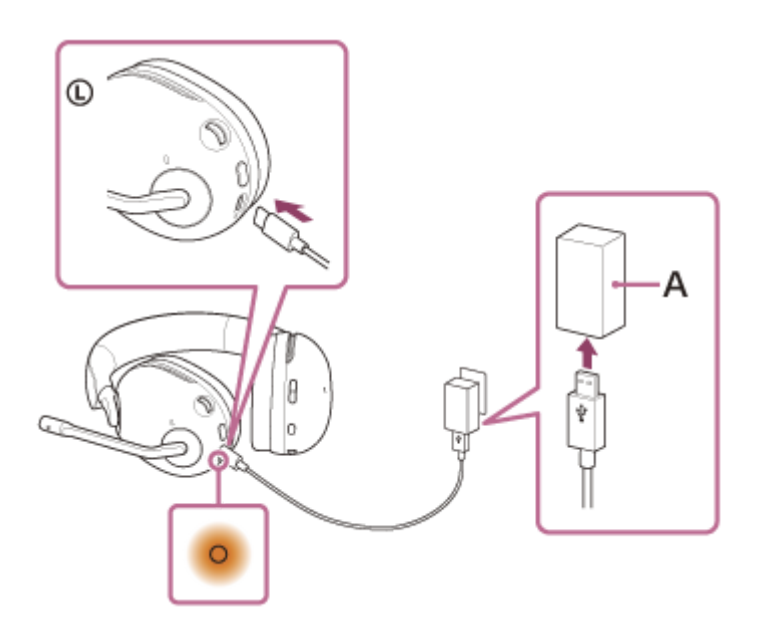

**INZONE H7:**

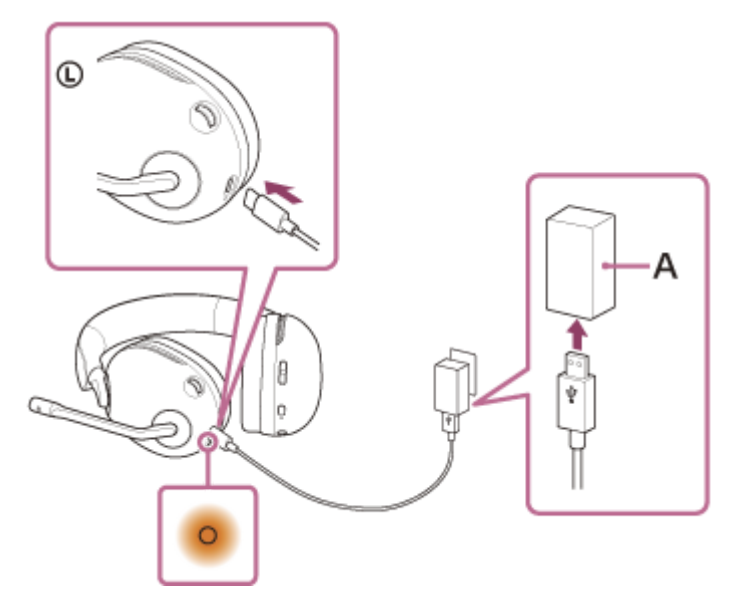

**A:** USB-Netzteil

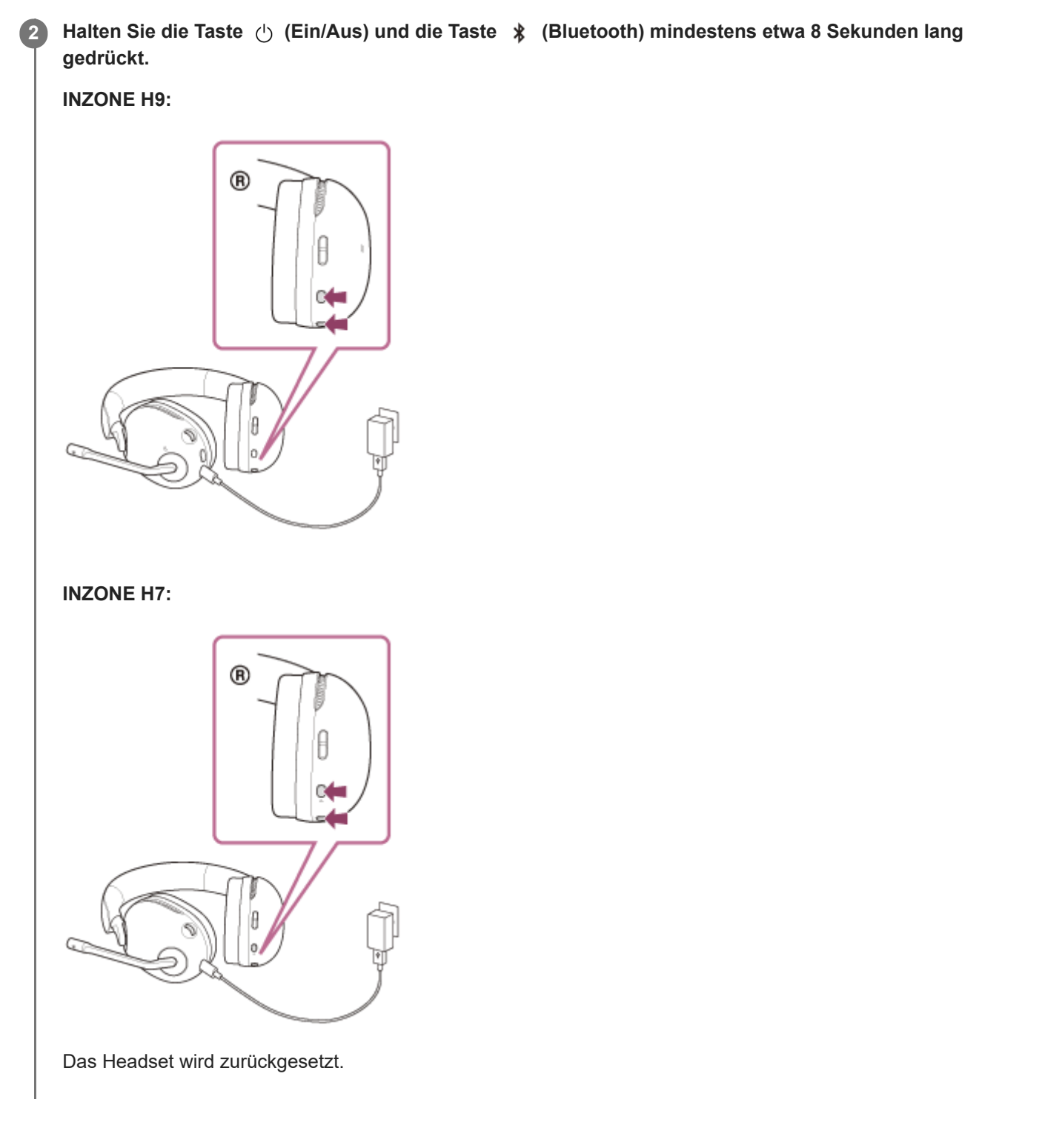

Die Kopplungsinformationen und andere Einstellungen bleiben gespeichert. Falls das Headset auch nach dem Zurücksetzen nicht richtig funktioniert, initialisieren Sie das Headset zum Wiederherstellen der Werkseinstellungen.

#### **Verwandtes Thema**

[Initialisieren des Headsets zum Wiederherstellen der Werkseinstellungen](#page-121-0)

## <span id="page-121-0"></span>**Initialisieren des Headsets zum Wiederherstellen der Werkseinstellungen**

Falls das Headset auch nach dem Zurücksetzen nicht richtig funktioniert, initialisieren Sie das Headset.

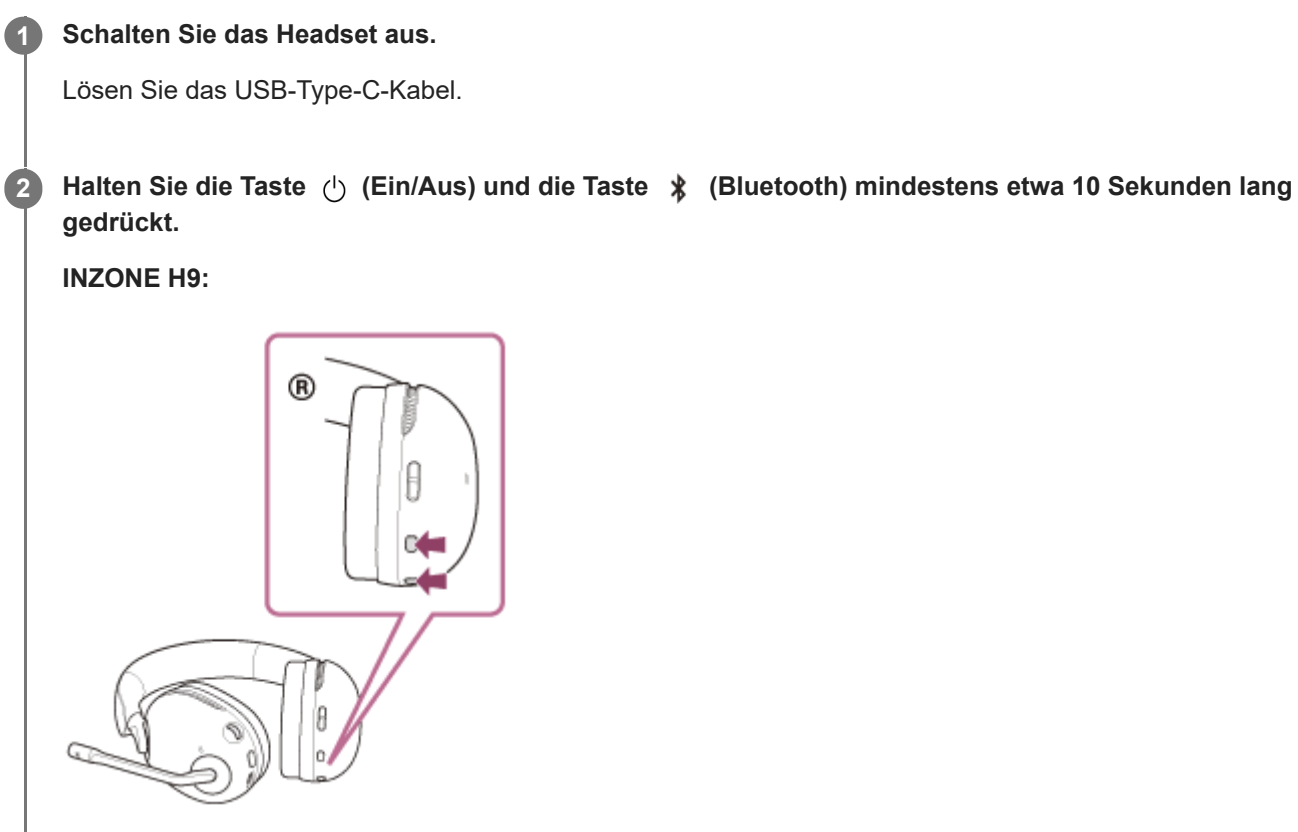

Wenn die Initialisierung abgeschlossen ist, blinken die Ringanzeigen links und rechts (weiß) 4-mal.

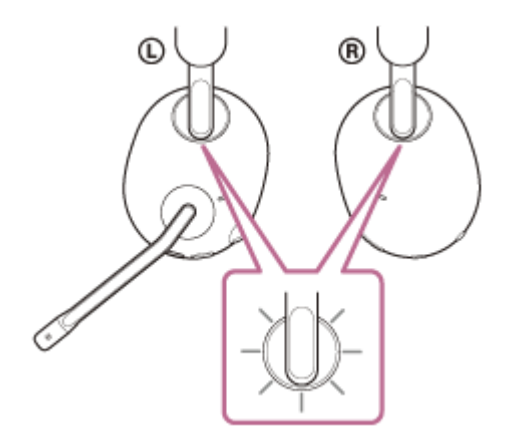

**INZONE H7:**

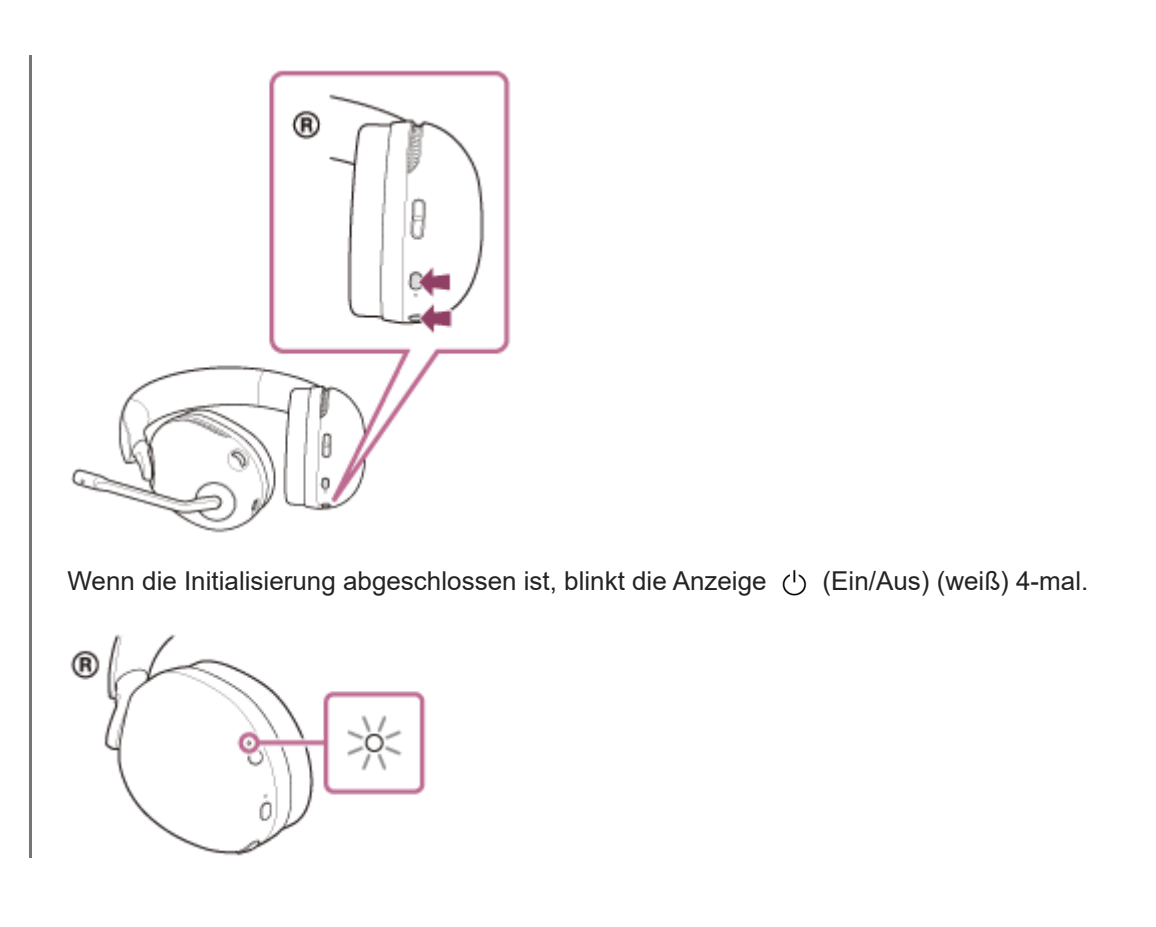

Dieser Vorgang setzt Lautstärkeeinstellungen usw. auf die Werkseinstellungen zurück und löscht alle Kopplungsinformationen. Löschen Sie in diesem Fall die Kopplungsinformationen für das Headset vom verbundenen Gerät und führen Sie die Kopplung erneut durch.

Falls das Headset auch nach dem Initialisieren nicht richtig funktioniert, wenden Sie sich an Ihren Sony-Händler.

### **Verwandtes Thema**

[Zurücksetzen des Headsets](#page-119-0)

[Hilfe](#page-0-0)

Kabelloses Gaming-Headset mit Geräuschminimierung/Kabelloses Gaming-Headset INZONE H9/INZONE H7

## **Technische Daten**

## **Headset**

#### **Stromversorgung:**

3,85 V Gleichstrom: Integrierter Lithium-Ionen-Akku 5 V Gleichstrom: Beim Laden über USB

#### **Betriebstemperatur:**

0 °C bis 40 °C

**Ladedauer:** Ca. 3,5 Stunden

### **Hinweis**

Die Lade- und Betriebsdauer können je nach den Betriebsbedingungen von diesen Angaben abweichen.

### **Ladetemperatur:**

5 °C bis 35 °C

## **Gewicht:**

**YY2959:** Ca. 330 g (Weiß) Ca. 335 g (Schwarz) **YY2960:** Ca. 325 g

## **Mikrofon**

**Typ:** Elektret-Kondensatormikrofon

## **Richtcharakteristik:**

Acht

**Effektiver Frequenzbereich:** 100 Hz - 8 000 Hz

## **Technische Daten zur Kommunikation**

## **Kommunikationssystem:**

Bluetooth-Spezifikation Version 5.0

**Sendeleistung:** Bluetooth-Spezifikation Leistungsklasse 1

## **Maximale Kommunikationsreichweite:**

Sichtlinie ca. 10 m (\*1)

#### **Frequenzband:**

Bluetooth: 2,4-GHz-Frequenzband (2,4000 GHz - 2,4835 GHz) Drahtloser Sender/Empfänger: 2,4-GHz-Frequenzband (2,4000 GHz - 2,4835 GHz)

#### **Kompatible Bluetooth-Profile (\*2):**

A2DP AVRCP HFP **HSP** 

## **Unterstützter Codec (\*3):**

SBC AAC

## **Übertragungsbereich (A2DP):**

20 Hz - 20 000 Hz (Abtastfrequenz 44,1 kHz)

- \*1 Die tatsächliche Reichweite hängt von verschiedenen Faktoren ab, wie z. B. Hindernissen zwischen Geräten, Magnetfeldern um einem Mikrowellenherd, statischer Elektrizität, Empfangsempfindlichkeit, Leistung der Antenne, Betriebssystem, Softwareanwendung usw.
- \*2 Bluetooth-Standardprofile geben den Zweck der Bluetooth-Kommunikation zwischen den Geräten an.

\*3 Codec: Format für die Audiosignalkomprimierung und -konvertierung

Änderungen, die dem technischen Fortschritt dienen, bleiben vorbehalten.